# **ESCUELA POLITÉCNICA DEL EJÉRCITO**

# **EXTENSIÓN LATACUNGA**

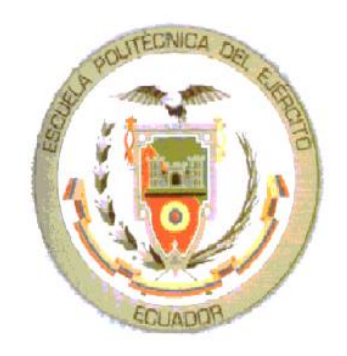

## **CARRERA DE INGENIERÍA ELECTRÓNICA E INSTRUMENTACIÓN**

**"DISEÑO E IMPLEMENTACIÓN DE UN MÓDULO QUE PERMITA LA ACTIVACIÓN DE DOS DISPOSITIVOS ELÉCTRICOS EN FORMA INDEPENDIENTE DESDE UNA PDA Y UN PC UTILIZANDO TECNOLOGÍA BLUETOOTH"** 

**PROYECTO PREVIO A LA OBTENCIÓN DEL TÍTULO DE INGENIERO ELECTRÓNICO E INSTRUMENTACIÓN**

> **LUIS CARLOS BEDÓN MOREJÓN DANIEL EDUARDO PORRAS NARANJO**

> > **Latacunga, Diciembre 2010**

# **ESCUELA POLITÉCNICA DEL EJÉRCITO CARRERA DE INGENIERÍA EN ELECTRÓNICA E INSTRUMENTACIÓN**

## **AUTORIZACIÓN**

Nosotros: Luis Carlos Bedón Morejón. Daniel Eduardo Porras Naranjo.

Autorizo a la Escuela Politécnica del Ejército la publicación en la Biblioteca virtual de la institución del trabajo "DISEÑO E IMPLEMENTACIÓN DE UN MÓDULO QUE PERMITA LA ACTIVACIÓN DE DOS DISPOSITIVOS ELÉCTRICOS EN FORMA INDEPENDIENTE DESDE UNA PDA Y UN PC UTILIZANDO TECNOLOGÍA BLUETOOTH" cuyo contenido, ideas y criterios es de nuestra exclusiva responsabilidad y autoría.

 $\overline{\phantom{a}}$  , and the contract of the contract of the contract of the contract of the contract of the contract of the contract of the contract of the contract of the contract of the contract of the contract of the contrac

Latacunga, Diciembre 2010.

Luis Carlos Bedón Morejón **Daniel Eduardo Porras Naranjo** 1804152591 0502684657

## ESCUELA POLITÉCNICA DEL EJÉRCITO

## **CARRERA DE INGENIERÍA ELECTRÓNICA E INSTRUMENTACIÓN**

## **DECLARACIÓN DE RESPONSABILIDAD**

## Nosotros, BEDÓN MOREJÓN LUIS CARLOS PORRAS NARANJO DANIEL EDUARDO

## **DECLARAMOS QUE:**

El proyecto de grado denominado "DISEÑO E IMPLEMENTACIÓN DE UN MÓDULO QUE PERMITA LA ACTIVACIÓN DE DOS DISPOSITIVOS ELÉCTRICOS EN FORMA INDEPENDIENTE DESDE UNA PDA Y UN PC UTILIZANDO TECNOLOGÍA BLUETOOTH." ha sido desarrollado con base a una investigación exhaustiva, respetando derechos intelectuales de terceros, conforme las citas que constan al pie de las páginas correspondientes, cuyas fuentes se incorporan en la bibliografía.

Consecuentemente este trabajo es de nuestra autoría.

En virtud de esta declaración, nos responsabilizamos del contenido, veracidad y alcance del proyecto de grado en mención.

Latacunga, Diciembre 2010

---------------------------------- -------------------------------------- BEDÓN MOREJÓN LUIS CARLOS PORRAS NARANJO DANIEL E. CI: No.- 1804152591 CI: No.- 0502684657

## **CERTIFICACIÓN**

Certificamos, que el presente proyecto de grado fue desarrollado en su totalidad por los señores LUIS CARLOS BEDÓN MOREJÓN y DANIEL EDUARDO PORRAS NARANJO, previo a la obtención de su Título de Ingeniero Electrónico e Instrumentación.

Latacunga, Diciembre del 2010

Ing. Marcelo Silva. **DIRECTOR** 

\_\_\_\_\_\_\_\_\_\_\_\_\_\_\_\_\_\_\_\_\_\_\_\_\_

\_\_\_\_\_\_\_\_\_\_\_\_\_\_\_\_\_\_\_\_\_\_\_\_\_ Ing. Juan Pablo Pallo. **CODIRECTOR** 

## **ESCUELA POLITÉCNICA DEL EJÉRCITO CARRERA DE INGENIERÍA EN ELECTRÓNICA E INSTRUMENTACIÓN CERTIFICADO**

## **ING. MARCELO SILVA (DIRECTOR) ING. JUAN PABLO PALLO (CODIRECTOR)**

### **CERTIFICAN:**

Que el trabajo titulado "DISEÑO E IMPLEMENTACIÓN DE UN MÓDULO QUE PERMITA LA ACTIVACIÓN DE DOS DISPOSITIVOS ELÉCTRICOS EN FORMA INDEPENDIENTE DESDE UNA PDA Y UN PC UTILIZANDO TECNOLOGÍA BLUETOOTH" realizado por los señores : Luis Carlos Bedón Morejón y Daniel Eduardo Porras Naranjo ,ha sido guiado y revisado periódicamente y cumple normas estatutarias establecidas por la ESPE ,en el Reglamento de Estudiante de la Escuela Politécnica de Ejército. Debido a que constituye un trabajo de excelente contenido, científico que coadyuvará a la aplicación de conocimientos y al desarrollo profesional, SI recomiendan su publicidad.

El mencionado trabajo cuenta de un empastado y un disco compacto el cual contiene los archivos en forma portátil de Acrobat y los programas ejecutables de dicho proyecto. Autorizan a los señores Luis Carlos Bedón Morejón y Daniel Eduardo Porras Naranjo que le entregue al ING. ARMANDO ALVAREZ SALAZAR, en su calidad de Director de Carrera.

 $\overline{\phantom{a}}$  , and the contract of the contract of the contract of the contract of the contract of the contract of the contract of the contract of the contract of the contract of the contract of the contract of the contrac

Latacunga, Diciembre 2010

 ING. Marcelo Silva ING. Juan Pablo Pallo DIRECTOR CODIRECTOR

### **AGRADECIMIENTO**

Mis más sincero agradecimientos primero a DIOS, quien ha sido mi guía durante mi vida estudiantil, a mis, padre y hermanos quienes con su apoyo se han convertido en una parte fundamental para culminar con éxito mi carrera.

A la Escuela Politécnica del Ejército que durante el transcurso de mi carrera me brindó los conocimientos necesarios en mi formación profesional.

Luis Carlos Bedón Morejón

Mi profundo agradecimiento a mis padres , a mis hermanos y abuelos maternos que me supieron dar todo su amor, cariño y su apoyo incondicional guiándome por el camino correcto para así poder cumplir con mis metas y terminar con éxito mi carrera de Ingeniería.

A la Escuela Politécnica del Ejército sede Latacunga por los conocimientos adquiridos en mi formación profesional.

Daniel Eduardo Porras Naranjo

#### **DEDICATORIA**

Con Profundo cariño dedico este proyecto, a DIOS, a mi padre José Bedón y a mi madre Bella Morejón que desde el primer día, siempre fue convertirme en una persona de bien; mediante sus consejos, valores que ellos me enseñaron y principalmente el apoyo que siempre me brindaron.

A mi Abuelita Delia Vaca, a mis hermanos Geraldi y Dario por su apoyo incondicional y por estar siempre a mi lado.

A Germán Lalaleo que ya no está entre nosotros, pero que está junto a DIOS, que fue más que un amigo, como un hermano para mí.

Luis Carlos Bedón Morejón

Con inmenso amor dedico este proyecto primero a mi DIOS, a mi padre Noé que le agradeceré infinitamente por todo el apoyo recibido que me supo brindar con mucho esfuerzo, en especial a mi madre Nelly que ella siempre creyó en mí, porque siempre estuvo conmigo en cada derrota y triunfo. Por último a mis hermanos y a mí cuñada Olivia.

Daniel Eduardo Porras Naranjo

## **CONTENIDO**

## **CAPÍTULO I**

#### **FUNDAMENTOS**

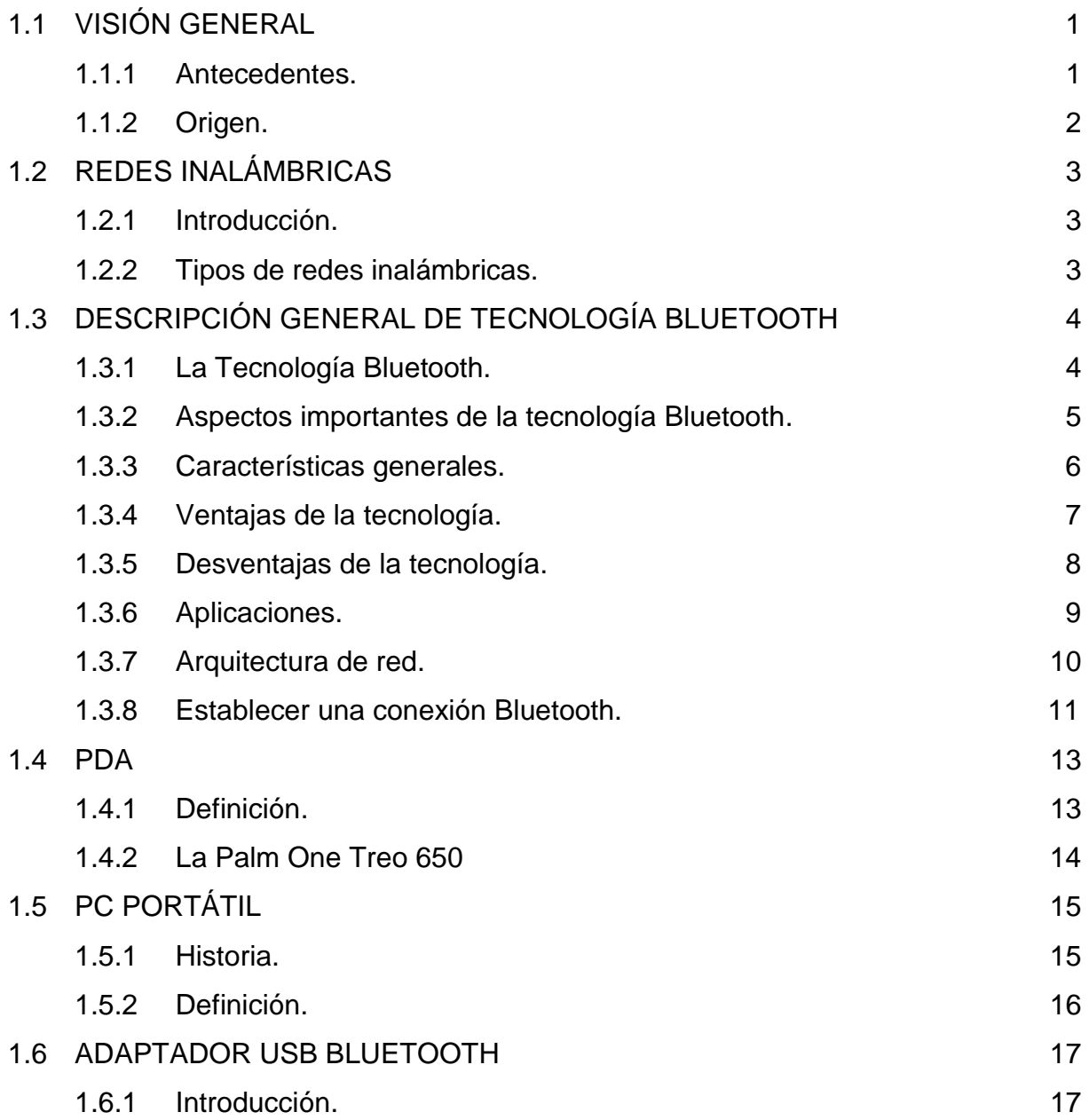

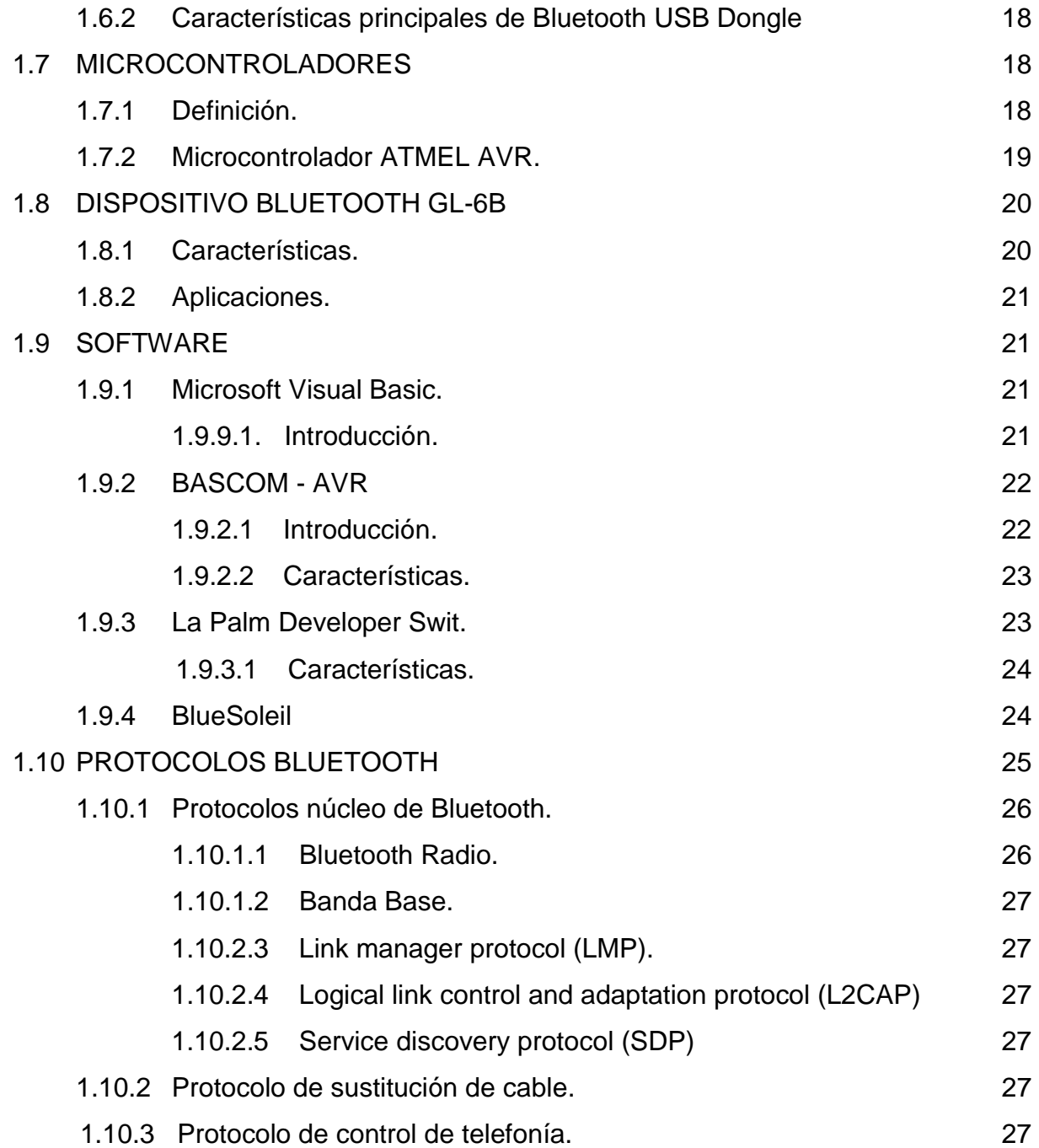

## **CAPÍTULO II**

### **ANÁLISIS Y DISEÑO**

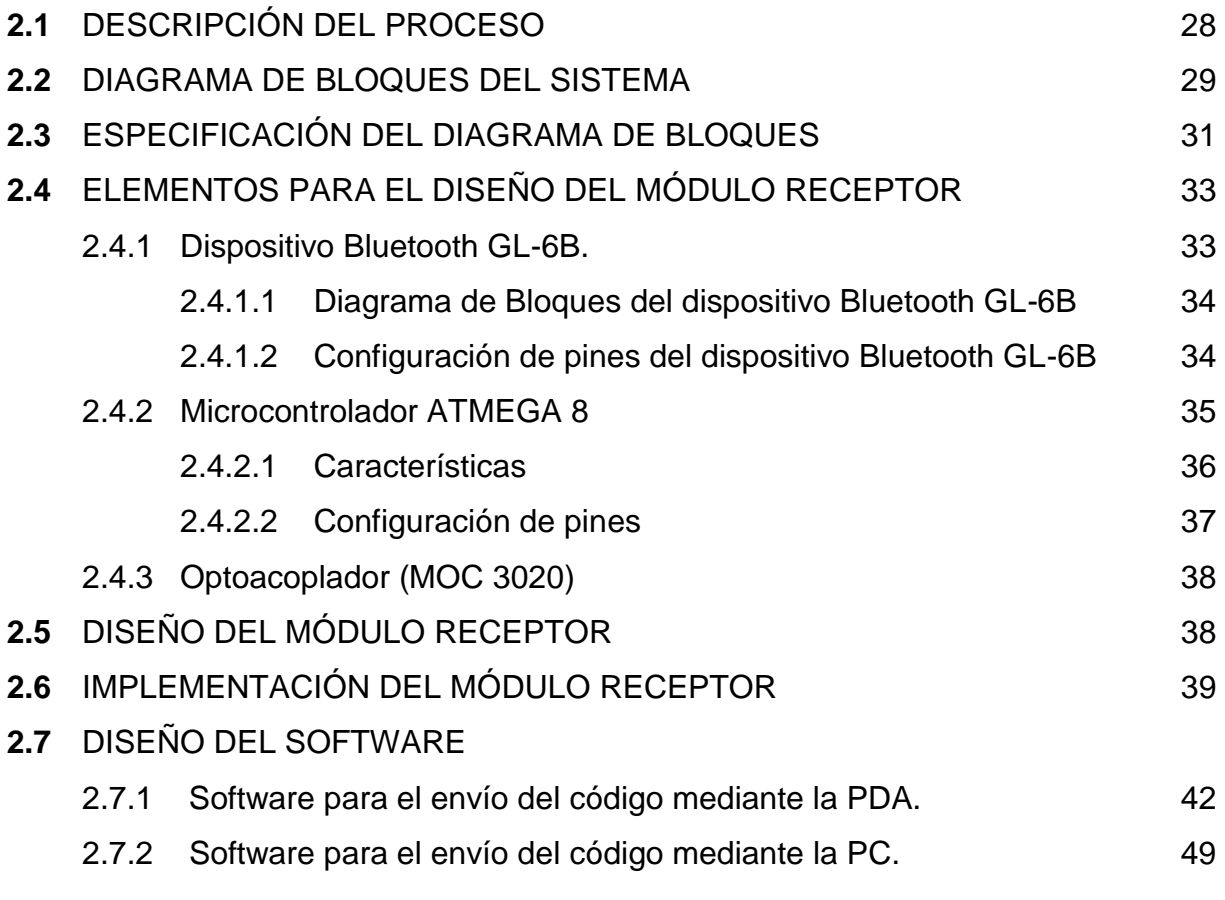

## **CAPÍTULO III**

#### **RESULTADOS Y PRUEBAS EXPERIMENTALES**

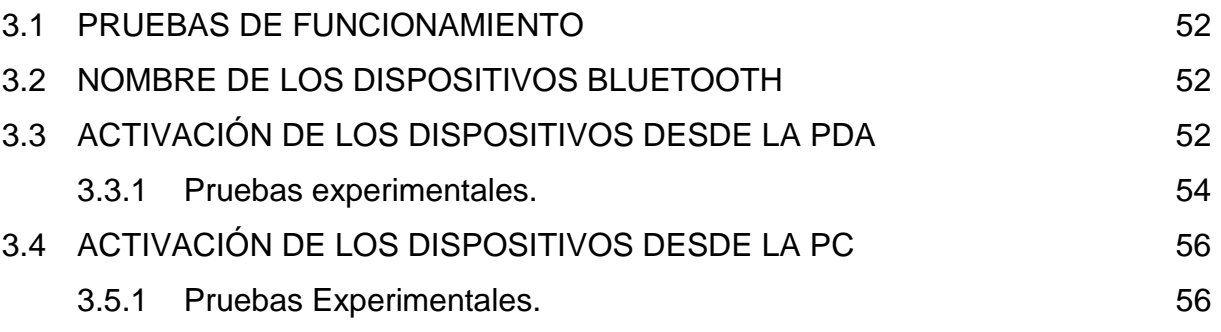

### **CAPÍTULO IV**

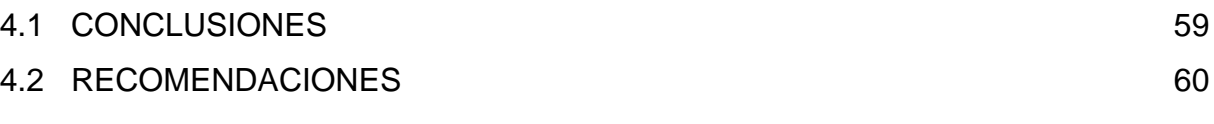

### **BIBLIOGRAFÍA Y ENLACES** 62

#### **ANEXOS**

ANEXO A: DIAGRAMA DE PROGRAMACIÓN DEL MICROCONTROLADOR

ANEXO B: DIAGRAMA DE PROGRAMACIÓN DE LA INTERFAZ DE LA PDA

ANEXO C: DIAGRAMA DE PROGRAMACIÓN DE LA INTERFAZ DE LA PC

ANEXO D: GLOSARIO DE TÉRMINOS

ANEXO E: MANUAL DE USUARIO

ANEXO F: HOJA DE ESPECIFICACIONES

# **ÍNDICE DE FIGURAS**

# **CAPÍTULO I Pág.**

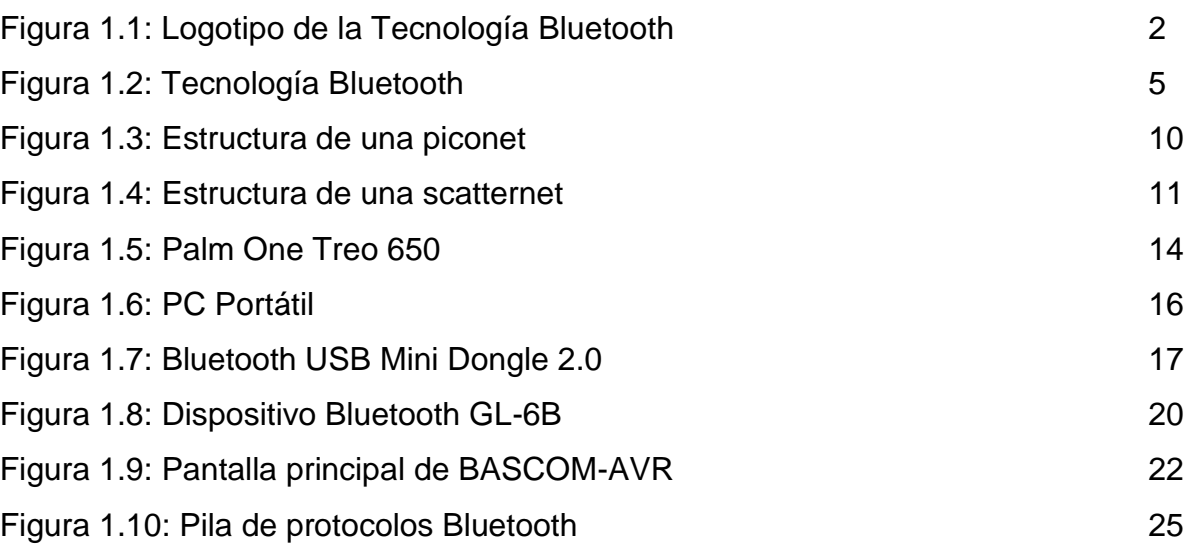

# **CAPÍTULO II**

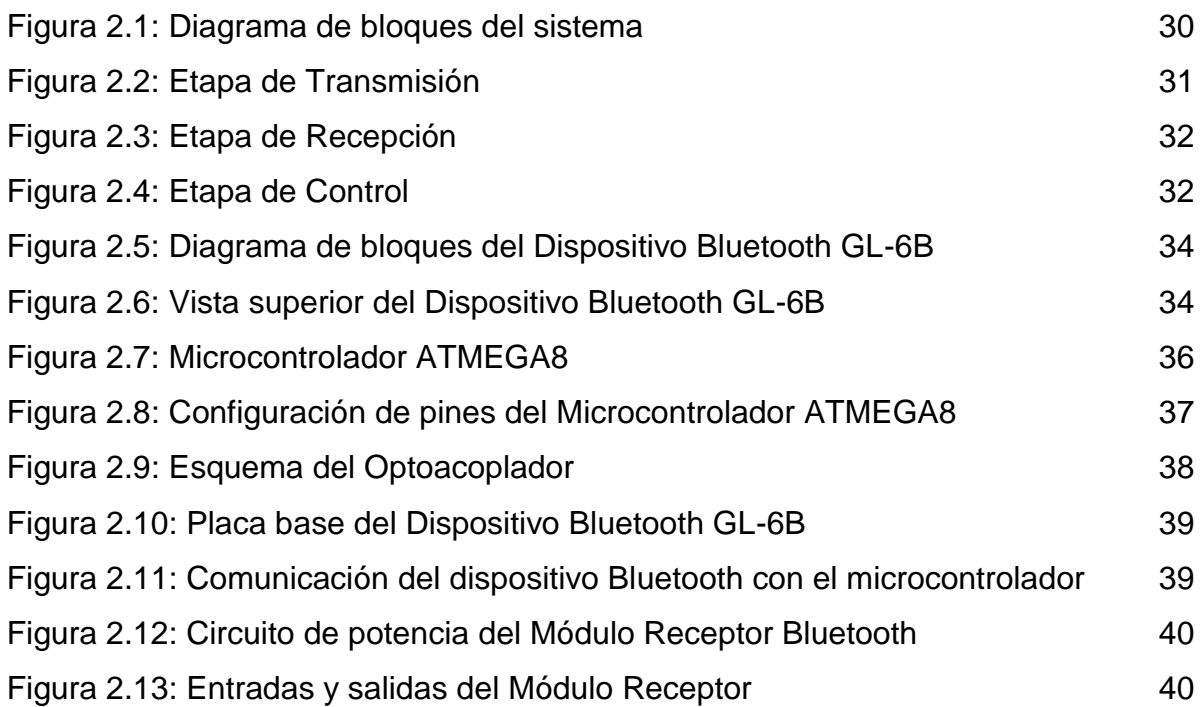

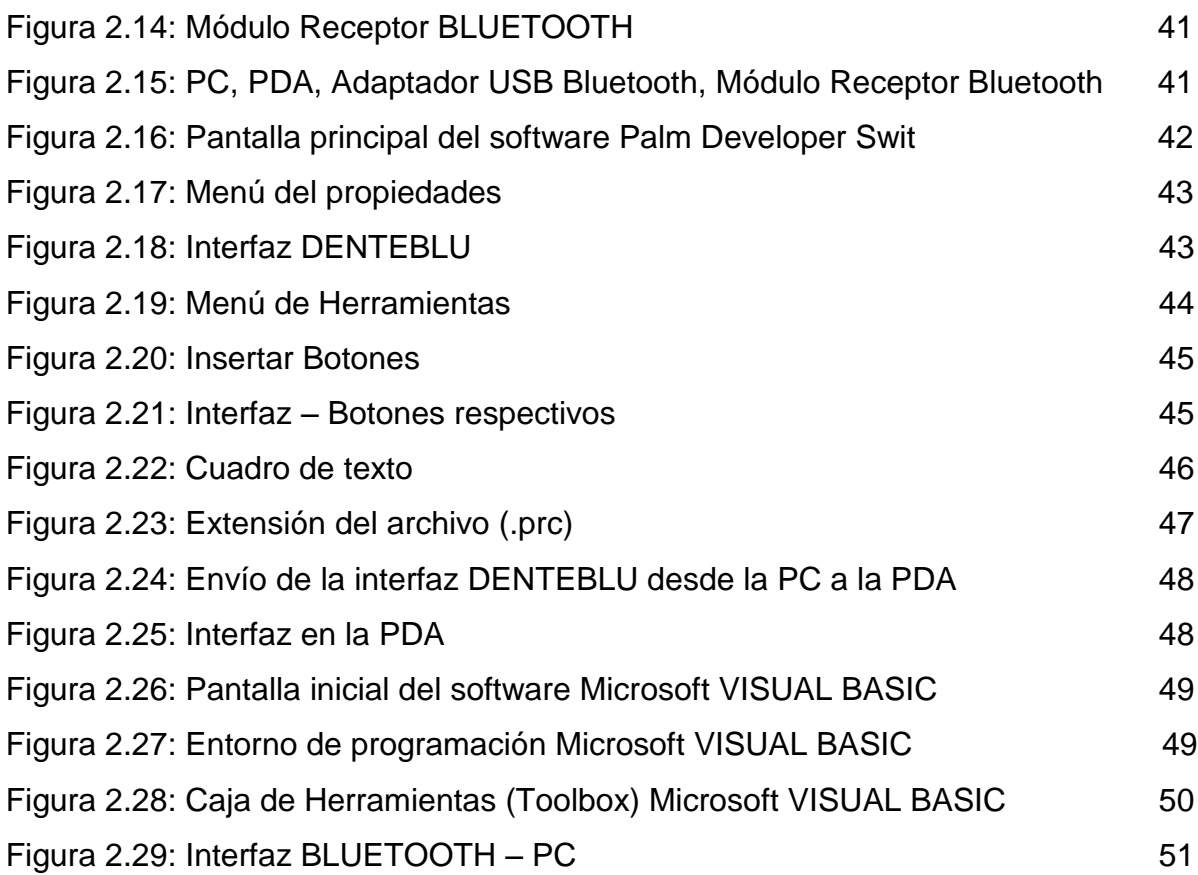

# **CAPÍTULO III**

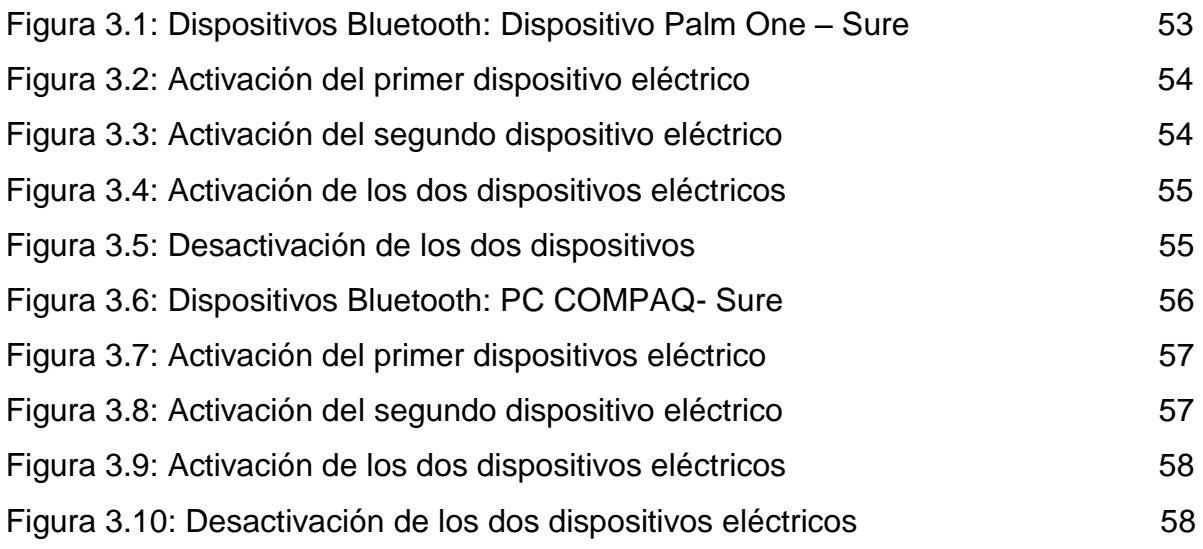

# **ÍNDICE DE TABLAS**

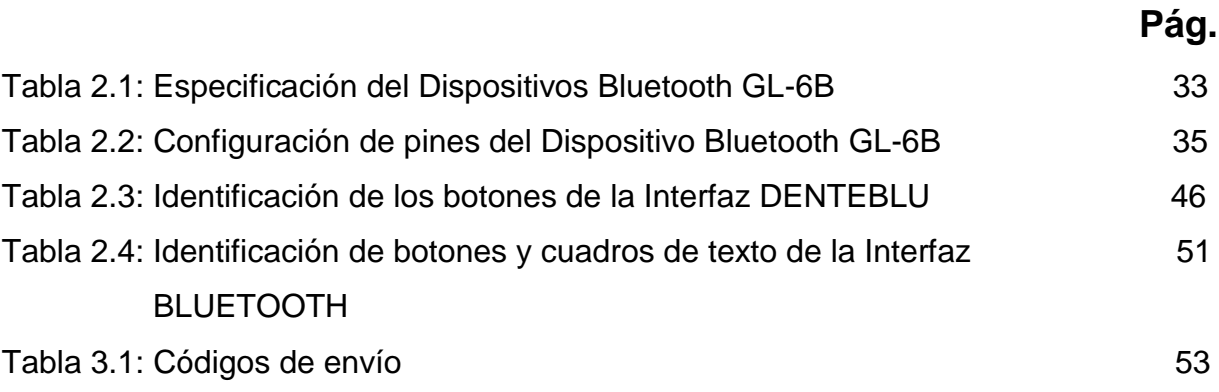

## **RESUMEN**

Debido a todas las ventajas y características que posee la Tecnología Bluetooth se tomó la decisión de realizar dicho proyecto utilizando esta tecnología inalámbrica, la cual ha evolucionado a pasos agigantados, con la tendencia de aumentar su popularidad con el paso del tiempo de igual manera utilizando dispositivos que en nuestro medio son muy comunes como lo son la PDA (Asistente Digital Personal) y la PC.

En cuanto a la tecnología de los PDA (Asistente Digital Personal), han tomado gran terreno en el ámbito económico, empresarial por lo cual el desarrollar aplicaciones para estos equipos es algo que se debe tomar muy en serio, por las inversiones que esto puede significar.

Para el proyecto a realizar se procederá a implementar un programa para cada dispositivo que nos permitirá el envío desde la PDA y la PC, estos datos deberán llegar a un módulo receptor, controlado por un microprocesador, para poder llevarlo hacia un circuito de potencia con el cual se hará la activación de dos dispositivos eléctricos independientemente, los cuales podrán activarse solamente si el código enviados son los correctos.

## **PRESENTACIÓN**

La posibilidad de utilizar una tecnología inalámbrica que ha evolucionado en nuestros días ya que distintos dispositivos poseen esta tecnología con los cuales se podrá realizar una comunicación para lo cual no será necesario que exista una línea de vista, ya que Bluetooth es omnidireccional. Para el proyecto se realizó e implementó un programa para la PC, hecho en VISUAL BASIC 6.0 y un programa para la PDA , hecho en la Palm Developer Swit, el cual es similar a VISUAL BASIC, mediante los cuales se envían los códigos respectivos ,los cuales deberán llegar a un módulo receptor el cual se implementó, controlado por un microprocesador, para poder llevarlo hacia un circuito de potencia con el cual se hará la activación independiente de dos dispositivos eléctricos.El proyecto está estructurado en un prototipo diseñado e implementado y un documento escrito, el cual, en una forma resumida, contiene la siguiente información.

En el **Capítulo I**, se detalla los fundamentos, donde se mencionan los conceptos básicos de hardware y software utilizados para dicho proyecto.

En el **Capítulo II**, se hace referencia al análisis y diseño del módulo receptor, y del software para el envío de datos desde la PDA y el PC.

En el **Capítulo III**, se detallan los resultados de las pruebas experimentales, este capítulo se divide en dos partes funcionamiento desde la PDA y funcionamiento desde la PC

En el **Capítulo IV**, se registran las conclusiones y recomendaciones que se obtuvieron en el transcurso del diseño e implementación proyecto.

Se incluyen además anexos, bibliografías y los enlaces utilizados como fuentes de consulta.

# **CAPÍTULO I**

## **FUNDAMENTOS**

## 1.11 **VISIÓN GENERAL**

La necesidad de empresas de Informática y de Telecomunicaciones de desarrollar una interfaz abierta que permita con facilidad la comunicación inalámbrica entre dispositivos informáticos y de comunicaciones, los cuales pueden ser: teléfonos móviles, PDA´S (Asistente Digital Personal), ordenadores, equipos de oficina y dispositivos portátiles lo cual se obtuvo como resultado una tecnología cuyo nombre clave fue "*BLUETOOTH*".

El Bluetooth es una tecnología que en nuestros días ya es muy popular y se mantiene en la tendencia de aumentar su popularidad con el paso del tiempo. Ahora es ampliamente utilizado en todos los países. Las empresas están teniendo el beneficio en el uso del Bluetooth en sus productos nuevos para hacer la vida mucho más fácil para todos. El crecimiento de las tecnologías inalámbricas se debe a Bluetooth, pero lo más probable es que será más dominante.

#### **1.1.1 ANTECEDENTES<sup>1</sup>**

El nombre de esta tecnología procede del rey danés y noruego **Harald Blatand** cuya traducción en inglés es **Harold Bluetooth** ('Diente Azul', aunque en lengua danesa significa de 'de tez oscura'), fue reconocido por su capacidad de ayudar a la gente a comunicarse, ya que logro la unificación de las tribus noruegas, suecas y danesas. De la misma forma, Bluetooth promovida por Ericsson (Suecia) y Nokia (Finlandia), une diferentes tecnologías como las de las computadoras, los teléfonos móviles, etc.

<sup>1</sup> http://es.wikilingue.com/pt/Bluetooth

El logotipo de la tecnología Bluetooth se observa en la figura 1.1, el cual es la unión de las [runas](http://es.wikilingue.com/pt/Runas) nórdicas **(Hagall)** y **(Berkanan)** correspondientes a las letras H y B en el alfabeto latino.

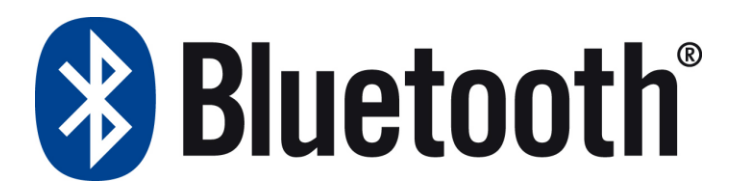

#### **Figura 1.1 Logotipo de la Tecnología Bluetooth**

#### **1.1.2 ORIGEN<sup>2</sup>**

El origen de esta tecnología, está en Lund, Suecia. En 1994 Ericsson Mobile Communications AB, inicio un estudio para investigar la viabilidad de un interfaz de radio para la interconexión entre teléfonos móviles y otros equipos que a su vez tuviera un bajo costo, mínimo consumo y que no precisara cables. Un año después se inicia el trabajo de ingeniería, empezando a plasmarse el verdadero potencial de la nueva tecnología, esta tecnología también se comenzó a enfocar desde el punto de vista de proporcionar un acceso a redes de datos, así como ofrecer la posibilidad de establecer **"**redes adhoc conocidas como **piconets** (red especialmente inalámbrica en la que no hay un nodo central, sino que todos los dispositivos están en igualdad de condiciones) de manera sencilla y flexible**" 3 .** En Marzo de 1998, se creó el grupo de estudio WPAN (Wireless Personal Área Networks) en la IEEE. Más tarde, en Mayo, se forma el "*Bluetooth SIG"* (*Bluetooth Special Interest Group),*  formado por Ericsson, Nokia, IBM, Toshiba, Intel*,* se encarga entre otras funciones, de comprobar y certificar los productos Bluetooth según las normas que el mismo grupo ha impuesto. Actualmente el "Bluetooth SIG" está compuesto por las

 2 <http://usuarios.multimania.es/XESC2000/Projectes/2494/intro.html>

**<sup>3</sup>** [http://es.wikipedia.org/wiki/Ad\\_hoc](http://es.wikipedia.org/wiki/Ad_hoc)

siguientes compañías: 3com, Ericsson, IBM, Intel, Lucent Technologies, Microsoft, Motorola, Nokia, Toshiba y muchas más.

## **1.2 REDES INALÁMBRICAS<sup>4</sup>**

#### **1.2.1 INTRODUCCIÓN**

Una red inalámbrica es como su nombre lo indica, es una red en la que los dos terminales se pueden comunicar sin la necesidad de una conexión por cable .Las tecnologías de interconexión inalámbrica van desde redes de voz y datos globales, que permiten a los usuarios establecer conexiones inalámbricas a través de largas distancias, hasta las tecnologías de luz infrarroja y radiofrecuencia que están optimizadas para conexiones inalámbricas a distancias cortas. Entre los dispositivos comúnmente utilizados para la interconexión inalámbrica se encuentran los equipos portátiles, equipos de escritorio, asistentes digitales personales (PDA), teléfonos celulares, etc.

#### **1.2.2 TIPOS DE REDES INALÁMBRICAS**

Al igual que las redes con cable, las redes inalámbricas se pueden clasificar en diferentes tipos en función de las distancias a través de las que se pueden transmitir los datos.

#### **a) Redes de área extensa inalámbricas (WWAN)**

Las tecnologías WWAN permiten a los usuarios establecer conexiones inalámbricas a través de redes remotas públicas o privadas. Estas conexiones pueden mantenerse a través de áreas geográficas extensas, como ciudades o países, mediante el uso de antenas en varias ubicaciones o sistemas satélite que mantienen los proveedores de servicios inalámbricos.

<sup>4</sup> http://technet.microsoft.com/es-es/library/cc784756(WS.10).aspx

#### **b) Redes de área metropolitana inalámbricas (WMAN)**

Las tecnologías WMAN permiten a los usuarios establecer conexiones inalámbricas entre varias ubicaciones dentro de un área metropolitana (por ejemplo, entre varios edificios de oficinas de una ciudad o en un campus universitario), sin el alto costo que supone la instalación de cables de fibra o cobre y el alquiler de las líneas. WMAN utiliza ondas de radio o luz infrarroja para transmitir los datos.

#### **c) Redes de área local inalámbricas (WLAN)**

Las tecnologías WLAN permiten a los usuarios establecer conexiones inalámbricas dentro de un área local (por ejemplo, un edificio corporativo o campus empresarial, o en un espacio público como un aeropuerto). Las WLAN se pueden utilizar en oficinas temporales u otros espacios donde la instalación de extenso cableado sea prohibido.

#### **d) Redes de área personal inalámbricas (WPAN)**

Las tecnologías WPAN permiten a los usuarios establecer comunicaciones inalámbricas ad hoc para dispositivos (como PDA, teléfonos celulares y equipos portátiles) que se utilizan dentro de un espacio operativo personal (POS). Un POS es el espacio que rodea a una persona, hasta una distancia de 10 metros. Actualmente, las dos tecnologías WPAN principales son Bluetooth y la luz infrarroja.

### **1.3 DESCRIPCIÓN GENERAL DE LA TECNOLOGÍA BLUETOOTH**

#### **1.3.1 LA TECNOLOGÍA BLUETOOTH<sup>5</sup>**

 $\overline{a}$ 

Bluetooth es una tecnología de red de área personal inalámbrica (Fig.1.2) (Wireless Personal Área Networks) **(WPAN)**, que se utiliza para conectar dispositivos electrónicos como computadoras móviles, teléfonos celulares, PDAs (Asistente personal digital) entre sí, mediante un enlace por radio frecuencia de corto alcance

<sup>5</sup> VALENZUELA. José Luis,/ Principios de Comunicaciones Móviles/ UPC /Primera Edición/año2008

de 2.4 a 2.48 GHz que opera en banda libre (es decir, no hay que pagar licencias) teniendo la posibilidad de transmitir voz, datos, imagen, multimedia, sin la necesidad de cables (par trenzado, coaxial, fibra óptica, etc.) .

Esta tecnología utiliza la [técnica FHSS](http://es.kioskea.net/contents/wifi/wifitech.php3) (*Frequency Hopping Spread Spectrum*, en español *Espectro ensanchado por saltos de frecuencia*), que consiste en dividir la banda de frecuencia en 79 canales (denominados *saltos*) de 1 MHz de ancho cada uno y, después, transmitir la señal utilizando una secuencia de canales que sea conocida tanto para la estación emisora como para la receptora. Por lo tanto, al cambiar de canales con una frecuencia de 1600 veces por segundo, el estándar Bluetooth puede evitar la interferencia con otras señales de radio.

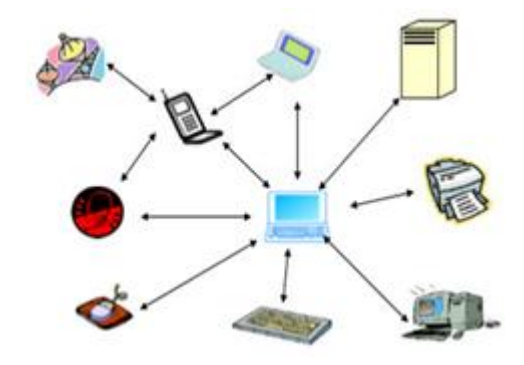

 **Figura 1.2 Tecnología Bluetooth**

#### **1.3.2 ASPECTOS IMPORTANTES 6**

La tecnología inalámbrica Bluetooth tiene gran facilidad para penetrar objetos a diferencia de la **Tecnología IrDa** (Infrared Data Association) que utiliza una conexión infrarrojo, la cual necesita una línea de visualización directa para comunicarse al contrario del Bluetooth que posee una capacidad omnidireccional lo cual significa que no requiere de línea de posicionamiento de la vista de los dispositivos conectados y se pueden comunicar con otros dispositivos y mas allá de las puertas , paredes e incluso los diferentes niveles de un edificio ,lo único que importa es que los

 **6** <http://www.gestiopolis.com/canales8/ger/tecnologia-bluetooth.htm>

dispositivos se encuentren dentro del rango para que puedan interactuar. Bluetooth cuenta con el apoyo de la industria de Informática y de Telecomunicaciones, lo que en cierta medida garantiza su éxito.

Aunque hay un alto número de fabricantes que incorporan el interface IrDA en sus teléfonos, incluidos Ericsson, Motorola y Nokia, su uso resulta frustrante para muchos usuarios que tratan sin éxito descargar información desde sus PC o PDAs hasta sus teléfonos móviles, o viceversa.

La configuración de los equipos, anteriormente se necesitaba que pudieran ser compatible tanto hardware como software, este ya no sería un inconveniente, ya que se puede conectar diferentes tecnologías y dispositivos.

En cuanto a la forma de administración de esta tecnología se puede mencionar que es sencilla, ya que solo se necesita hacer un enlace entre los dispositivos que se quieren conectar entre si y sin necesidad de configurar los equipos solo se conectan, únicamente es cuestión de implementar la búsqueda de los dispositivos que se encuentran dentro de la zona de comunicación para que se pueda establecer la conexión.

#### **1.3.3 CARÁCTERÍSTICAS GENERALES <sup>7</sup>**

- Frecuencia: 2.4GHz, la frecuencia de radio con la que trabaja esta en el rango de 2.4 a 2.48 Ghz. con amplio espectro (Spread Spectrum) y saltos de frecuencia con posibilidad de transmitir en full dúplex con un máximo de 1600 saltos/seg.
- Los saltos de frecuencia se dan entre un total de 79 frecuencias con intervalos de de 1Mhz; esto permite brindar seguridad y robustez.

 $^7$  http://tecmethepelonex.blogspot.com/2008/09/tecnologia-bluetooth.html

- Tecnología: Spread Spectrum.
- ❖ Canales máximos de voz: 3 por piconet.
- Canales máximos de datos: 7 por piconet.
- Velocidad de datos: 721 Kbps por Piconet , define un canal de comunicación de máximo 721Kb/seg.,con rango óptimo de 10 m
- Cobertura: 10 Metros
- No. De dispositivos: 8 por piconet y hasta 10 piconet en 10 metros
- Alimentación: 2.7 Voltios
- Consumo de potencia: Desde 30µA a 30µA transmitiendo
- Interferencia: Es mínima, se implementan saltos rápidos en frecuencia 1600 veces/segundo.
- Tamaño del Módulo: 0.5 pulgadas cuadradas (9x9 mm), consume 97%menos de energía.

#### **1.3.4 VENTAJAS DE LA TECNOLOGÍA 8**

Una de las ventajas que encontramos con la Tecnología de Bluetooth es al momento de comunicar dispositivos en un corto alcance, de forma sencilla y cómoda, y sin la necesidad de estar lidiando con los tipos de cables. Gracias a que es un estándar se puede implementar en todo el mundo, Ya está establecido por la IEEE 802.15.1.

No teniendo la necesidad de utilizar controladores para los diferentes dispositivos previstos dentro de la tecnología Bluetooth, por otro lado cuenta con un bajo consumo de frecuencia, mínimo costo, seguridad integrada, fiabilidad y facilidad de

<sup>8</sup> http://ec.globedia.com/ventajas-tecnologia-bluetooth

uso, dentro de todo el mundo se implemento la misma frecuencia de 2.4GHz la cual pertenece a una de las Bandas de Radio Industrial Científica y Médica (ISM) la cual no requiere Licencia y puede ser utilizada con facilidad.

Está disponible en toda una variedad de dispositivos, desde teléfonos móviles hasta instrumentos médicos, automóviles, redes inalámbricas, etc. Su bajo consumo de energía, pequeño tamaño, y el escaso costo de los microchips permite emplear esta tecnología, no se necesita una infraestructura, es sencilla de instalar y configurar, en la conexión no se utilizan cables.

#### **1.3.5 DESVENTAJAS DE LA TECNOLOGÍA BLUETOOTH<sup>9</sup>**

- Velocidad de transmisión muy lenta para transferencia de archivos pesados
- Cuando es usado inadecuadamente, podemos recibir mensajes y archivos indeseados
- Limitado radio de acción entre los periféricos (*30 pies entre ellos*). Luego de esa distancia no hay garantías de transmisión adecuada de datos.
- Limitación entre la cantidad de periféricos que podemos usar. Los adaptadores bluetooth solo permiten hasta 7 equipos "pareados" (término usado para definir los equipos que se pueden sincronizar y comunicar entre sí).
- $\div$  Gasta mucha energía de la batería, cuando está en el modo visible.

<sup>&</sup>lt;sup>9</sup> http://junihh.wordpress.com/2007/06/02/ventajas-y-desventajas-de-bluetooth

#### **1.3.6 APLICACIONES<sup>10</sup>**

Dentro del campo de la tecnología su aplicación es inmediata ya que permite una comunicación: fácil, instantánea, en cualquier lugar y su coste es bajo.

Sin olvidar su impacto en la forma de realizar los procesos, al sustituir los medios convencionales y posibilitar nuevos negocios y aplicaciones.

Las aplicaciones de Bluetooth son muy variadas y permiten cambiar radicalmente la forma en la que los usuarios interactúan con los teléfonos móviles y otros dispositivos.

La aplicación de esta tecnología se puede percibir desde la implementación de una red inalámbrica hasta la posibilidad de transferir una fotografía de una cámara a un móvil para enviarla por correo electrónico o transferirla a la impresora para imprimirla en ausencia de cables.

Desde el punto de vista profesional, la aplicación más práctica, es la posibilidad de montar una red inalámbrica en salas o entornos que ofrezcan dificultades para montar una LAN convencional.

Para ello se utiliza un punto de acceso y cada puesto lleva instalado una PC Card con esta tecnología. Acceso a Internet a través de ordenador o PDA usando un teléfono móvil como módem. Para introducir o sincronizar inmediatamente información almacenada (como números de teléfono, direcciones, agendas, lista de tareas, bases de datos de contactos, planificadores o aplicaciones estandarizadas) entre tu teléfono móvil, PDA, ordenador portátil o PC.

 $10$ http://www.robotiker.com/revista/articulo.do

#### **1.3.7 ARQUITECTURA DE RED<sup>11</sup>**

La tecnología Bluetooth se basa en el modo de operación maestro/esclavo. Una "**piconet**" (figura 1.3), se utiliza para hacer referencia a la red formada por un dispositivo y todos los dispositivos que se encuentran dentro de su rango. Pueden coexistir hasta 10 piconets dentro de una sola área de cobertura. Un dispositivo maestro se puede conectar simultáneamente con hasta 7 dispositivos esclavos activos (255 cuando se encuentran en modo *en espera*). Los dispositivos que se encuentran en el modo *en espera* se sincronizan, pero no tienen su propia dirección física en la piconet.

Los dispositivos pueden ser añadidos o suprimidos de manera dinámica de la red sin que ello implique tener que reconfigurar la red cada vez que se produzca o bien un alta o bien una baja de un dispositivo. Cada piconet trabaja de manera independiente a las demás, lo que posibilita que se pueda disponer de todo el ancho de banda para cada piconet.

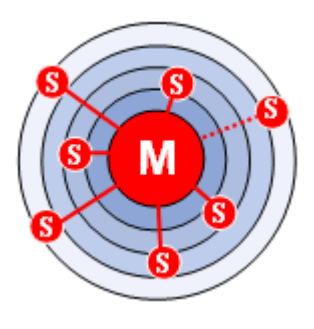

**Figura 1.3 Estructura de una piconet**

En realidad, en un momento determinado, el dispositivo maestro sólo puede conectarse con un solo esclavo al mismo tiempo. Por lo tanto, rápidamente cambia de esclavos para que parezca que se está conectando simultáneamente con todos los dispositivos esclavos.

 $\overline{a}$ **<sup>11</sup>** http://es.kioskea.net/contents/bluetooth/bluetooth-fonctionnement.php3

Además, se puede extender la red mediante la formación de una **Scatternet** es la red producida cuando dos dispositivos pertenecientes a dos piconets diferentes se conectan, con el fin de permitir la comunicación en intercambio de datos en configuraciones flexibles según las necesidades del momento.

En la figura 1.4 se observa la estructura de dos piconets en esta caso A y B, en la cual la Piconet A es independiente de la Piconet B, pero al conectarse entre sí por medio de un dispositivo que actúa como un puente entre las dos piconets para formar una red más amplia denominada **Scatternet**.

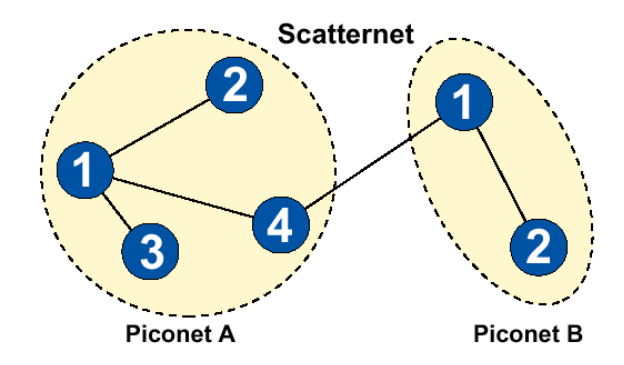

**Figura 1.4 Estructura de una Scatternet**

#### **1.3.8 ESTABLECER UNA CONEXIÓN BLUETOOTH<sup>12</sup>**

El establecimiento de una conexión entre dos dispositivos Bluetooth sigue un procedimiento relativamente complicado para garantizar un cierto grado de seguridad, como el siguiente:

❖ Modo pasivo

- ❖ Solicitud: Búsqueda de puntos de acceso
- Paginación: Sincronización con los puntos de acceso

<sup>&</sup>lt;sup>12</sup> http://es.kioskea.net/contents/bluetooth/bluetooth-fonctionnement.php3

- Descubrimiento del servicio del punto de acceso
- ❖ Creación de un canal con el punto de acceso
- ❖ Emparejamiento mediante el PIN (seguridad)
- Utilización de la red

Durante el uso normal, un dispositivo funciona en "modo pasivo", es decir, que está escuchando la red. El establecimiento de una conexión comienza con una fase denominada "solicitud", durante la cual el dispositivo maestro envía una solicitud a todos los dispositivos que encuentra dentro de su rango, denominados puntos de acceso. Todos los dispositivos que reciben la solicitud responden con su dirección. El dispositivo maestro elige una dirección y se sincroniza con el punto de acceso mediante una técnica denominada paginación, que principalmente consiste en la sincronización de su reloj y frecuencia con el punto de acceso.

De esta manera se establece un enlace con el punto de acceso que le permite al dispositivo maestro ingresar a una fase de descubrimiento del servicio del punto de acceso, mediante un protocolo denominado SDP (Service Discovery Protocol, - Protocolo de descubrimiento de servicios). Cuando esta fase de descubrimiento del servicio finaliza, el dispositivo maestro está preparado para crear un canal de comunicación con el punto de acceso, mediante el protocolo L2CAP.

Según cuáles sean las necesidades del servicio, se puede establecer un canal adicional, denominado RFCOMM que funciona por el canal L2CAP, para proporcionar un puerto serial virtual. De hecho, algunas aplicaciones se han diseñado para que puedan conectarse a un puerto estándar, independientemente del hardware utilizado. El punto de acceso puede incluir un mecanismo de seguridad denominado emparejamiento, que restringe el acceso sólo a los usuarios autorizados para brindarle a la piconet cierto grado de protección. El emparejamiento se realiza con una clave cifrada comúnmente conocida como "PIN" (PIN significa Personal Information Number [Número de identificación personal]). Para esto, el punto de acceso le envía una solicitud de emparejamiento al dispositivo maestro. La mayoría de las veces se le solicitará al usuario que ingrese el PIN del punto de acceso. Si el PIN recibido es correcto, se lleva a cabo la conexión.

En el modo seguro, el PIN se enviará cifrado con una segunda clave para evitar poner en riesgo la señal. Cuando el emparejamiento se activa, el dispositivo maestro puede utilizar libremente el canal de comunicación estable.

#### **1.4 PDA**

### **1.4.1 DEFINICIÓN<sup>13</sup>**

**PDA** o también llamado Pocket PC es un pequeño ordenador de bolsillo, diseñado para ocupar el mínimo espacio y ser fácilmente transportable el cual ejecuta el sistema operativo Windows CE de Microsoft .De acuerdo con Microsoft, el PocketPC es "un dispositivo de mano que le permite grabar, enviar y recibir e-mails, contactos, citas, mostrar archivos multimedia, juegos, intercambiar mensajes de texto con MSN Messenger, navegar por la web y más".

Desde un punto de vista técnico, PocketPC es un estándar de Microsoft que impone varios requisitos al [hardware](http://es.wikipedia.org/wiki/Hardware) y al [software](http://es.wikipedia.org/wiki/Software) de dispositivos móviles para tener la etiqueta de PocketPC.

[Microsoft](http://es.wikipedia.org/wiki/Microsoft) sacó la línea al mercado en [1998,](http://es.wikipedia.org/wiki/1998) decidiendo denominarla *Palm PC*. Debido a una demanda de [Palm,](http://es.wikipedia.org/wiki/Palm) el nombre fue cambiado a PocketPC.

 $\overline{a}$ <sup>13</sup> http://es.wikipedia.org/wiki/PocketPC

#### **1.4.2 LA PALM ONE TREO 650 (PDA)<sup>14</sup>**

[Palm](http://es.wikipedia.org/wiki/Palm) Treo como se observa en la figura 1.5, es una línea de smartphones (teléfonos inteligentes) desarrollada originalmente por [Handspring.](http://es.wikipedia.org/w/index.php?title=Handspring&action=edit&redlink=1) Desde que [Palm](http://es.wikipedia.org/wiki/Palm) Inc. comprase esta última empresa los Treo son fabricados por la propia Palm, que los comercializa bajo su nombre de marca. Los Treo combinan en un sólo aparato un terminal de [telefonía móvil](http://es.wikipedia.org/wiki/Telefon%C3%ADa_movil) [\(GSM](http://es.wikipedia.org/wiki/GSM) o [CDMA\)](http://es.wikipedia.org/wiki/CDMA) con un [PDA](http://es.wikipedia.org/wiki/PDA) o asistente digital de mano. En origen y durante varios años estos dispositivos corrieron exclusivamente el sistema operativo [Palm OS](http://es.wikipedia.org/wiki/Palm_OS) hasta mayo del 2006, cuando fue presentado el primer Treo con [Windows Mobile](http://es.wikipedia.org/wiki/Windows_Mobile) como sistema nativo. Junto a sus capacidades como teléfono y organizador personal, los Treo más recientes disponen de cámara fotográfica digital incorporada y de gran número de aplicaciones destinadas a la productividad empresarial, las comunicaciones inalámbricas y el ocio. Los Treo que disponen de sistema operativo Palm OS pueden sincronizar sus datos con ordenadores personales que corran sistemas operativos [Windows](http://es.wikipedia.org/wiki/Windows) y [Mac OS.](http://es.wikipedia.org/wiki/Mac_OS)

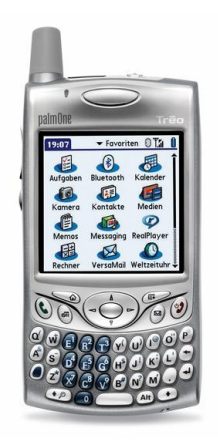

**Figura 1.5 Palm One Treo 650**

<sup>&</sup>lt;sup>14</sup> http://es.wikipedia.org/wiki/Treo

## **1.5 PC PORTÁTIL**

### **1.5.1 HISTORIA<sup>15</sup>**

Su gran ventaja reside en la movilidad que los mismos permiten, ya que es posible llevarlos a donde se desee. El ordenador portátil o computadora portátil se desarrolló por primera vez en el año 1981 con fines militares y científicos, pero al año siguiente ya se comercializó, aunque con un precio desorbitado, solo asequible para personas privilegiadas.

Esta computadora fue la [Epson HX-20,](http://es.wikipedia.org/wiki/Epson_HX-20) desarrollada en 1981, a partir de la cual se observaron los grandes beneficios para el trabajo de científicos, militares, empresarios y otros profesionales que vieron la ventaja de poder llevar con ellos su computador con toda la información que necesitaban.

La [Osborne 1](http://es.wikipedia.org/wiki/Osborne_1) salió al mercado comercial con el formato que actualmente las distingue, aunque entonces las prestaciones eran sumamente limitadas, incluso para la tecnología de la época.

En 1991 Apple sacó su modelo de portátil, que se convirtió en el estándar para el resto de los que han salido al mercado desde entonces. En 1995, con la llegada de [Windows 95,](http://es.wikipedia.org/wiki/Windows_95) la venta de *laptops* se incrementó notablemente, y en la actualidad rebasa la venta de las PC de escritorio.

En el tercer trimestre de 2008, las ventas de laptops superaron por primera vez las de las PC de escritorio, según la firma de investigación i Suppli Corp.<sup>[1](http://es.wikipedia.org/wiki/Computadora_port%C3%A1til#cite_note-0)</sup>

Año tras año, los nuevos modelos que salen al mercado integran más y mejores funcionalidades

 $\overline{a}$ **<sup>15</sup>** http://es.wikipedia.org/wiki/Computadora\_port%C3%A1til

Salen al mercado mejores diseños, pesan menos, son más fáciles de transportar y se pueden adquirir por unos precios cada vez más ajustados

Cada vez serán más pequeños y pasarán a ser ordenadores de bolsillo.

Ahora se utiliza o para ocio o para el trabajo, en un futuro se unirán ambas partes porque el espacio en los ordenadores será mayor.

### **1.5.2 DEFINICIÓN 16**

 $\overline{a}$ 

Un computador portátil u ordenador portátil es una computadora personal móvil, las mismas se las conoce con el nombre de "Laptops" o computadoras portátiles como se presenta en la figura 1.6.

Poseen teclado y pantalla incorporada eliminando los cables para conectar estos elementos.

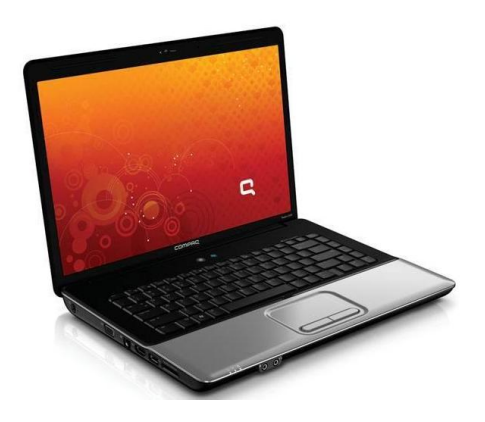

**Figura 1.6 PC Portátil**

Las computadoras portátiles son capaces de realizar la mayor parte de las tareas que realizan las [computadoras de escritorio,](http://es.wikipedia.org/wiki/Computadoras_de_escritorio) con la ventaja de que son más pequeñas, más livianas, que pesa normalmente entre 1 y 3 [kg](http://es.wikipedia.org/wiki/Kilogramo) las cuales tienen la

<sup>&</sup>lt;sup>16</sup> http://www.maquinariapro.com/tecnologia/computadora-portatil.html

capacidad de operar por un período determinado sin estar conectadas a la electricidad.

Todas estas características han causado un constante aumento en la popularidad de las "portátiles" .

## **1.6 ADAPTADOR USB BLUETOOTH<sup>17</sup>**

#### **1.6.1 INTRODUCCIÓN**

 $\overline{a}$ 

La tecnología Bluetooth le deja conectar varios dispositivos electrónicos juntos inalámbricamente, con el adaptador USB Bluetooth (figura 1.7) usado en un puerto del USB, en su Laptop o computadora de escritorio, se puede conectar con otros dispositivos Bluetooth para sincronizar los datos en su PDA, para transferir archivos a otras computadoras, para enviar archivos a las impresoras o a los servidores del fax, para utilizar un ratón, un teclado, o una diadema telefónica inalámbrica, o para utilizar su teléfono móvil como acoplamiento al Internet, todo sin los cables.

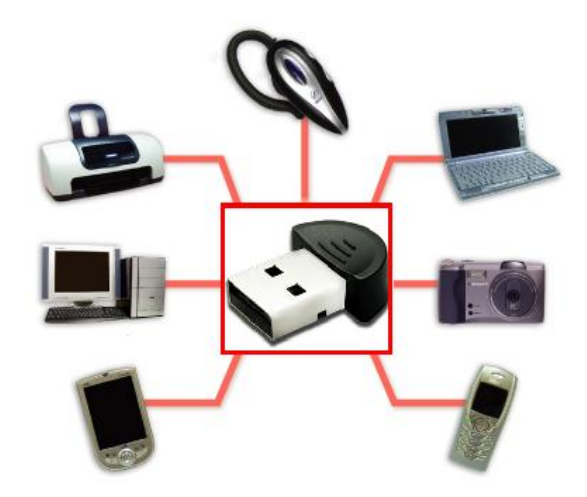

**Figura 1.7 Bluetooth USB Mini Dongle 2.0**

<sup>&</sup>lt;sup>17</sup> http://www.tsares.net/productos/Linksys/Adaptador%20USB%20Bluetooth.htm

#### **1.6.3 CARACTERÍSTICAS PRINCIPALES DE BLUETOOTH USB DONGLE 2.0**

- ❖ Interfaz USB.
- Compatible con Windows 95/98/Me/2000/XP/Vista/Windows 7 y Linux
- Bluetooth 2.0 clase 2
- ❖ Alcance hasta 10 metros
- Ideal para auriculares, teléfonos móviles y dispositivos Bluetooth.

#### **1.7 MICROCONTROLADORES<sup>18</sup>**

Los microcontroladores están conquistando el mundo. Están presentes en nuestro trabajo, en nuestra casa y en nuestra vida, en general.

Se pueden encontrar controlando el funcionamiento de los ratones y teclados de los computadores, en los teléfonos, en los hornos microondas y los televisores de nuestro hogar.

Pero la invasión acaba de comenzar el nacimiento del siglo XXI será testigo de la conquista masiva de estos diminutos computadores, que gobernaran la mayor parte de los aparatos que fabricamos y usamos los humanos.

#### **1.7.1 DEFINICIÓN<sup>19</sup>**

 $\overline{a}$ 

Un microcontrolador es un circuito integrado de alta escala de integración que incorpora la mayor parte de los elementos que configuran un controlador. Un microcontrolador dispone normalmente de los siguientes componentes:

<sup>18</sup> http://usuarios.multimania.es/sfriswolker/pic/uno.htm

<sup>19</sup> http://biblioteca.uct.cl/tesis/guido-bascunan/tesis.pdf

- Procesador o CPU (Unidad Central De Proceso).
- ❖ Memoria RAM para contener los datos.
- Memoria para el programa tipo ROM/PROM/EPROM.
- $\div$  Líneas de E/S para comunicarse con el exterior.
- Diversos módulos para el control de periféricos (temporizadores, puertos Serie y Paralelo, CAD: Conversores Analógico/Digital, CDA: Conversores Digital /Analogico.etc).
- Generador de impulsos de reloj que sincronizan el funcionamiento de todo el sistema.

### **1.7.2 EL MICROCONTROLADOR ATMEL AVR<sup>20</sup>**

**ATMEL** fabrica los microcontroladores de la familia AVR, ésta nueva tecnología proporciona todos los beneficios habituales de arquitectura RISC y memoria flash reprogramable eléctricamente. La característica que los identifica a estos microcontroladores de ATMEL es la memoria flash y eeprom que incorpora.

AVR compite con varias familias de microcontroladores bien establecidas en el mercado, tales como 8051 de Intel, 68HC de Motorola y la familia PIC de Microchip.

El diseño AVR de ATMEL difiere de los demás microcontroladores de 8 bits por tener mayor cantidad de registros (32) y un conjunto ortogonal de instrucciones. La arquitectura AVR es más fácil de programar a nivel de lenguaje ensamblador. El gran conjunto de registros disminuye la dependencia respecto a la memoria. Lo cual mejora la velocidad y disminuye las necesidades de almacenamiento de datos. Además casi todas las instrucciones se ejecutan en 1 o 2 ciclos de máquina.

 $\overline{a}$  $^{20}$  http://www.lulu.com/items/volume\_38/588000/588200/1/print/SESION\_1\_ATMEGA8.pdf

## **1.8 DISPOSITIVO BLUETOOTH GL-6B<sup>21</sup>**

En la figura 1.8 se puede apreciar la imagen del dispositivo *Bluetooth GL-6B.* 

Es dispositivo de tamaño pequeño y muy sensible por lo cual se debe tener cuidado en su uso. Con el siguiente dispositivo se puede realizar la conectividad con distintos dispositivos Bluetooth.

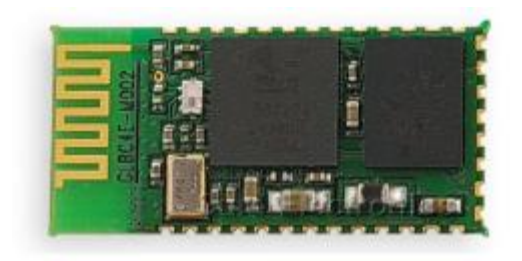

**Figura 1.8 Dispositivo Bluetooth GL-6B**

#### **1.8.1 CARACTERÍSTICAS**

- $\div$  Especificaciones Bluetooth v2.0 + EDR Compatible
- Enhanced Data Rate (EDR) compatible con V2.0.E.2 de especificación para ambos 2Mbps, 3Mbps modos de modulación.
- Tipo clase 2.
- Mayor velocidad en conexión y mejor funcionamiento en piconet.
- Soporta Scatternet.
- Alimentación del dispositivo 3.3 V.
- ❖ Interface USB, UART, SPI, PCM.

 $\overline{a}$  $^{21}$  www.webalice.it/to.enrico/datasheet/GL-6B.pdf
#### **1.8.2 APLICACIONES**

Las aplicaciones en la cual se puede emplear son las siguientes:

- $\div$  PCs
- ❖ PDAs (Asistente Digital Personal)
- \* Accesorios de computadoras (compact flash, PCMCIA, tarjetas SD y USB Dongle)
- Cámaras Digitales

### **1.9 SOFTWARE**

# **1.9.1 MICROSOFT VISUAL BASIC 6.0**

# **1.9.1.1 INTRODUCCIÓN<sup>22</sup>**

Visual Basic es un lenguaje de programación, el cual nace del BASIC (Beginner´s Allpurpose Symbolic Instruction Code) que fue creado en su versión original en el Dartmouth College, con el propósito de servir a aquellas personas que estaban interesadas en iniciarse en algún lenguaje de programación. Luego de sufrir varias modificaciones, en el año 1978 se estableció el BASIC estándar. La sencillez del lenguaje ganó el desprecio de los programadores avanzados por considerarlo "un lenguaje para principiantes". Primero fue GW-BASIC, luego se transformó en QuickBASIC y actualmente se lo conoce como VISUAL BASIC. La versión más reciente es la 6 que se incluye en el paquete Visual Studio 6 de [Microsoft.](http://www.monografias.com/trabajos13/quienbill/quienbill.shtml)

 $\overline{a}$  $22$  http://www.monografias.com/trabajos10/visual/visual.shtml

Esta versión combina la sencillez del BASIC con un poderoso [lenguaje de](http://www.monografias.com/Computacion/Programacion/)  [programación](http://www.monografias.com/Computacion/Programacion/) Visual que juntos permiten desarrollar robustos [programas](http://www.monografias.com/Computacion/Programacion/) de 32 bits para [Windows.](http://www.monografias.com/trabajos15/ms-windows/ms-windows.shtml)

Esta [fusión](http://www.monografias.com/trabajos54/modelo-acuerdo-fusion/modelo-acuerdo-fusion.shtml) de sencillez y la [estética](http://www.monografias.com/trabajos36/estetica/estetica.shtml) permitió ampliar mucho más el [monopolio](http://www.monografias.com/trabajos15/tipos-mercado/tipos-mercado.shtml#TEOORIA) de Microsoft, ya que el [lenguaje](http://www.monografias.com/trabajos16/desarrollo-del-lenguaje/desarrollo-del-lenguaje.shtml) sólo es compatible con Windows, un [sistema operativo](http://www.monografias.com/Computacion/Sistemas_Operativos/) de la misma [empresa.](http://www.monografias.com/trabajos11/empre/empre.shtml)

# **1.9.2 BASCOM** –  $AVR^{23}$

# **1.9.2.1 INTRODUCCIÓN**

El BASCOM-AVR© (Figura 1.9) es un compilador de BASIC para la familia AVR de ATMEL, desarrollado por la empresa Holandesa [MCS Electronic.](http://www.mcselec.com/)

Ha sido desarrollado sobre W95/98/NT y dispone de todas las características de la familia BASCOM

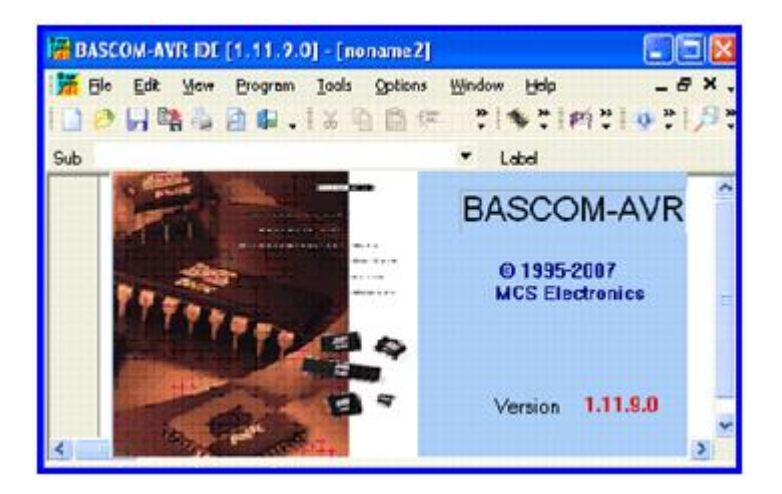

**Figura 1.9 Pantalla principal de BASCOM-AVR**

 $^{23}$  http://www.dinastiasoft.com.ar/bascomavr.htm

# **1.9.2.2 CARACTERÍSTICAS**

- BASIC estructurado con etiquetas.
- Programación estructurada con sentencias IF-THEN-ELSE-END IF, DO-LOOP, WHILE-WEND, SELECT- CASE.
- Generación de código máquina nativo en lugar de código interpretado.
- Bit, Byte, Entero, Word, Largo, y variables tipo String.
- Las instrucciones y comandos de este BASIC son bastante similares a las del Visual Basic y QuickBASIC de Microsoft.
- Comandos específicos para el manejo de displays **LCD**, integrados **I2C** e integrados **1WIRE Chips,** teclado de PC, teclado de matriz.
- ❖ Ayuda ON LINE en el editor.
- Soporta variables locales, uso de funciones, y librerías
- Emulador terminal integrado con opción de download.
- $\div$  Editor con subrayado de sentencias.

#### **1.9.3 LA PALM DEVELOPER SWIT<sup>24</sup>**

Palm Developer es un entorno de programación con las herramientas indispensables para participar de una forma visual tus aplicaciones y programas en Palm OS.Coin esta aplicación podrás crear cualquier tipo de programa compatible con tu Palm. Desde listados hasta aplicaciones graficas. Realiza tus propios programas con facilidad.

 $^{24}$  www.lapalmdeveloper.com

#### **1.9.3.1 CARACTERÍSTICAS**

- $\cdot \cdot$  Fusión de todos sus módulos independientes.
- Corrección de error "Invalid Floating Point".
- Nuevas opciones de construcción PRC en "Project Properties".
- Añadido botón de cancelación en Project/Properties.
- Copia o elimina las configuraciones con total fiabilidad.
- Mejoras en su Interface. Operatividad de Drag & Drop.
- Posibilidad de marcar Breakpoints en su compilación.
- Corrección de errores de espacios en blanco.
- Corrección de errores en Bitmaps "catastrophic failure".
- Añadidos nuevos Templates de diseño
- Todo un Update que corregirá diferentes errores y añadirá nuevas opciones para facilitar el uso de todo su interface.

#### **1.9.4 BLUESOLEIL<sup>25</sup> .**

BlueSoleil es un programa que permite acceder y conectarse a todos los dispositivos Bluetooth desde una misma ventana. Por ejemplo, conectaste con tu cámara de fotos para pasar las imágenes, sincroniza tu PDA, intercambia archivos con el teléfono celular.El entorno gráfico del programa se basa sobre todo en la intuición BlueSoleil nos muestra iconos gráficos que corresponden con los distintos dispositivos que se

<sup>25</sup> http://bluesoleil.programas-gratis.net

vayan encontrando, y los servicios que tenemos disponibles para cada uno de ellos (imprimir, puerto serie, transferencia de ficheros, etc.) .En pocas palabras este programa ofrece todo lo necesario para controlar y gestionar todas nuestras conexiones Bluetooth desde un mismo sitio.

# **1.10 PROTOCOLOS BLUETOOTH<sup>26</sup>**

Uno de los principales objetivos de la tecnología bluetooth es conseguir que aplicaciones de diferentes fabricantes mantengan una comunicación fluida. Para conseguirlo, receptor y transmisor deben ejecutarse sobre la misma pila de protocolos (figura 1.10).

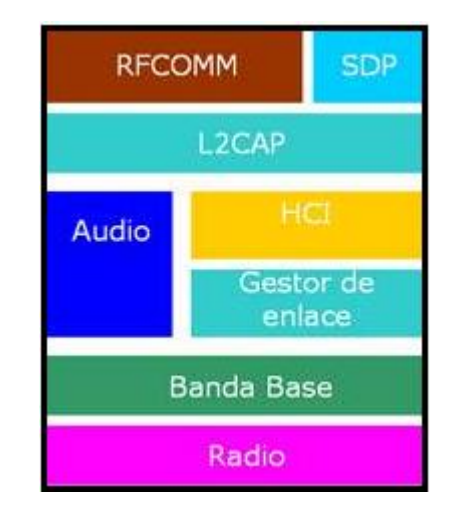

#### **Figura 1.10 Pila de protocolos Bluetooth**

La pila está constituida por dos clases de protocolos. Una primera clase llamada de protocolos específicos que implementa los protocolos propios de Bluetooth. Y una segunda clase formada por el conjunto de protocolos adoptados de otras especificaciones. Esta división en clases en el diseño de la pila de protocolos de

 $\overline{a}$ **<sup>26</sup>** http://www.electronicafacil.net/tutoriales/Protocolos-Bluetooth.php

Bluetooth permite aprovechar un conjunto muy amplio de ventajas de ambas. Por un lado, al implementar protocolos específicos de Bluetooth permite utilizar los beneficios que aporta la adopción de la tecnología Bluetooth.

Por otro lado la utilización de protocolos no específicos ofrece la ventaja de la interacción de esta tecnología con protocolos comerciales ya existentes. Así como la posibilidad de que Bluetooth este abierto a implementaciones libres o nuevos protocolos de aplicación de uso común. La pila de protocolos se puede dividir en cuatro capas lógicas:

- 1. Núcleo de Bluetooth: Radio, Banda Base, LMP, L2CAP, SDP
- 2. Sustitución de cable: RFCOMM
- 3. Protocolos adoptados: PPP, UDP, TCP, IP, OBEX, WAP, IRMC, WAE
- 4. Control de telefonía: TCS-binary, AT-Commands

Pese a que el núcleo de bluetooth fue desarrollado en su totalidad por la SIG, algunos protocolos como RFCOMM y TCS-binary han sido desarrollados siguiendo las recomendaciones de otras instituciones de telecomunicaciones.

# **1.10.1 PROTOCOLOS NÙCLEO DE BLUETOOTH**

Uno de los principales objetivos de la tecnología bluetooth es conseguir que aplicaciones de diferentes fabricantes mantengan una comunicación fluida. Para conseguirlo, receptor y transmisor deben ejecutarse sobre la misma pila de protocolos. Los protocolos núcleo forman una pila de cinco capas.

#### **1.10.1.1 BLUETOOTH RADIO**

Especifica detalles de la interfaz con el aire, incluyendo frecuencia, salteamiento, esquema de modulación y fuerza de la transmisión.

### **1.10.1.2 BANDA BASE**

Establecimiento de conexión con una piconet, emparejamiento, formato del paquete, temporización y control de energía.

# **1.10.1.3 LINK MANAGER PROTOCOL (LMP)**

Establece la configuración del link entre dispositivos bluetooth y gestión de links en marcha, incluyendo aspectos de seguridad (p.ej. autenticidad y encriptación), y control y negociación del tamaño del paquete de la banda base.

# **1.10.1.4 LOGICAL LINK CONTROL AND ADAPTATION PROTOCOL (L2CAP)**

Adopta los protocolos de la capa superior a la capa de banda base, suministrando tanto servicios sin conexión cuanto servicios orientados a la conexión

# **1.10.1.5 SERVICE DISCOVERY PROTOCOL (SDP)**

Manipula informaciones del dispositivo, servicios y consultas para características de servicio entre dos o más dispositivos Bluetooth.

#### **1.10.2 PROTOCOLO DE SUSTITUCIÓN DE CABLE**

Radio frequency communications (RFCOMM) es el protocolo de sustitución de cabo usado para crear una puerta serial virtual para hacer con que la sustitución de tecnologías de cabo sea transparente a través de mínimas modificaciones a dispositivos existentes.

#### **1.10.3 PROTOCOLO DE CONTROL DE TELEFONÍA**

Telephony control protocol-binary (TCS BIN) es el protocolo orientado a bit que define el control de llamada de señalización para establecimiento de llamadas de voz y datos entre dispositivos Bluetooth

# **CAPÍTULO II**

# **ANÁLISIS Y DISEÑO**

# **2.1 DESCRIPCIÓN DEL PROCESO**

La tecnología bluetooth es una tecnología inalámbrica que ha evolucionado a pasos agigantados, con la tendencia de aumentar su popularidad con el paso del tiempo, ya que es muy utilizado en nuestros días mediante dispositivos inalámbricos, algo que sobresale de dicha tecnología es que dio un gran salto en la gestión de información sin la necesidad de cables ya que es algo muy tedioso tener que lidiar con ellos. Con los distintos dispositivos que posee esta tecnología se podrá conectar y no será necesario que exista una línea de vista, ya que Bluetooth es omnidireccional.

Debido a todas las ventajas y características que posee esta tecnología tomamos la decisión de realizar dicho proyecto utilizando esta tecnología inalámbrica, de igual manera utilizando dispositivos que en nuestro medio son muy comunes como lo son la PDA (Asistente Digital Personal) y la PC.

En cuanto a la tecnología de los PDA (Asistente Digital Personal), han tomado gran terreno en el ámbito económico, empresarial por lo cual el desarrollar aplicaciones para estos equipos es algo que se debe tomar muy en serio, por las aplicaciones e inversiones que esto puede significar. Al utilizar el gran potencial de los PDA`s y PC`s que hoy en día ya tienen incluida la tecnología Bluetooth y si no la tiene se le podría conectar un adaptador USB a la PC. Para el proyecto a realizar se procederá a implementar un programa para cada dispositivo que nos permitirá el envío desde la PDA y la PC, estos datos deberán llegar a un módulo receptor, controlado por un microprocesador, para poder llevarlo hacia un circuito de potencia con el cual se hará la activación de dos dispositivos eléctricos independientemente, los cuales podrán activarse solamente si el código es el correcto.

# **2.2 DIAGRAMA DE BLOQUES DEL SISTEMA**

Los componentes que forman parte del sistema de activación de los dispositivos son (ver figura 2.1):

**a) Transmisión**

- PC portátil con Adaptador USB Bluetooth Software.
- PDA (La Palm One Treo 650) Software.

#### **b) Recepción**

- Dispositivo Bluetooth GL- 6B.
- **c) Controlador**
- Microcontrolador ATMEGA8
- **d) Circuito de potencia**
- Triacs, Optoacopladores
- Dispositivos eléctricos
- Acondicionadores de señal

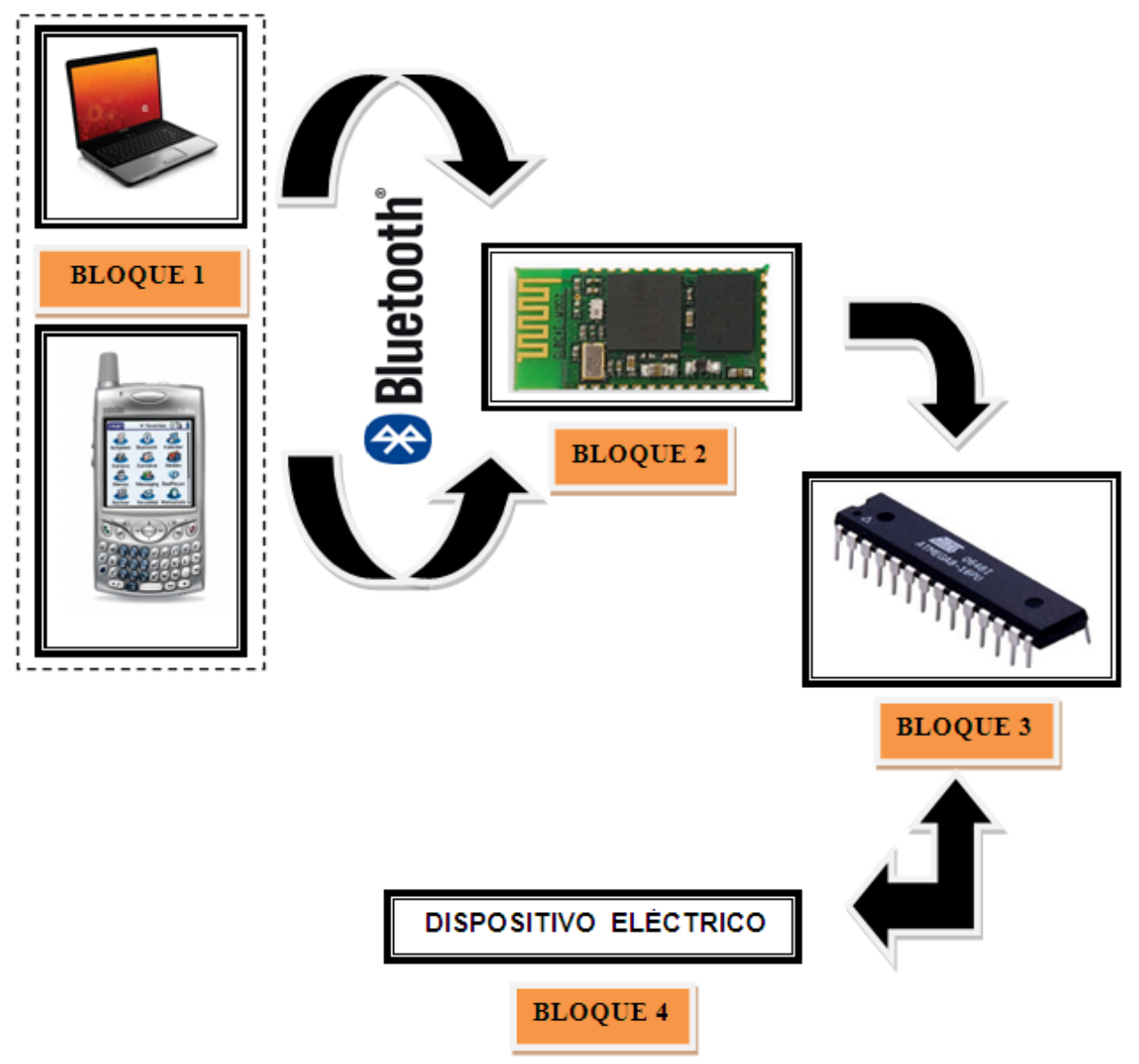

**Figura 2.1 Diagrama de bloques del sistema** 

# **2.3 ESPECIFICACIÓN DEL DIAGRAMA DE BLOQUES**

A continuación se presenta la descripción de cada etapa de nuestro proceso con el cual comprenderemos específicamente como se realiza la activación de nuestros dispositivos eléctricos mediante TECNOLOGIA BLUETOOTH.

**BLOQUE 1:** Se constituye en el envió de datos (ver figura 2.2), esta es la etapa de transmisión, la cual se va a realizar por medio de una PC y una PDA, con los cuales se procederá a implementar un programa para cada dispositivo que nos permitirá el envió independiente de los datos

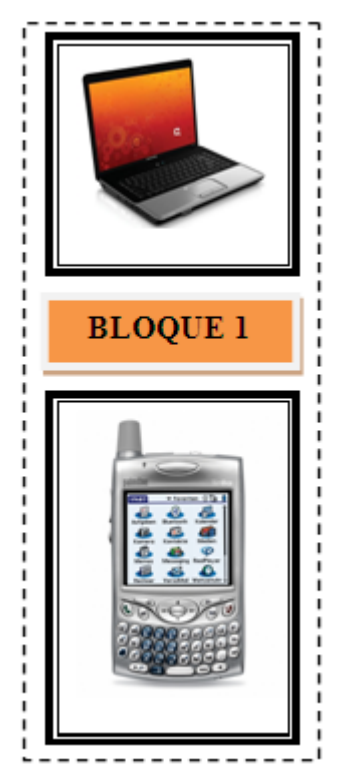

**Figura 2.2 Etapa de Transmisión**

**BLOQUE 2:** Este bloque comprende la etapa de recepción (ver figura 2.3) mediante el dispositivo bluetooth GL-6B, en el cual se recibirán los datos enviados mediante la implementación de los programas en la etapa de transmisión mediante el bloque 1.

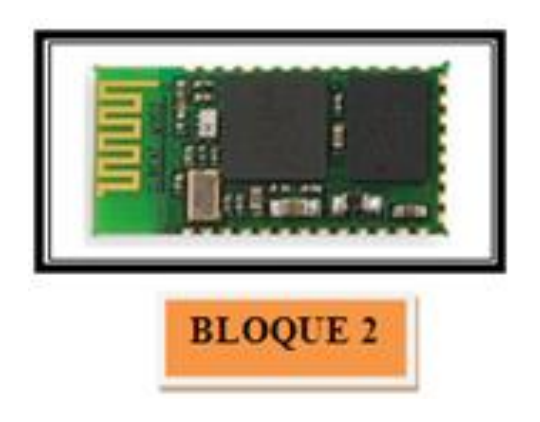

**Figura 2.3 Etapa de Recepción**

**BLOQUE 3:** Corresponde la etapa de control (ver figura 2.4), la cual se realiza mediante la programación del microcontrolador ATMEGA8 AVR.

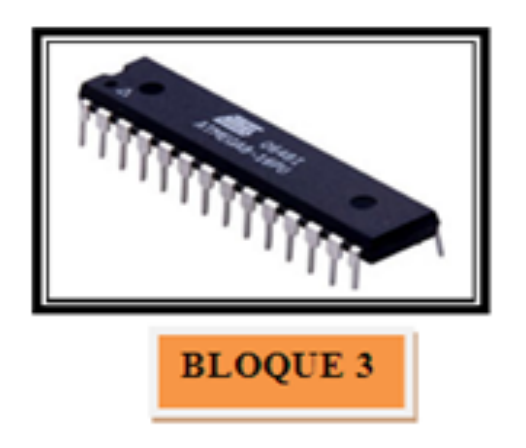

**Figura 2.4 Etapa de control**

**BLOQUE 4:** En esta última etapa se procederá a la activación de los dispositivos, en los se realizará un circuito de potencia, para con el que lograremos controlar los dispositivos mediante las salidas del microcontrolador.

# **2.4 ELEMENTOS PARA EL DISEÑO DEL MÓDULO RECEPTOR 2.4.1 DISPOSITIVO BLUETOOTH GL-6B<sup>27</sup>**

Es un dispositivo con el cual se puede realizar la conectividad con otros dispositivos Bluetooth, además es pequeño y muy sensible, por lo cual se debe tener cuidado en su uso, las especificaciones de este dispositivo se encuentran en la Tabla 2.1.

El dispositivo Bluetooth GL-6B está compuesto por:

Un dispositivo de radio, encargado de modular y transmitir la señal

Un controlador digital, compuesto por una [CPU,](http://es.wikipedia.org/wiki/CPU) por un procesador de señales digitales (DSP - Digital Signal Processor) llamado Link Controller (o Controlador de Enlace) y de los interfaces con el dispositivo anfitrión.

El CPU del dispositivo se encarga de atender las instrucciones relacionadas con Bluetooth del dispositivo anfitrión, para así simplificar su operación. Para ello, sobre el CPU corre un software denominado Link Manager que tiene la función de comunicarse con otros dispositivos por medio del protocolo LMP.

| Banda de operación de frecuencias | 2.4 GHz-2.48GHZ banda ISM  |
|-----------------------------------|----------------------------|
| Especificación Bluetooth          | $V2.0 + EDR$               |
| Tipo de Clase                     | Clase 2                    |
| Alimentación                      | 3.3V                       |
| Host Interface                    | <b>UART</b>                |
| Dimensión                         | 26.9mm(L)*13mm(W)*2.2mm(H) |

**Tabla 2.1 Especificaciones del Dispositivo Bluetooth GL-6B**

 $\overline{a}$  $27$  http://www.angelfire.com/funky/chand/contenido2.htm

#### **2.4.1.1 DIAGRAMA DE BLOQUES DEL DISPOSITIVO BLUETOOTH GL-6B**

En la siguiente figura 2.5 se muestra el diagrama de bloques del Bluetooth GL-6B con las respectivas partes que lo conforman.

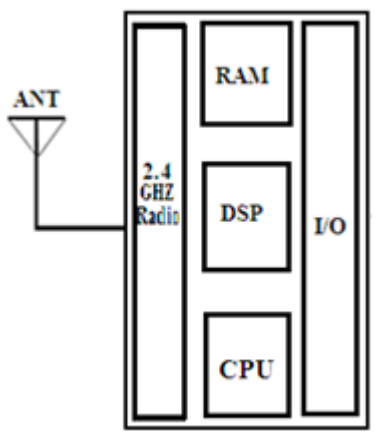

**Figura 2.5 Diagrama de bloques del Dispositivo Bluetooth GL-6B**

## **2.4.1.2 CONFIGURACIÓN DE PINES DEL DISPOSITIVO BLUETOOTH GL-6B**

En la figura 2.6 se presenta la vista superior del módulo Bluetooth, el cual es la parte fundamental del módulo de recepción.

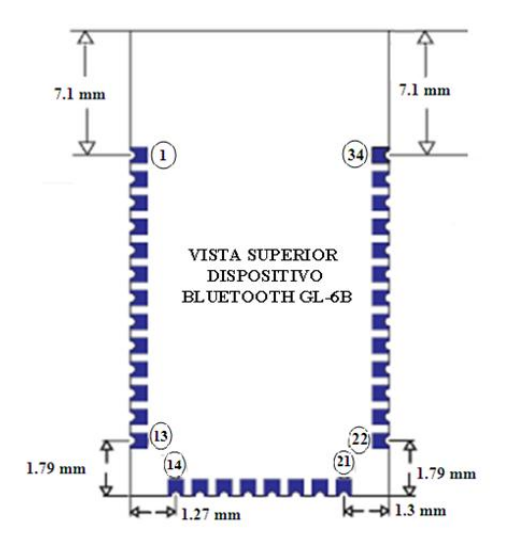

**Figura 2.6 Vista Superior del Dispositivo Bluetooth GL-6B**

En la Tabla 2.2 se presenta cada pin que conforma el dispositivo Bluetooth con sus respectivos nombres.

| $N -$          | <b>NOMBRE DEL PIN</b> | N.-             | <b>NOMBRE DEL PIN</b> |
|----------------|-----------------------|-----------------|-----------------------|
| 1              | UART-TX               | 18              | SPI-MISO              |
| $\overline{2}$ | UART-RX               | 19              | SPI - CLK             |
| $\overline{3}$ | <b>UART-CTS</b>       | 20              | USB <sub>D+</sub>     |
| 4              | <b>UART-RTS</b>       | 21              | <b>GND</b>            |
| 5              | $PCM - CLK$           | 22              | <b>GND</b>            |
| 6              | PCM-OUT               | 23              | PIO(0)                |
| 7              | $PCM - IN$            | 24              | PIO(1)                |
| 8              | <b>PCM-SYNC</b>       | 25              | PIO(2)                |
| 9              | AIO(0)                | 26              | PIO(3)                |
| 10             | AIO(1)                | 27              | PIO(4)                |
| 11             | <b>RESET</b>          | 28              | PIO(5)                |
| 12             | $3,3$ V               | 29              | PIO(6)                |
| 13             | <b>GND</b>            | 30              | <b>PIO (7)</b>        |
| 14             | <b>GND</b>            | 31              | PIO(8)                |
| 15             | USB <sub>D</sub> -    | 32              | <b>PIO (9)</b>        |
| 16             | SPI-CSB               | 33 <sup>2</sup> | PIO (10)              |
| 17             | SPI-MOSI              | 34              | <b>PIO</b> (11)       |

**Tabla 2.2 Configuración de pines del Dispositivo Bluetooth GL- GB**

## **2.4.2 MICROCONTROLADOR ATMEGA8<sup>28</sup>**

 $\overline{a}$ 

El microcontrolador ATMEGA8 como se observa en la (figura 2.7) es de 8 bits, su procesador presenta características avanzadas de tipo RISC, segmentado y arquitectura Harvard. La tecnología RISC (Reduced Instruction Set Computing), o sea presentan instrucciones con complejidad reducida, a diferencia de otros que tienen tecnología CISC (Complex Instrucción Set Computing), permite una rápida ejecución de las instrucciones que se ejecutan en un solo ciclo de reloj.

<sup>&</sup>lt;sup>28</sup> http://www.lulu.com/items/volume\_38/588000/588200/1/print/SESION\_1\_ATMEGA8.pdf

Las instrucciones en la memoria de programas son ejecutados con estructura segmentada, al mismo tiempo que una instrucción es ejecutado, se realiza la búsqueda de la próxima instrucción. Este concepto permite de habilitar instrucciones paras ser ejecutados con cada ciclo de reloj.

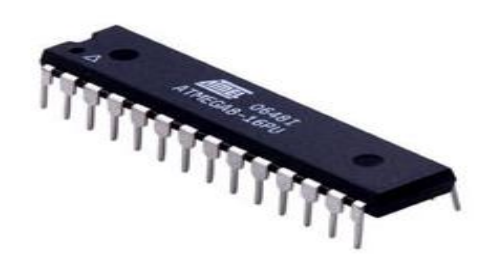

**Figura 2.7 Microcontrolador ATMEGA8**

### **2.4.2.1 CARACTERÍSTICAS<sup>29</sup>**

- Dos timer 8 bit/ Contadores con pre escala separadora, un modo comparador.
- Un timer 16 bit /Contador con pre escala separadora, Modo comparador y modo captura.
- Contador en tiempo real con oscilador separado.
- Tres canales PWM.

- 8 canales ADC en TQFP y paquete MLF (10 bit de exactitud).
- 6 canales ADC en paquete PDIP (10 bit de exactitud).
- Orientado para realizar interfaz serial.
- Programable USART serial (comunicación serial).

<sup>&</sup>lt;sup>29</sup>http://www.monografias.com/trabajos18/descripcion-pic/descripcion-pic.shtml#pic

- Módulo SPI para interfaz serial ( Maestro / esclavo)
- ❖ Programable timer Watchdog.
- $\div$  Puertos programables de 23 líneas de I/O.
- $\div$  Puerto B, con 8 líneas.
- ❖ Puerto C, con 7 líneas.
- ❖ Puerto D, con 8 líneas.
- $\div$  Alimentación del microcontrolador 4.5 5.5 V.
- $\div$  Frecuencia de operación 0 16 Mhz.
- El consumo de energía en 4 Mhz, 3V, 25 C°
- $\div$  Oscilador interno de 1, 2, 4 y 8 Mhz.

#### **2.4.2.2 CONFIGURACIÓN DE PINES**

En la figura 2.8 se muestra los pines del microcontrolador ATMEGA8.

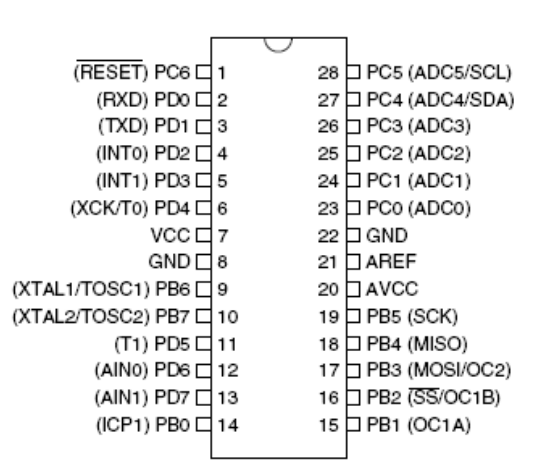

**Figura 2.8 Configuración de pines Microcontrolador ATMEGA8**

#### **2.4.3 OPTOACOPLADOR (MOC 3020)**

Con el paso de los años, la tecnología de estado sólido en la optoelectrónica ha avanzado considerablemente. Indagando en nuevos y mejorados materiales y técnicas de proceso que han permitido a los dispositivos tener mayor eficiencia, confiabilidad y disminución de costo.

Un optoacoplador es un componente formado por la unión de al menos un emisor (diodo LED) y un fotodetector (fototransistor u otro), acoplados a través de un medio conductor de luz, pueden ser encapsulados o de tipo discreto, en la figura 2.9 se muestra el esquema del optoacoplador empleado.

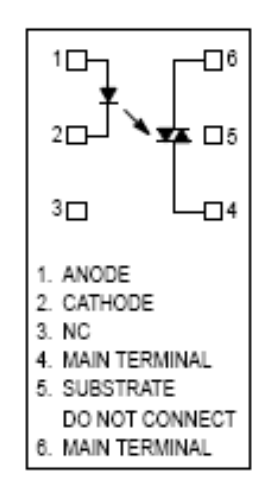

# **Figura 2.9 Esquema del Optoacoplador.**

# **2.5 DISEÑO MÓDULO RECEPTOR**

Para el diseño del módulo Bluetooth con el que se realizará la etapa de recepción, el cual consta del dispositivo Bluetooth GL-6B, que es la parte principal del módulo, con el cual se procederá a comunicarse con el microcontrolador de manera serial; para la activación de los dispositivos eléctricos para lo cual se implementará un circuito de potencia, utilizando elementos como triacs, optoacopladores, etc.

# **2.6 IMPLEMENTACIÓN DEL MÓDULO BLUETOOTH**

En la siguiente figura 2.10, se presenta el dispositivo Bluetooth GL-6B unido a una placa base, la cual nos facilitará la conexión de los pines del dispositivo anteriormente mencionado.

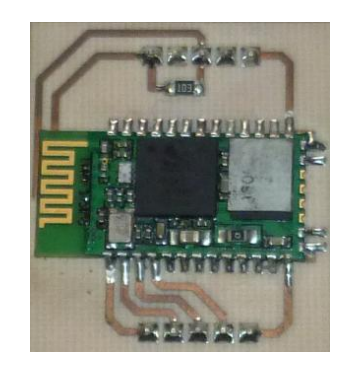

### **Figura 2.10 Placa base del Dispositivo Bluetooth GL- 6B**

Después de realizada la placa base, procedemos a conectar el dispositivo bluetooth con el microcontrolador ATMEGA8, anteriormente programado, (el diagrama de programación será presentado en el ANEXO A), el cual se comunica de manera serial con el dispositivo Bluetooth (ver figura 2.10). En esta etapa el microcontrolador adquiere un 1 lógico en su salida, si el código de envío es el correcto.

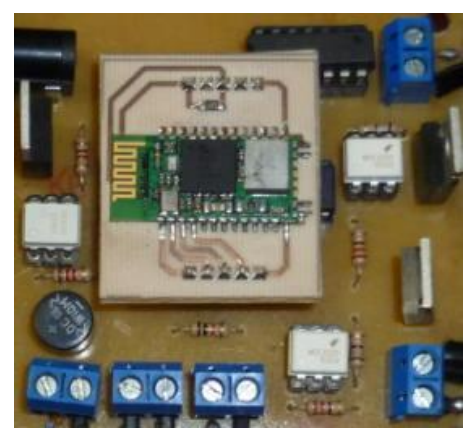

**Figura 2.11 Comunicación del Dispositivo Bluetooth con el microcontrolador**

Luego de la comunicación con el microcontrolador se procederá a realizar el circuito de potencia mediante el cual se podrán conectar los dispositivos eléctricos, ya que si no implementará este circuito no se podría utilizar los dispositivos que son de potencia por lo que requieren de voltajes altos. En la Figura 2.12 se observa el circuito de potencia.

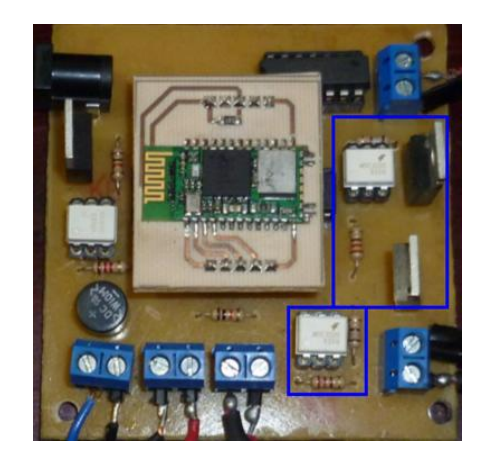

#### **Figura 2.12 Circuito de potencia del Módulo Receptor Bluetooth**

En la siguiente figura 2.13 se observa las entradas y salida del módulo receptor, para las cuales se utilizan borneras que nos facilita la conexión para la entrada del transformador y las salidas de la placa que con en las cuales se conectarán los dos dispositivos que activaremos utilizando la tecnología BLUETOOTH.

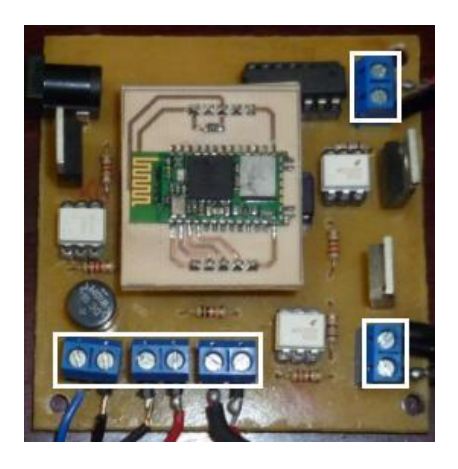

**Figura 2.13 Entradas y salidas del Módulo Receptor**

En la figura 2.14, se presenta el Módulo Receptor Bluetooth ya terminado, con sus respectivas salidas en las cuales se conectará los dispositivos eléctricos, los dispositivos los cuales deben tener dos estados prendido-apagado.

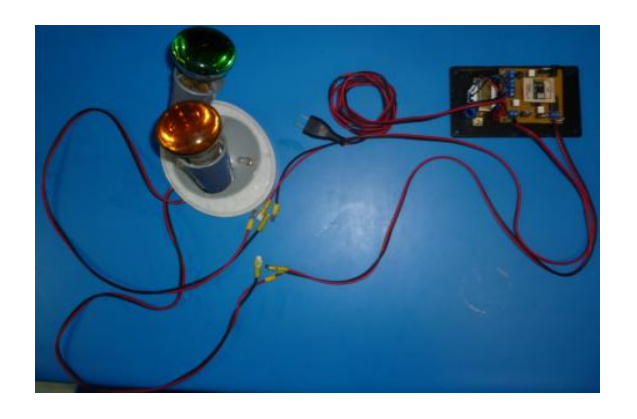

**Figura 2.14 Módulo Receptor BLUETOOTH.**

A continuación se presentan los dispositivos (figura 2.15) con los cuales se realizara la comunicación bluetooth.

- **w)** PC portátil- Software.
- **x)** PDA (La Palm One Treo 650) Software.
- **y)** Adaptador USB Bluetooth.
- **z)** Módulo Receptor Bluetooth

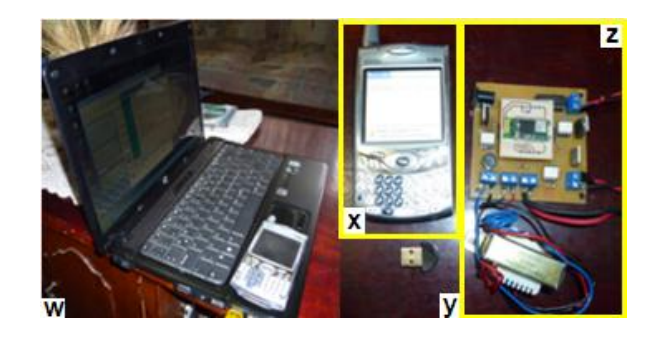

**Figura 2.15 PC, PDA, Adaptador Bluetooth USB, Módulo Receptor Bluetooth** 

# **2.7 DISEÑO DEL SOFTWARE**

# **2.7.1 SOFTWARE PARA EL ENVIÓ DEL CÓDIGO MEDIANTE LA PDA.**

Para el envió de los código mediante la PDA (Asistente Digital Personal) se utilizará el software Palm Developer Swit, para lo cual en la figura 2.16 se presenta la pantalla principal de dicho programa para conocer el entorno, en el que se procederá a realizar la interfaz mediante la programación respectiva, la cual permitirá la conectividad de la PDA y el Módulo receptor.

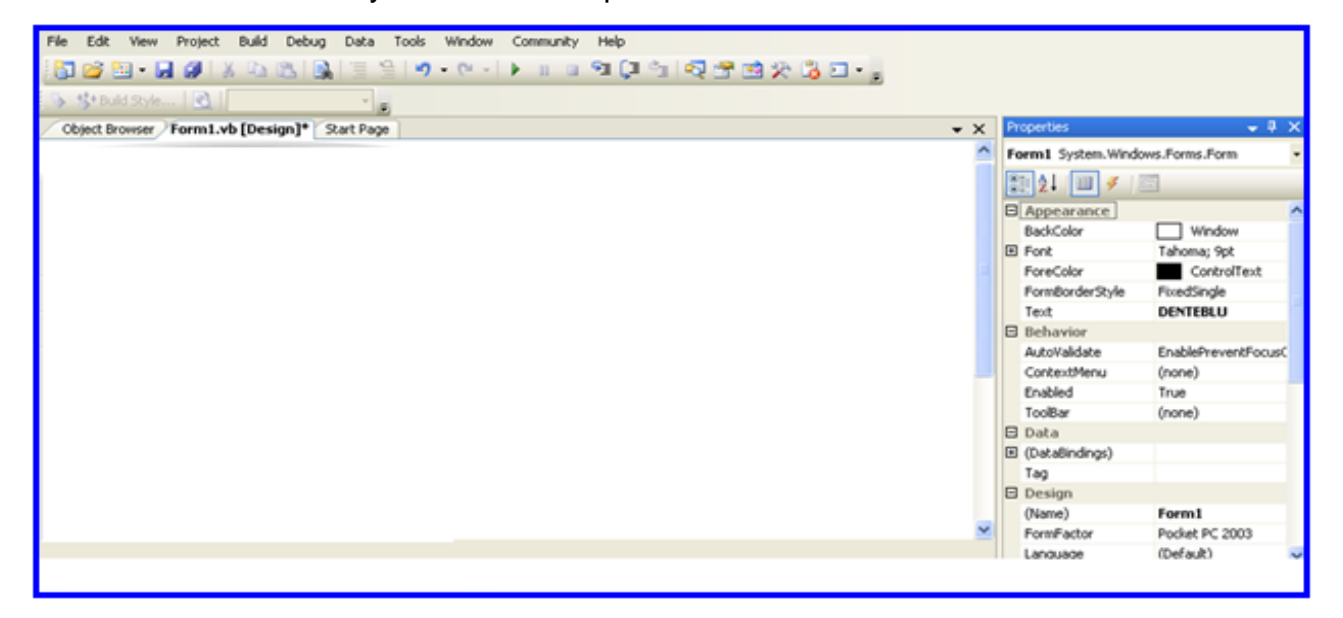

**Figura 2.16 Pantalla principal del software Palm Developer Swit**

Cada uno de los objetos de la interfaz tiene una serie de características, o atributos, llamadas genéricamente propiedades, para aquello se deberá ingresar al menú de propiedades (figura 2.17), con el que se procederá a caracterizar a dicha interfaz.

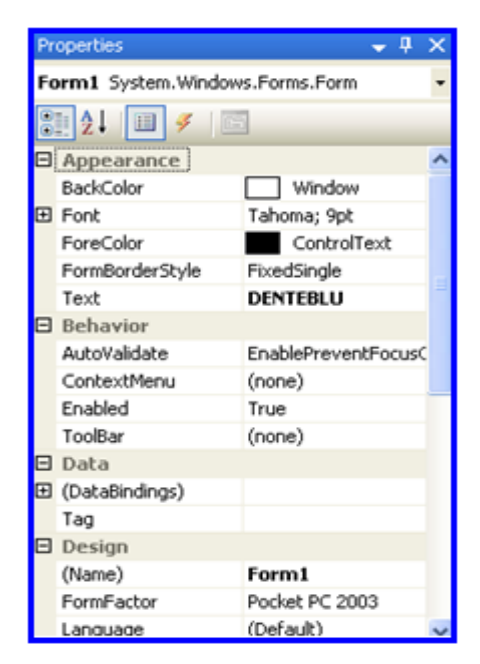

**Figura 2.17 Menú de propiedades** 

En el menú de propiedades se ingresarán el título de la interfaz, la cual llevará el nombre de **DENTEBLU**, teniendo en nuestro software una imagen de la pantalla de la PDA (figura 2.18), en el que se ingresara el tipo de letra, fuente, color del texto.

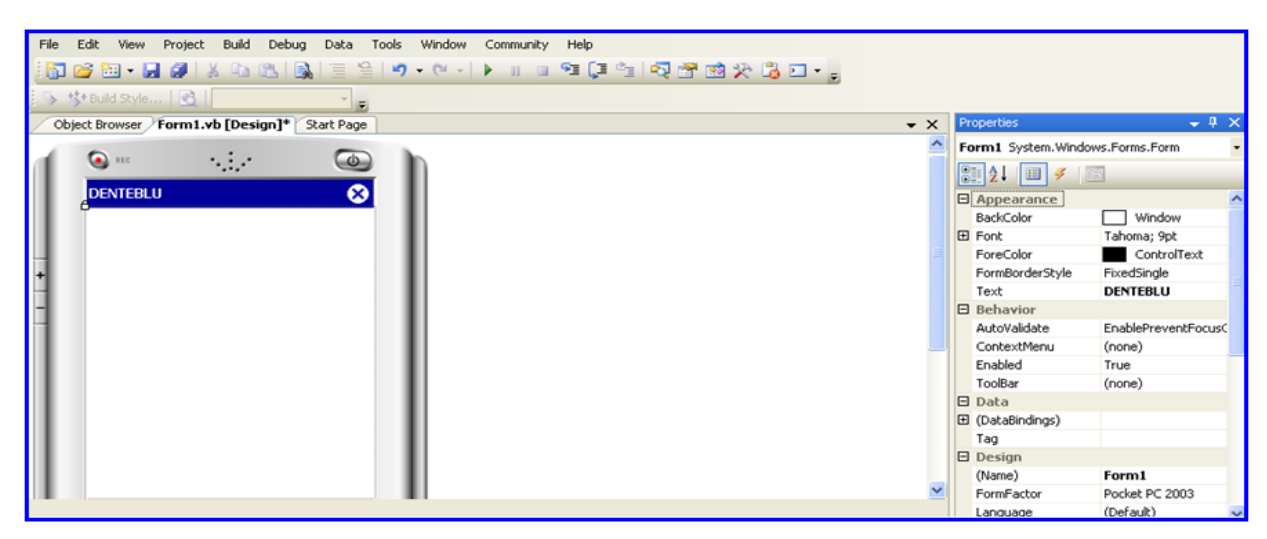

**Figura 2.18 Interfaz DENTEBLU**

Luego de dar las propiedades a la interfaz se procederá a utilizar el menú herramientas que el software posee como se presenta en la figura 2.19, el cual posee botones, cuadros de textos, etiquetas, etc.

| <b>Toolbox</b>                     |  |
|------------------------------------|--|
| <b>All Device Controls</b>         |  |
| Pointer                            |  |
| <b>BindingSource</b>               |  |
| ab] Button                         |  |
| checkBox                           |  |
| E <sup>8</sup> ComboBox            |  |
| <b>RE</b> ContextMenu              |  |
| DataGrid                           |  |
| <b>DateTimePicker</b>              |  |
| DocumentList                       |  |
| DomainUpDown                       |  |
| HardwareButton                     |  |
| <> HScrollBar                      |  |
| ImageList                          |  |
| InputPanel                         |  |
| A Label                            |  |
| A LinkLabel                        |  |
| $\div$ ListBox                     |  |
| <sub>s</sub> <sup>2</sup> ListView |  |

**Figura 2.19 Menú de Herramientas** 

Con él menú de herramientas que se presentó en la figura anterior se comenzará a insertar los botones (figura 2.20), que es muy importante porque mediante la programación de los botones se podrá conectar con el módulo Bluetooth, y realizar el envió de los datos.

| File Edit View Project Build Debug Data Tools Window Community Help |                                      |                  |                                                                                                    |                             |  |
|---------------------------------------------------------------------|--------------------------------------|------------------|----------------------------------------------------------------------------------------------------|-----------------------------|--|
|                                                                     |                                      |                  |                                                                                                    |                             |  |
| > S <sup>+</sup> Build Style   e                                    | <b>Toolbox</b>                       | $\boxtimes$      |                                                                                                    |                             |  |
| Object Browser Form1.vb [Design]* Start Page                        | $\equiv$ All Device Controls         | $\land$ $\times$ | Properties                                                                                                  | $-4x$                       |  |
|                                                                     | <b>It</b> Pointer                    |                  | Button5 System.Windows.Forms.Button                                                                         |                             |  |
| <b>Contract Contract</b><br>$\bullet$ are<br>$\circ$                | the BindingSource                    |                  | $\left \frac{1}{2}\right $ $\left \frac{1}{2}\right $ $\left \frac{1}{2}\right $ $\left \frac{1}{2}\right $ |                             |  |
| ◎<br><b>DENTEBLU</b>                                                | ab] Button                           |                  |                                                                                                    |                             |  |
|                                                                     | CheckBox                             |                  | 日 Appearance                                                                                                |                             |  |
|                                                                     | $\overline{b}$ ComboBox              |                  | BackColor                                                                                                   | Control                     |  |
| 11대 <                                                               | ContextMenu                          |                  | <b>E</b> Font                                                                                               | Tahoma; 9pt; style=E        |  |
|                                                                     |                                      |                  | ForeColor<br>Text                                                                                           | ControlText<br><b>Close</b> |  |
|                                                                     | DataGrid                             |                  | <b>日</b> Behavior                                                                                           |                             |  |
|                                                                     | <b>DateTimePicker</b>                |                  | ContextMenu                                                                                                 | (none)                      |  |
|                                                                     | DocumentList                         |                  | DialogResult                                                                                                | None                        |  |
|                                                                     | DomainUpDown                         |                  | Enabled                                                                                                    | True                        |  |
|                                                                     | HardwareButton                       |                  | TabIndex                                                                                                    | $\overline{4}$              |  |
|                                                                     | <b>KID</b> HScrollBar                |                  | TabStop                                                                                                    | True                        |  |
|                                                                     |                                      |                  | Visible                                                                                                    | True                        |  |
|                                                                     | ImageList                            |                  | $B$ Data                                                                                                    |                             |  |
|                                                                     | <b>ImputPanel</b>                    |                  | El (DataBindings)                                                                                           |                             |  |
|                                                                     | A Label                              |                  | Tag                                                                                                    |                             |  |
|                                                                     | A LinkLabel                          |                  | $\Box$ Design                                                                                               |                             |  |
| $\blacksquare$<br>⊪<br>Ш                                            | $\Rightarrow$ ListBox                |                  | (Name)                                                                                                    | <b>Button5</b>              |  |
|                                                                     | $\frac{22}{3}$ <sup>2</sup> ListView |                  | GenerateMember                                                                                              | True                        |  |

**Figura 2.20 Insertar Botones** 

A continuación en la figura 2.21 se observa, la interfaz con los botones respectivos, dicho diagrama de programación se presenta en el (ANEXO B), la función que cumple cada uno de ellos se presenta en la tabla 2.3.

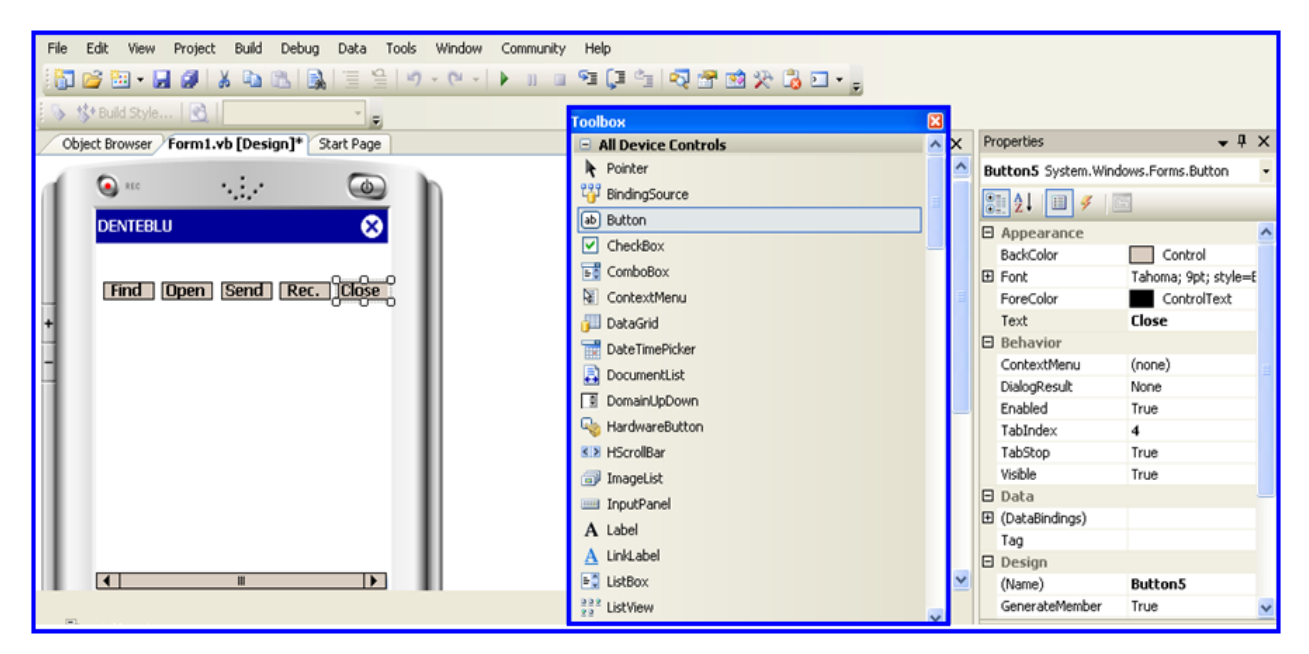

**Figura 2.21 Interfaz - Botones respectivos**

| <b>GRÁFICO</b>    | <b>NOMBRE</b> | <b>FUNCIÓN</b>                                        |
|-------------------|---------------|-------------------------------------------------------|
| [Find]            | Encontrar     | Se procederá a detectar los dispositivos Bluetooth.   |
| <b>Open</b>       | <b>Abrir</b>  | Se realizará la conexión con el dispositivo elegido.  |
| Send <sup>-</sup> | Enviar        | Se procederá a enviar el código al módulo receptor.   |
| Rec.              | Recibir       | Se observarán los datos que han sido recibidos por el |
|                   |               | módulo.                                               |
| <b>Close</b>      | Cerrar        | Se finalizará la comunicación.                        |

**TABLA 2.3 Identificación de los botones de la Interfaz DENTEBLU**

A continuación se muestra la figura 2.22, en la que se observa cómo se insertará los cuadros de texto en los cuales se podrá ingresar el código respectivo para la activación de cada dispositivo.

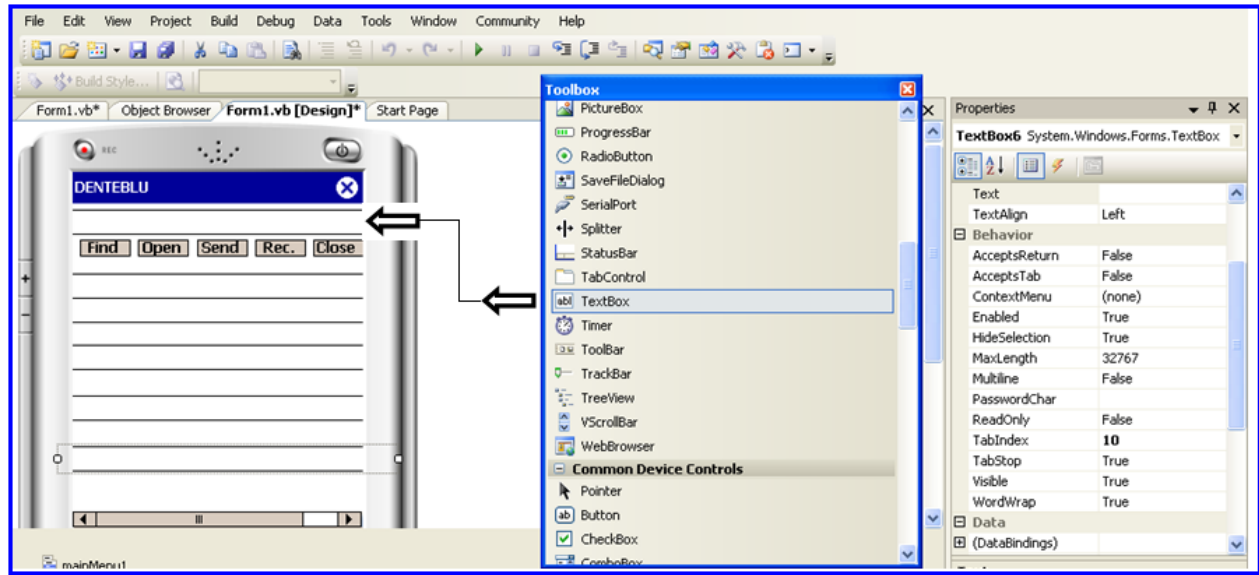

**Figura 2.22 Cuadro de texto** 

Luego de realizar la interfaz en el software se procederá a enviar el programa a la PDA desde la PC, para lo que es necesario realizar lo que a continuación se presenta.

Al haber creado el programa en la PC, se generara un archivo (figura 2.23), el cual tiene la extensión (.prc) el cual nos servirá para insertarlo a la PDA.

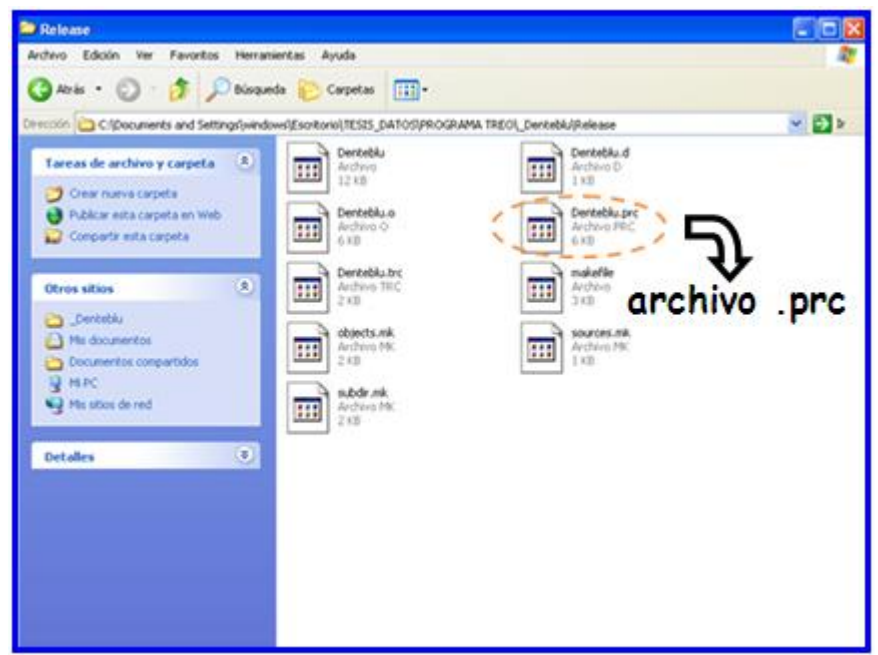

**Figura 2.23 Extensión del archivo (.prc)**

Después de haber identificado el archivo se procederá a enviar el programa de la PC a la PDA para lo cual se realizaran los siguientes pasos:

- **1.** Luego de crear el archivo.prc se procederá a conectar la PDA a la PC y copiarlo en la tarjeta de memoria extraible de la PDA en la ruta **PALM / PROGRAM / LAUNCHER.**
- **2.** Desconectar la PDA de la PC.

**3.** Acontinuación en la PDA aparecera el icono que seleccionamos para el Programa DENTEBLU como se muestra en la figura 2.24 .

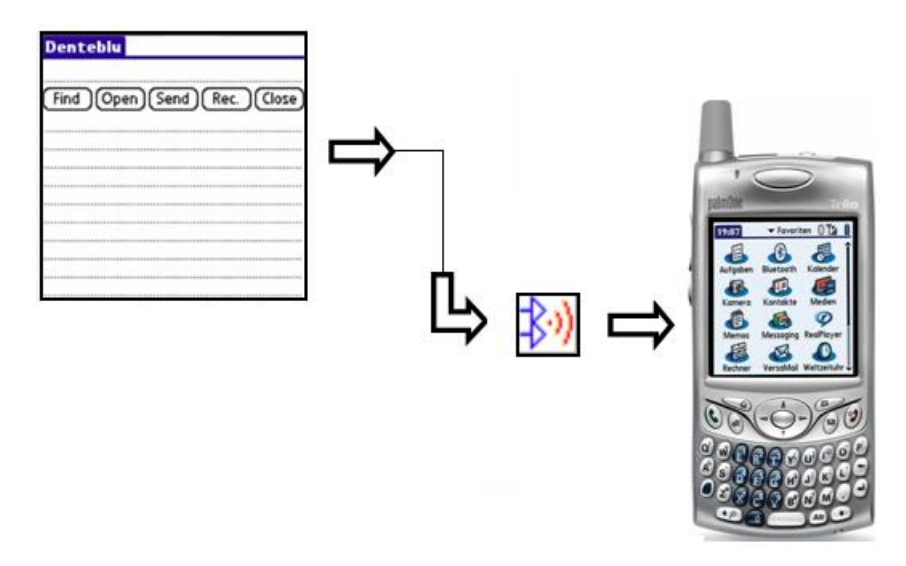

**Figura 2.24 Envío de la Interfaz DENTEBLU desde la PC a la PDA**

**4.** Al ingresar a este icono se podrá observar la interfaz (figura 2.25), la cual creamos en el software de la PDA y se procederá a observar ya en la PDA.

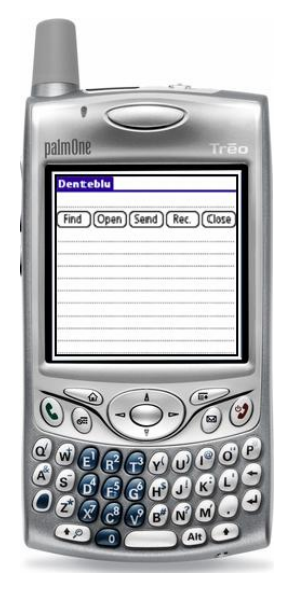

 **Figura 2.25 Interfaz en la PDA**

## **2.7.2 SOFTWARE PARA EL ENVÍO DEL CÓDIGO MEDIANTE LA PC.**

Para el envió del código mediante la PC se utilizará el software Microsoft Visual Basic 6.0, cuya pantalla inicial se observa en la figura 2.26, la cual aparece en el instante en que se ingresa al programa.

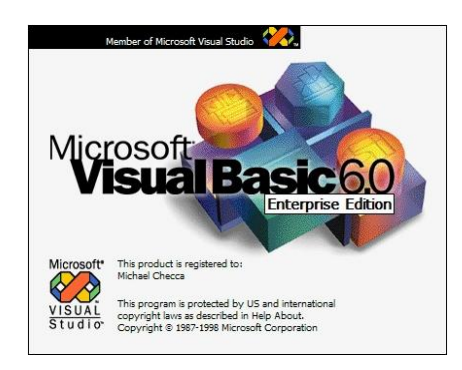

**Figura 2.26 Pantalla inicial del software Microsoft VISUAL BASIC**

Para familiarizarse con el software se deberá conocer el entorno de Microsoft Visual Basic (figura 2.27).

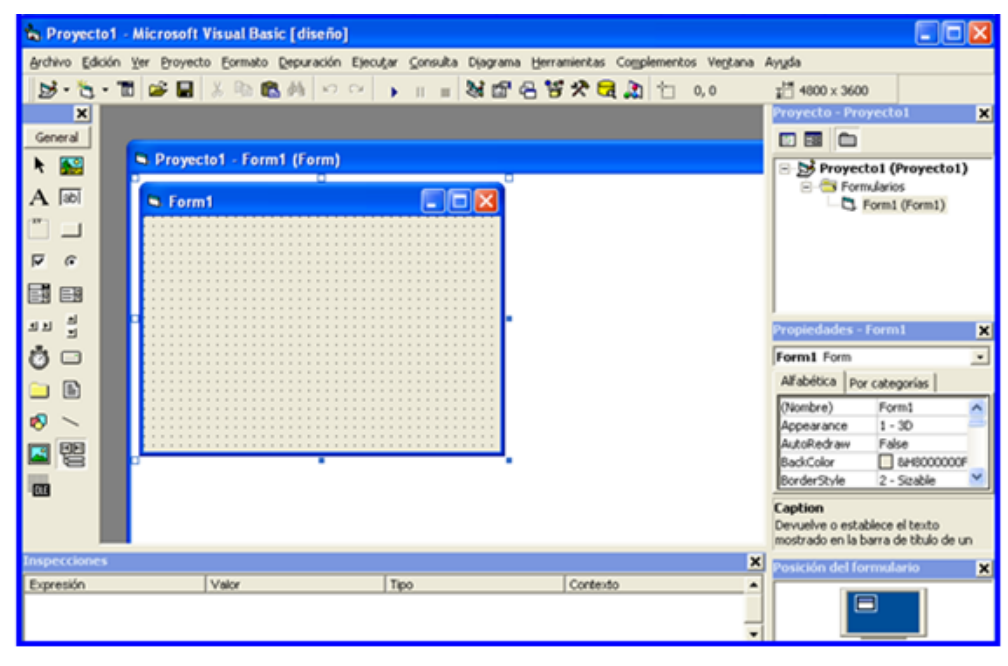

**Figura 2.27 Entorno de programación Microsoft VISUAL BASIC**

En la figura 2.28 se muestra la caja de herramientas de VISUAL BASIC que incluyen los controles con los que se diseñara la pantalla de aplicación es decir la interfaz que permitirá el envío del código al módulo receptor con los que se activarán los dispositivos eléctricos .Estos controles son por ejemplo botones, etiquetas, cajas de texto, etc.

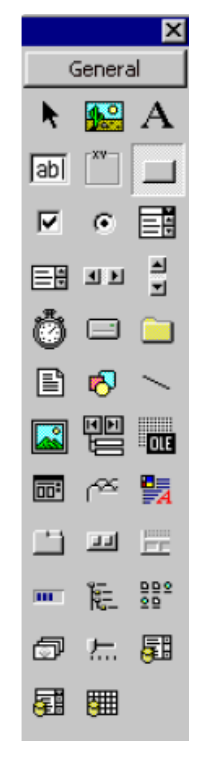

**Figura 2.28 Caja de herramientas (Toolbox) Microsoft VISUAL BASIC**

Para la interfaz se procederá a introducir los elementos con los que contará el formulario para lo cual se deberá dar un clic en el icono que se desea de la barra de herramientas y colocarlo en el formulario. Luego de la cual se procederá a la correspondiente programación (ANEXO C).

En la figura 2.29 se observa la interfaz terminada

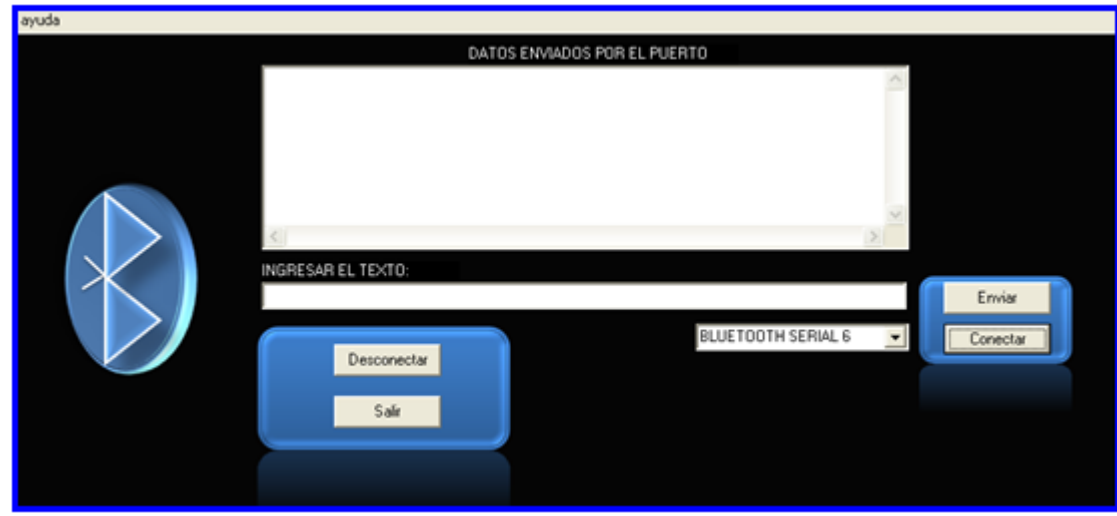

**Figura 2.29 Interfaz BLUETOOTH - PC**

A continuación se observa la Tabla 2.4 en la que se encuentra detallado todo lo que contiene la interfaz que enviará el código desde la PC al módulo receptor.

# **Tabla 2.4 Identificación de botones y cuadros de texto de la Interfaz BLUETOOTH**

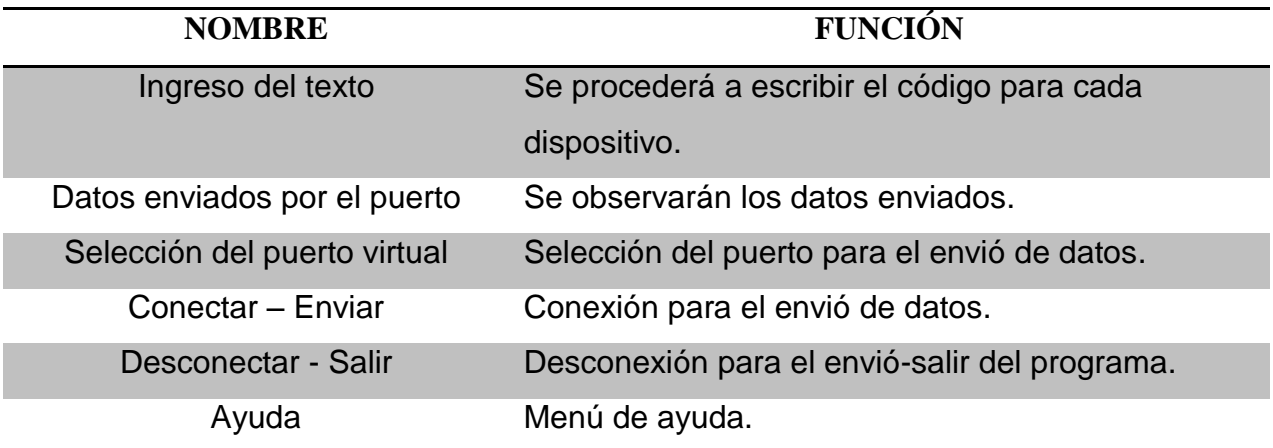

# **CAPÍTULO III**

# **RESULTADOS Y PRUEBAS DE FUCIONAMIENTO**

Para las pruebas de funcionamiento y resultados que se obtendrán en este ítem del proyecto es necesario conocer lo siguiente:

#### **3.1 HARDWARE Y SOFTWARE NECESARIOS**

- 1. Módulo Receptor (Dispositivo Bluetooth GL-6B, Microcontrolador Atmega8, Circuito de potencia).
- 2. PDA (Palm One Treo 650).
- 3. PC Portátil con adaptador USB Bluetooth
- 4. Software: Microsoft Visual Basic, BlueSoleil, Palm Developer.
- 5. Dispositivos eléctricos: Focos

# **3.2 NOMBRE DE LOS DISPOSITIVOS BLUETOOTH**

- 1. **Dispositivo Bluetooth PC:** PC COMPAQ.
- 2. **Dispositivo Bluetooth PDA:** Dispositivo Palm One.
- 3. **Dispositivo Bluetooth Módulo Receptor:** Sure.

#### **3.3 ACTIVACIÓN DE LOS DISPOSITIVOS DESDE LA PDA**

Para esta parte del proyecto se realizará la comunicación desde el Dispositivo Bluetooth Palm One, el cual se encuentra en la PDA, con el dispositivo Bluetooth Sure el que se localiza en el módulo receptor, como se presenta en la figura 3.1.

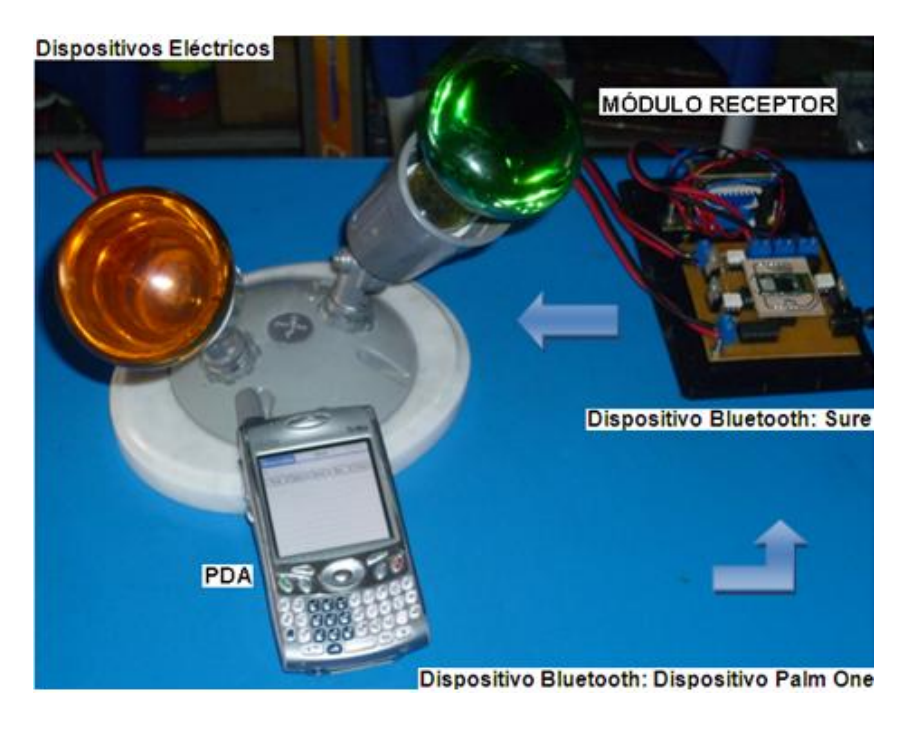

**Figura 3.1 Dispositivos Bluetooth: Dispositivo Palm One – Sure**

Mediante los datos enviados desde la interfaz de la PDA se realizará la activación de los dispositivos eléctricos. Los datos serán enviados al módulo receptor el cual activará los dispositivos dependiendo de los códigos, los cuales se encuentran especificados en la Tabla 3.1.

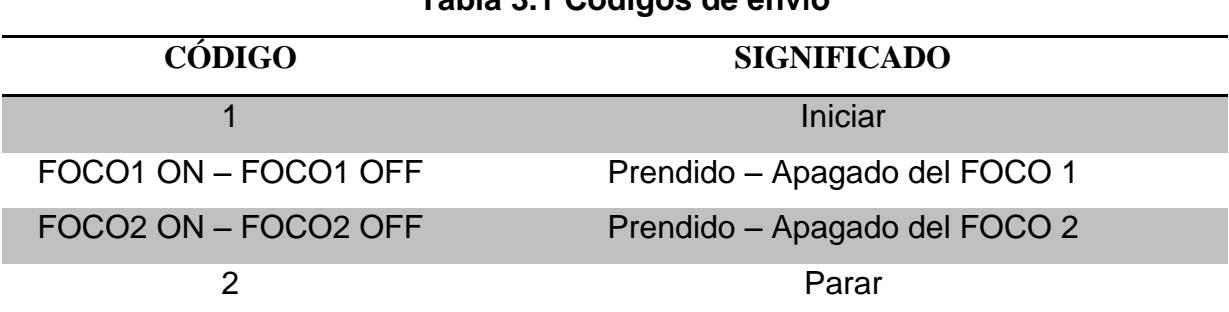

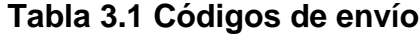

#### **3.3.1 PRUEBAS EXPERIMENTALES**

En las pruebas realizadas se obtuvieron la activación de los dispositivos eléctricos, para las cuales se enviarán los datos respectivos para cada dispositivo desde la PDA. En las siguientes figuras se observaran las pruebas de activación y desactivación de los dispositivos. En la figura 3.2 se observa la activación del primer dispositivo eléctrico (FOCO 1).

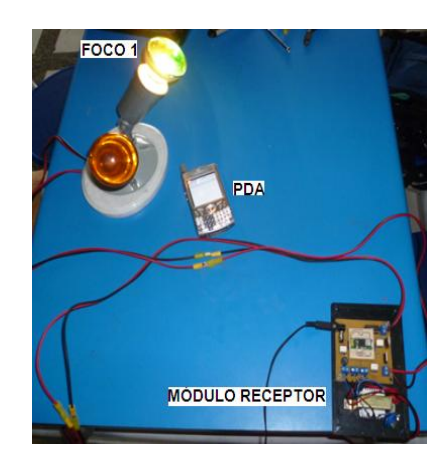

**Figura 3.2 Activación del primer dispositivo eléctrico** 

En la figura 3.3 se observa la activación del segundo dispositivo eléctrico (FOCO 2)

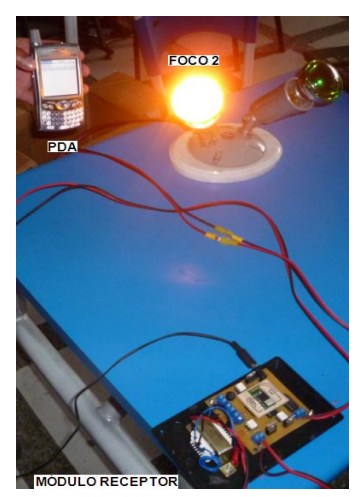

**Figura 3.3 Activación del segundo dispositivo eléctrico** 

En la figura 3.4 se observa la activación de los dos dispositivos eléctricos (FOCO1- FOCO 2)

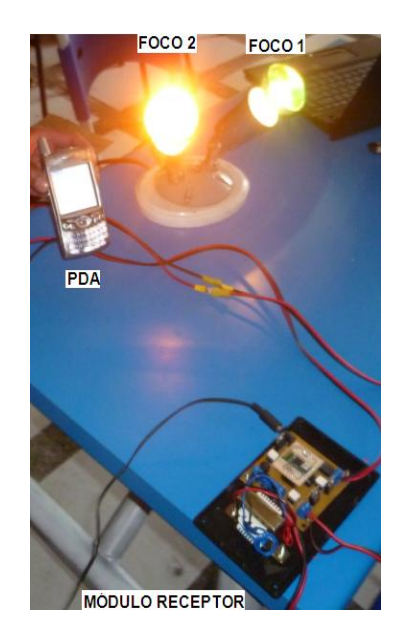

# **Figura 3.4 Activación de dos dispositivos eléctricos**

En la figura 3.5 se observa la desactivación de los dispositivos eléctricos (FOCO1- FOCO 2)

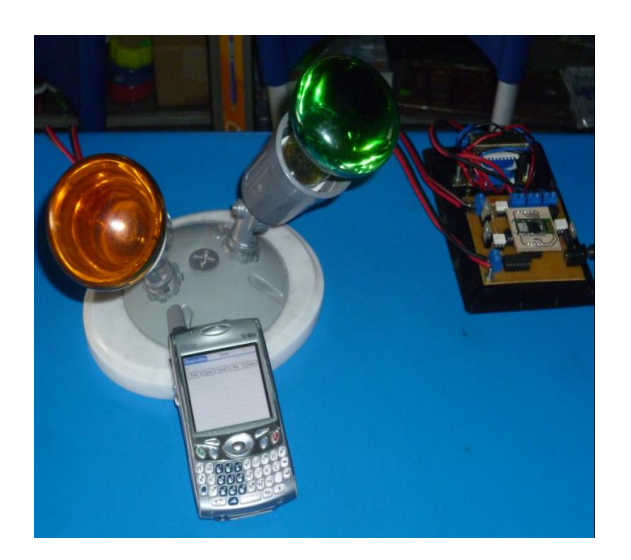

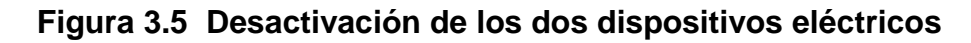

#### **3.4 ACTIVACIÓN DE LOS DISPOSITIVOS DESDE LA PC**

Para la segunda parte del proyecto se realizará la comunicación desde el dispositivo Bluetooth PC COMPAQ con el dispositivo Bluetooth Sure, el que se localiza en el módulo receptor como se presenta en la figura 3.6.

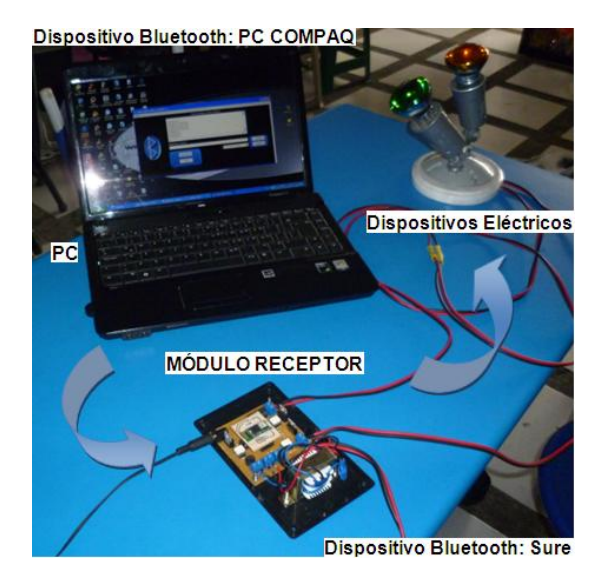

**Figura 3.6 Dispositivos Bluetooth: PC COMPAQ – Sure** 

Mediante los datos enviados desde la interfaz de la PC se realizará la activación de los dispositivos eléctricos. Los datos serán enviados al módulo receptor el cual activará los dispositivos dependiendo de los códigos especificados anteriormente en la Tabla 3.1.

#### **3.4.1 PRUEBAS EXPERIMENTALES**

En las pruebas realizadas se obtuvieron la activación de los dispositivos eléctricos los cuales se enviaron datos respectivos para cada dispositivo desde la PC. En las siguientes figuras se observan las pruebas de activación y desactivación de los dispositivos.
En la figura 3.7 se observa la activación del primer dispositivo eléctrico (FOCO 1), con el envío del código respectivo.

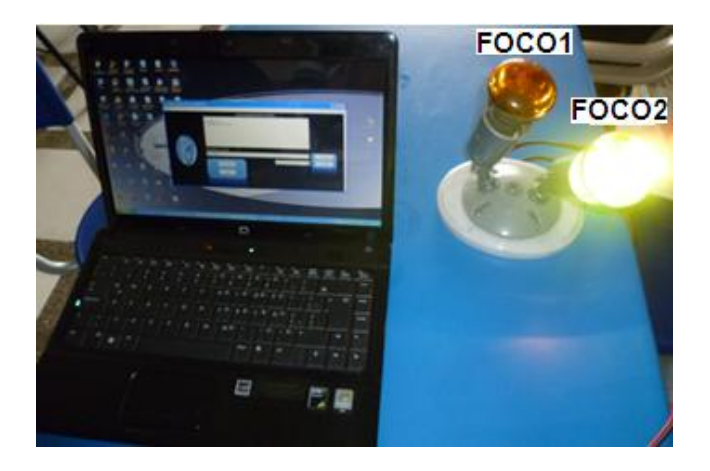

**Figura 3.7 Activación del primer dispositivo eléctrico** 

En la figura 3.8 se observa la activación del segundo dispositivo eléctrico (FOCO 2), con el envío del código respectivo.

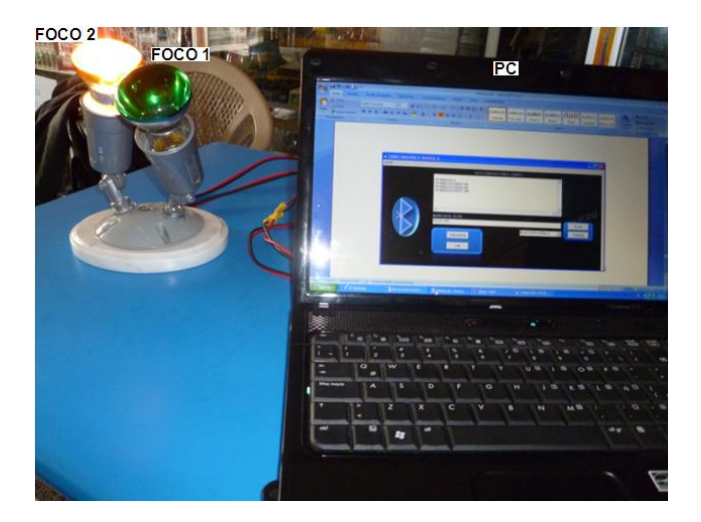

**Figura 3.8 Activación del segundo dispositivo eléctrico** 

En la figura 3.9 se observa la activación de los dos dispositivos eléctricos (FOCO1- FOCO 2)

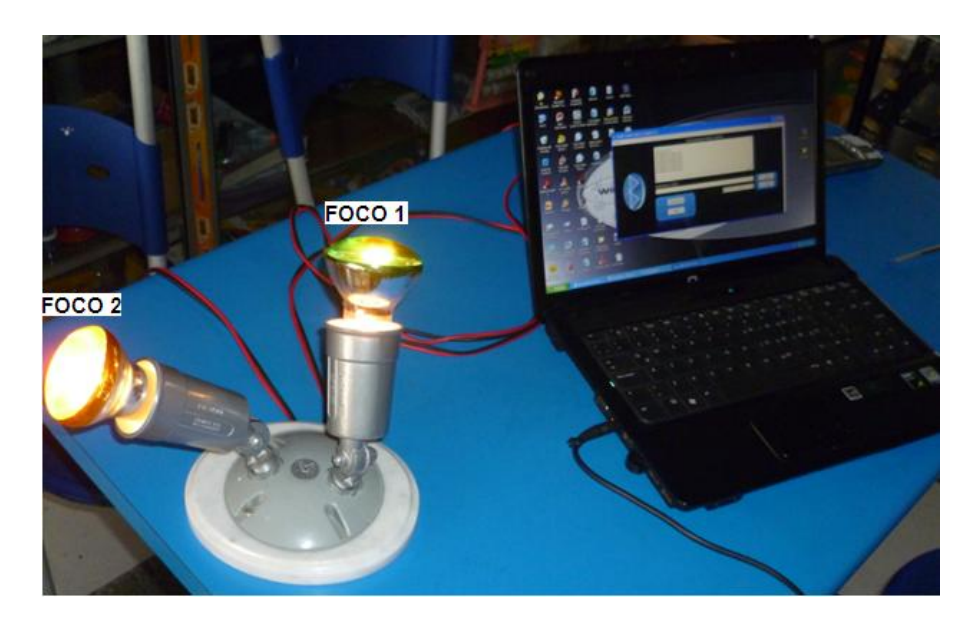

**Figura 3.9 Activación de los dos dispositivos eléctricos** 

En la figura 3.10 se presenta la desactivación de los dispositivos eléctricos (FOCO1- FOCO 2)

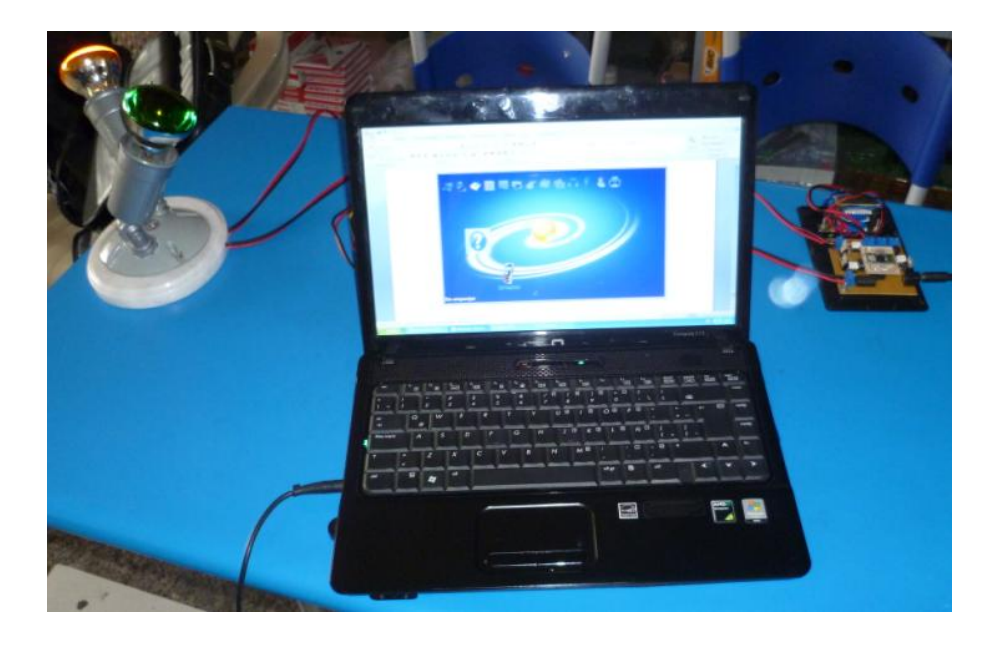

**Figura 3.10 Desactivación de los dos dispositivos eléctricos** 

# **CAPÍTULO IV**

# **CONCLUSIONES Y RECOMENDACIONES**

Una vez finalizado el presente proyecto se obtuvieron las siguientes conclusiones y recomendaciones.

### **4.1CONCLUSIONES**

- Se diseño e implementó un módulo que permita la activación de dos dispositivos eléctricos, en forma independiente desde un PDA y una PC mediante la Tecnología Bluetooth.
- Para realizar este proyecto se levanto los requisitos del sistema y se seleccionó el software requeridos para la programación tanto para la PC como para la PDA.
- Se realizó la correcta implementación de los programas para el envío de datos como son: Visual Basic para la PC, y La Palm Developer para la PDA.
- Se realizó la implementación del módulo receptor de señales Bluetooth con lo cual obtuvimos la señal requerida para la activación de nuestros dispositivos eléctricos.
- Con la respectiva programación del microcontrolador AVR y la implementación de un circuito de potencia se direccionó los datos para la activación de los dispositivos en forma independiente.
- Las pruebas realizadas al sistema nos dio los resultados requeridos los cuales fueron la activación de los dos dispositivos de forma inalámbrica mediante la PC y la PDA.
- Se analizó la distancia máxima de operación de cada dispositivo tanto en la etapa de transmisión: PC y PDA, como en la etapa de recepción con el módulo.

 Se implementó la comunicación entre el dispositivo Bluetooth GL-6B ubicado en el módulo receptor con el microcontrolador ATMEGA8.

### **4.2 RECOMENDACIONES**

- El módulo de recepción Bluetooth solo puede controlar dispositivos en dos estados generalmente encendido y apagado, esto limita el tipo de dispositivos eléctricos que puedan ser controlados.
- En el dispositivo Bluetooth de la PC y el módulo Bluetooth construido, son de clase 2; es decir tienen un alcance de 10 metros dados por el fabricante; que en realidad alcanza unos 8,5 metros en las pruebas realizadas.
- Mientras más cerca estamos de nuestro módulo receptor clase 2 la señal llega con mayor rapidez y nuestros dispositivos se activan con alta velocidad esto lo pudimos comprobar tanto con la PC, como con la PDA.
- La activación de los dispositivos eléctricos se los puede activar en forma independiente según el código de envió, porque así se lo programó al microcontrolador de tal manera que inmediatamente que llega el dato al módulo receptor, se puede enviar el segundo dato para activar al siguiente dispositivo eléctrico.
- Al establecer la interface entre la PC y el modulo receptor con VISUAL BASIC se crean por programación el com5 y el com6 que son los puertos donde se envían los datos es decir donde debe estar conectado nuestro adaptador Bluetooth.
- Para utilizar el adaptador Bluetooth se necesita de un driver llamado BlueSoleil donde se empareja con el módulo receptor y una vez conectado al puerto serie Bluetooth entonces se podrá enviar los datos con VISUAL BASIC ,caso contrario los datos no se podrá realizar el envío.
- El tiempo de transmisión de los datos tanto con la PC como con la Palm para la activación de los dispositivos eléctricos realmente es muy pequeño en milisegundos, porque se envía mensaje de texto; que es una información pequeña.
- Tener una portátil que tenga incorporado el Bluetooth para no tener la necesidad de instalar un driver para el adaptador Bluetooth y de esta manera economizar en el costo del proyecto.
- Tener mucho cuidado con los tipos de dispositivos eléctricos que se va a activar, y hacer el respectivo aislamiento entre el circuito de control con el circuito de potencia porque se podría quemar nuestro módulo.
- Tener en cuenta que el módulo receptor tiene que ser por lo menos de la misma clase de transmisor, para su mejor funcionamiento
- Tener cuidado en la manipulación del dispositivo Bluetooth GL-6B con el cual se realizó el Módulo Receptor**.**

# **REFERENCIAS BIBLIOGRÁFICAS Y ENLACES**

### **ANTECEDENTES DE LA TECNOLOGÍA BLUETOOTH**

<http://es.wikilingue.com/pt/Bluetooth>

### **ORIGEN DE LA TECNOLOGÍA BLUETOOTH**

<http://usuarios.multimania.es/XESC2000/Projectes/2494/intro.html>

### **REDES ADHOC**

[http://es.wikipedia.org/wiki/Ad\\_hoc](http://es.wikipedia.org/wiki/Ad_hoc)

### **REDES INALÁMBRICAS**

[http://technet.microsoft.com/es-es/library/cc784756\(WS.10\).aspx](http://technet.microsoft.com/es-es/library/cc784756(WS.10).aspx)

### **DESCRIPCIÓN GENERAL DE LA TECNOLOGÍA**

VALENZUELA. José Luis/Principios de Comunicaciones Móviles/ UPC /Primera Edición/Año 2008/200 páginas.

### **ASPECTOS IMPORTANTES**

<http://www.gestiopolis.com/canales8/ger/tecnologia-bluetooth.htm>

MUÑOZ Xavier/Manual de derecho de las Telecomunicaciones/UPC/Primera Edición/Año 2009/ 215 páginas.

### **CARACTERÍSTICAS GENERALES**

<http://tecmethepelonex.blogspot.com/2008/09/tecnologia-bluetooth.html>

### **VENTAJAS DE LA TECNOLOGÍA BLUETOOTH**

<http://ec.globedia.com/ventajas-tecnologia-bluetooth>

### **DESVENTAJAS DE LA TECNOLOGÍA BLUETOOTH**

<http://junihh.wordpress.com/2007/06/02/ventajas-y-desventajas-de-bluetooth>

### **APLICACIONES**

[http://www.robotiker.com/revista/articulo.do](http://www.robotiker.com/revista/articulo.do;jsessionid=86DB429FDFBB630BACD39FC9211294A1?method=detalle&id=23)

### **ARQUITECTURA DE RED - ESTABLECER UNA CONEXIÓN.**

<http://es.kioskea.net/contents/bluetooth/bluetooth-fonctionnement.php3>

### **PDA**

<http://es.wikipedia.org/wiki/PocketPC>

<http://es.wikipedia.org/wiki/Treo>

### **PC PORTÁTIL**

[http://es.wikipedia.org/wiki/Computadora\\_port%C3%A1til](http://es.wikipedia.org/wiki/Computadora_port%C3%A1til)

<http://www.maquinariapro.com/tecnologia/computadora-portatil.html>

### **ADAPTADOR USB BLUETOOTH.**

http://www.tsares.net/productos/Linksys/Adaptador%20USB%20Bluetooth.htm

### **MICROCONTROLADOR AVR ATMEGA8**

<http://usuarios.multimania.es/sfriswolker/pic/uno.htm>

<http://biblioteca.uct.cl/tesis/guido-bascunan/tesis.pdf>

http://www.lulu.com/items/volume\_38/588000/588200/1/print/SESION\_1\_ATMEGA8. pdf

### **DISPOSITIVO BLUETOOTH GL-6B**

[www.webalice.it/to.enrico/datasheet/GL-6B.pdf](http://www.webalice.it/to.enrico/datasheet/GL-6B.pdf)

http://www.angelfire.com/funky/chand/contenido2.htm

<http://www.monografias.com/trabajos18/descripcion-pic/descripcion-pic.shtml#pic>

#### **MICROSOFT VISUAL BASIC 6.0**

<http://www.monografias.com/trabajos10/visual/visual.shtml>

#### **BASCOM - AVR**

<http://www.dinastiasoft.com.ar/bascomavr.htm>

### **BLUESOLEIL**

[http://bluesoleil.programas-gratis.net](http://bluesoleil.programas-gratis.net/)

### **LA PALM DEVELOPER SWIT**

http://www.lapalmdeveloper.com

### **PROTOCOLOS BLUETOOTH**

<http://www.electronicafacil.net/tutoriales/Protocolos-Bluetooth.php>

### **DATASHEET**

http:/[/www.webalice.it/to.enrico/datasheet/GL-6B.pdf](http://www.webalice.it/to.enrico/datasheet/GL-6B.pdf) <http://www.datasheetcatalog.org/datasheet/atmel/2486S.pdf> <http://www.datasheetcatalog.org/datasheet/motorola/MOC3021.pdf> http://www.datasheetcatalog.com/datasheets\_pdf/B/T/1/3/BT139.shtml

# **ANEXOS**

**ANEXO A: DIAGRAMA DE PROGRAMACIÓN DEL MICROCONTROLADOR ANEXO B: DIAGRAMA DE PROGRAMACIÓN DE LA INTERFAZ DE LA PDA ANEXO C: DIAGRAMA DE PROGRAMACIÓN DE LA INTERFAZ DE LA PC ANEXO D: GLOSARIO DE TÉRMINOS ANEXO E: MANUAL DE USUARIO ANEXO F: HOJAS DE ESPECIFICACIONES**

# ANEXO A

# **DIAGRAMA DE BLOQUES DE LA PROGRAMACIÓN DEL ATMEGA8**

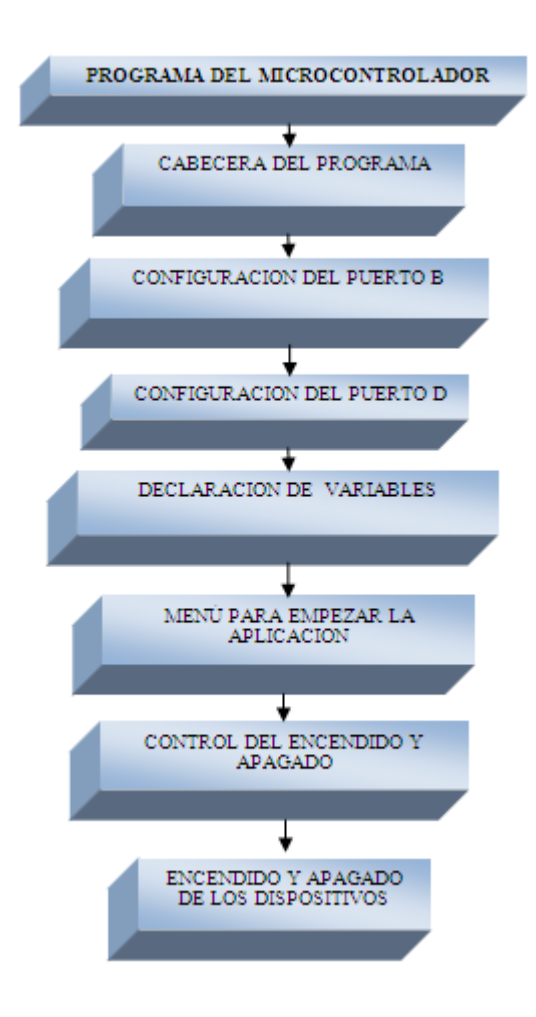

# **ANEXO B**

### **DIAGRAMA DE BLOQUES DE LA PROGRAMACIÓN DE LA PDA**

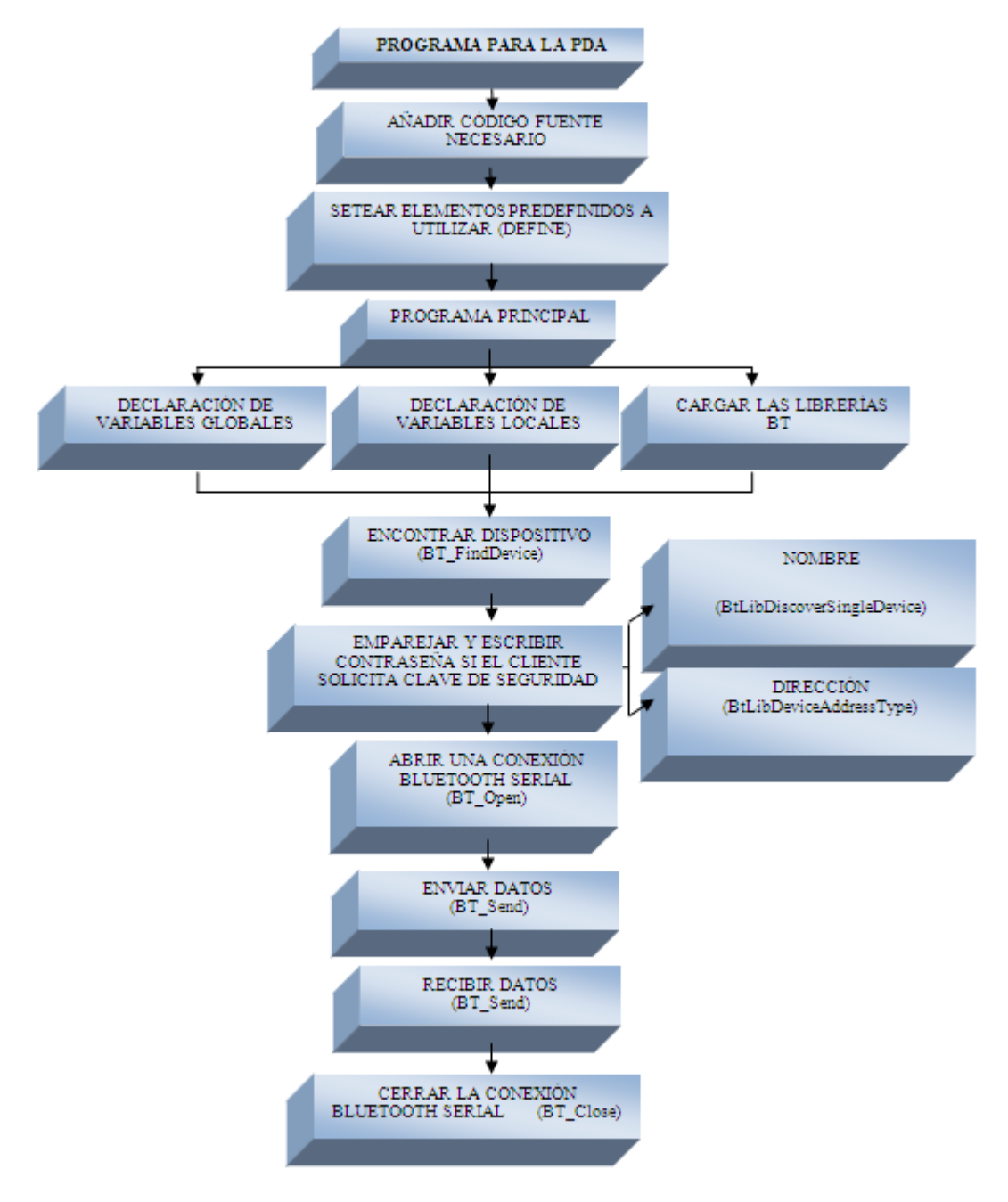

# ANEXO C

# **DIAGRAMA DE BLOQUES DE LA PROGRAMACIÓN DE LA PC**

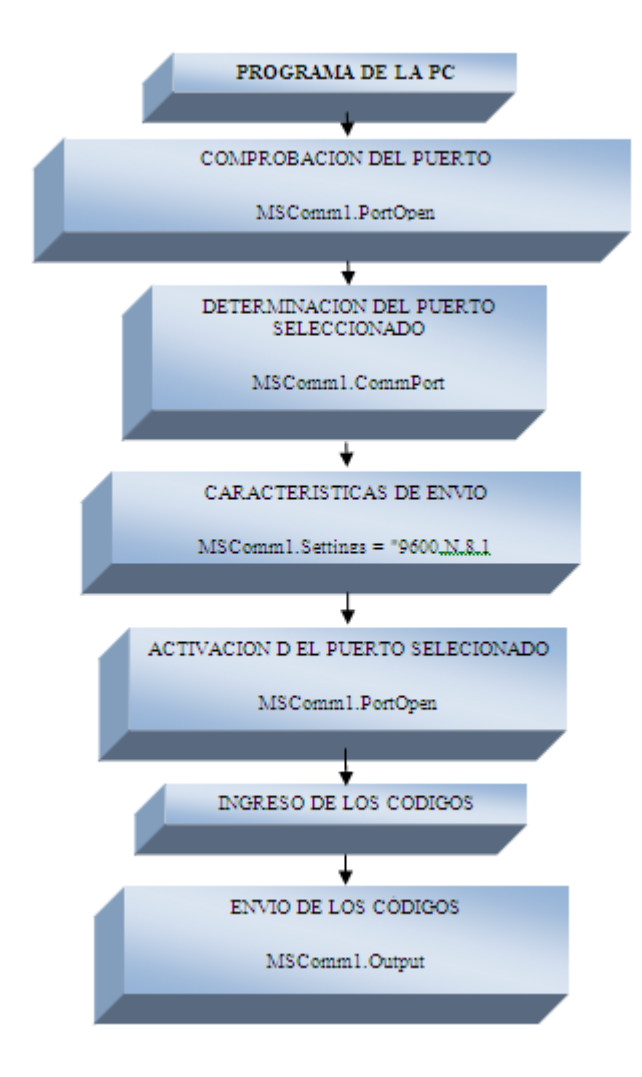

# **ANEXO D**

### **GLOSARIO DE TÉRMINOS**

**CAD.-** Converters Analog / Digital. Conversores Analógico/Digital.

**CDA.-** Converters Digital / Analog .Conversores Digital /Analógico.

**CISC.-** Complex Instruction Set Computing.

**CPU.-** Central Processing Unit. Unidad Central de Proceso.

# **D**

**C**

**DSP.-** Digital Signal Processor. Procesador Digital de Señales.

### **E**

**EDR.-** Enhanced Data Rate.

### **F**

**[FHSS.-](http://es.kioskea.net/contents/wifi/wifitech.php3)** Frequency Hopping Spread Spectrum. Espectro ensanchado por saltos de frecuencia.

## **I**

**IrDa.-** Infrared Data Association. Asociación de Datos por Infrarrojos.

# **L**

**LC.-** Link Controller .Controlador de Enlace.

**LMP.-** Link Manager Protocol.

**L2CAP.-** Logical Link Control and Adaptation Protocol**.**

## **P**

**PC.-** Personal Computer. Computadora Personal**.**

**PDA.-** Personal Digital Assistant. Asistente Digital Personal**.**

**PIN.-** Personal Information Number .Número de Identificación Personal.

## **R**

**[RISC.-](http://es.kioskea.net/contents/wifi/wifitech.php3)** Reduced Instruction Set Computing.

# **S**

- **[SIG.-](http://es.kioskea.net/contents/wifi/wifitech.php3)** Special Interest Group. Grupo de Interés Especial*.*
- **[SDP.-](http://es.kioskea.net/contents/wifi/wifitech.php3)** Service Discovery Protocol. Protocolo de descubrimiento de servicios.

# **W**

**WPAN. -** Wireless Personal Área Networks. Red de Área personal inalámbrica.

# **ANEXO E**

### **MANUAL DE USUARIO**

### **PASOS PARA EL ENVÍO DEL CÓDIGO DESDE LA PDA**

**Paso1:** Para el envió del código mediante la PDA se procederá a ingresar al menú y elegir el icono de la interfaz DENTEBLU como se observa en la figura 1.

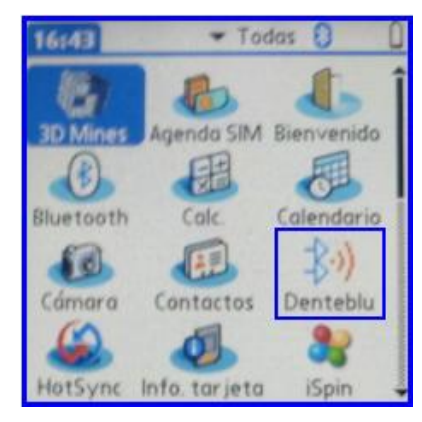

**Figura 1 Menú de la PDA** 

Inmediatamente aparecerá la interfaz con la que se realizará la comunicación Bluetooth figura 2.

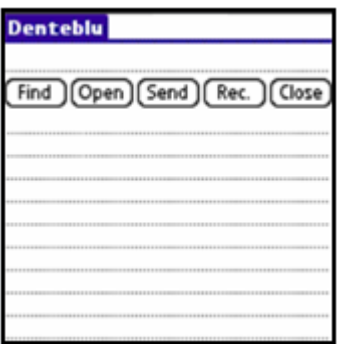

**Figura 2 Interfaz de la PDA**

**Paso 2:** Ingresar al botón Find el cual nos permitirá detectar los dispositivos Bluetooth que se encuentran en el área, inmediatamente se elegirá al dispositivo SURE /OK.

**Paso 3:** Ingresar al botón Open el cual permitirá conectarse con el dispositivo antes mencionado

**Paso 4:** Se procederá a enviar 1 para comenzar la comunicación, y se podrá enviar el código de los dispositivos eléctricos.

Para la activación del primer dispositivo (FOCO 1), se procederá a ingresar el código FOCO1 ON/ SEND, el módulo receptará el código, lo cual hará que se prenda dicho dispositivo, como se presenta en la figura 3.

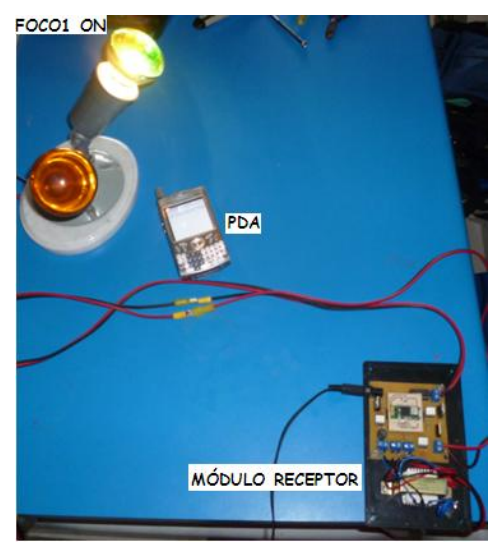

**Figura 3 Activación FOCO 1** 

Para la activación del segundo dispositivo como se realizará el envió del código FOCO 2 ON/ SEND, el módulo receptará el código, lo cual hará que se prenda el dispositivo 2, como se observa en la figura 4.

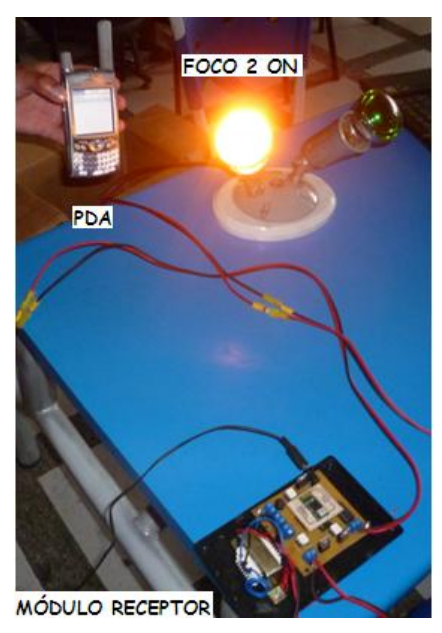

**Figura 4 Activación FOCO 2**

En la figura 5 se observa la activación de los dos dispositivos, luego de haber ingresado sus respectivos códigos.

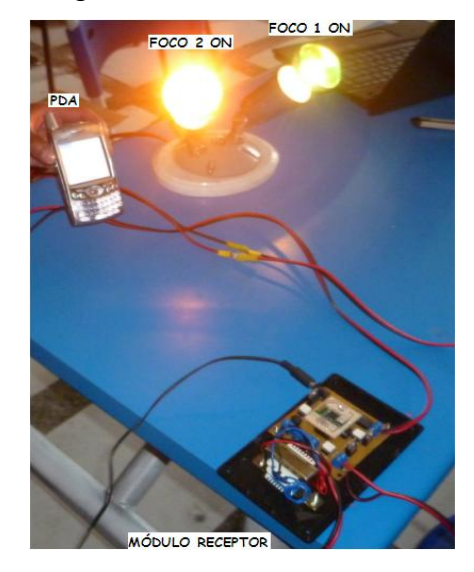

#### **Figura 5 Activación de los dos dispositivos eléctricos**

Después se procederá hacer la desactivación de los dos dispositivos los cuales al ingresará el código FOCO 1 OFF / SEND - FOCO 2 OFF / SEND como se presenta en la figura 6.

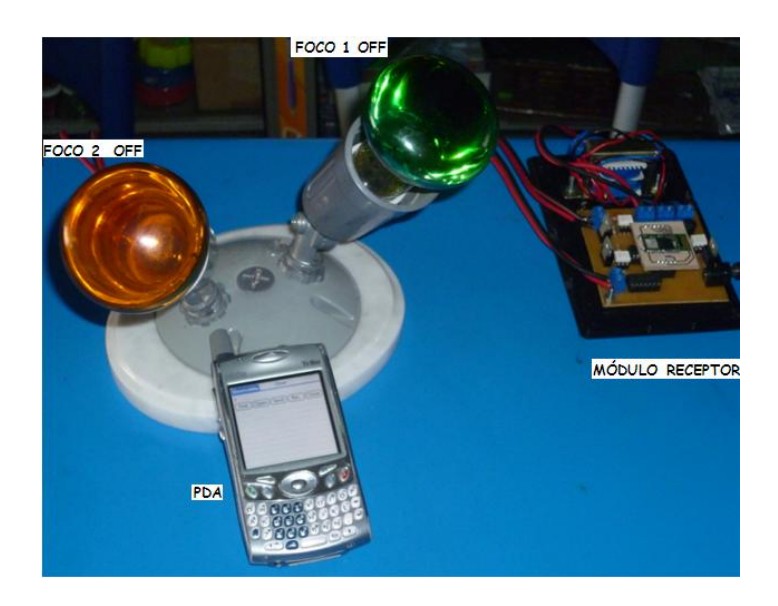

**Figura 6 Desactivación de los dos Dispositivos Eléctricos**

### **PASOS PARA EL EMPAREJAMIENTO ENTRE LOS DISPOSITIVO PC COMPAQ Y SURE**

**Paso 1:** Primeramente se procederá a ingresar al software BlueSoleil, cuya pantalla principal se presenta en la figura 7, el cual permitirá la comunicación entre adaptador USB Bluetooth de la PC con otros dispositivos que posean la tecnología Bluetooth en este caso con el módulo receptor.

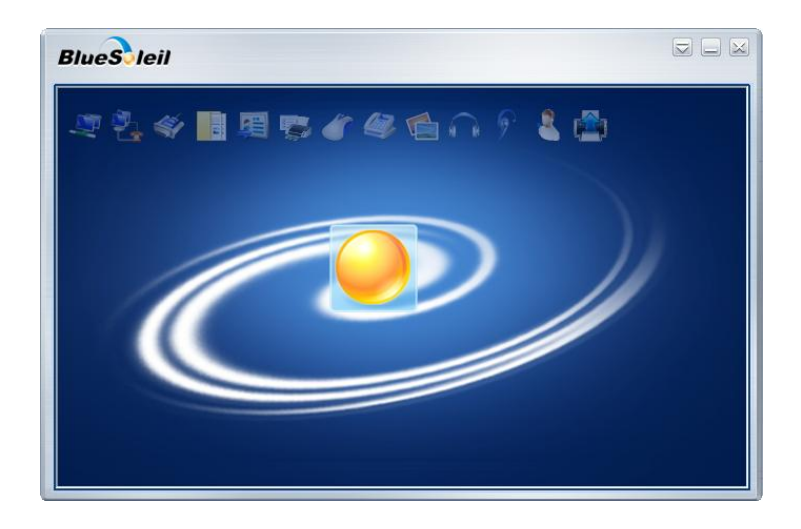

 **Figura 7 Pantalla principal del Software BlueSoleil.**

**Paso 2:** El dispositivo Bluetooth de la PC tiene el nombre de **PC COMPAQ** , dicho dispositivo se encuentra representado en la parte central de la pantalla principal del software antes mencionado , con el cual se realizará la búsqueda del dispositivo Bluetooth del módulo receptor el cual posee el nombre de Sure , lo cual se representa en la figura 8.

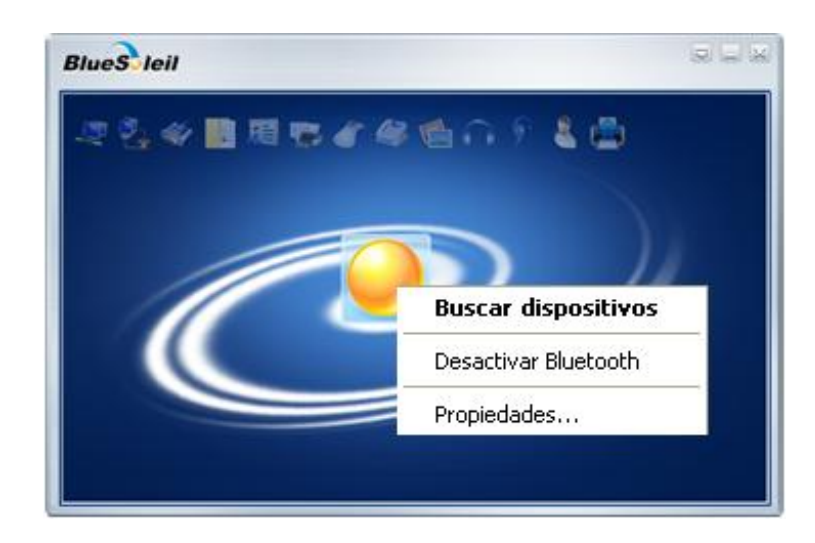

### **Figura 8 Búsqueda del Dispositivo Sure.**

El dispositivo PC COMPAQ comenzará a realizar la búsqueda de los dispositivos Bluetooth que se encuentran en el área, después de unos instantes se reconocerá al dispositivo Sure el cual aparecerá con un signo de interrogación (figura 9)

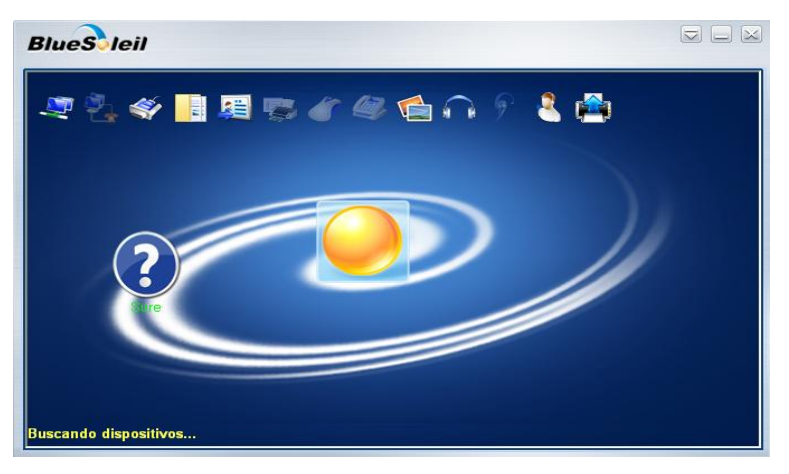

**Figura 9 Reconocimiento del Dispositivo Sure.**

**Paso 3:** Se procederá a dar clic en el dispositivo Sure en el cual aparecerá un menú, después se elegirá la opción emparejar .Luego aparecerá una ventana (figura 10), la cual pedirá la clave del dispositivo para comenzar la comunicación, dicha clave es 1234

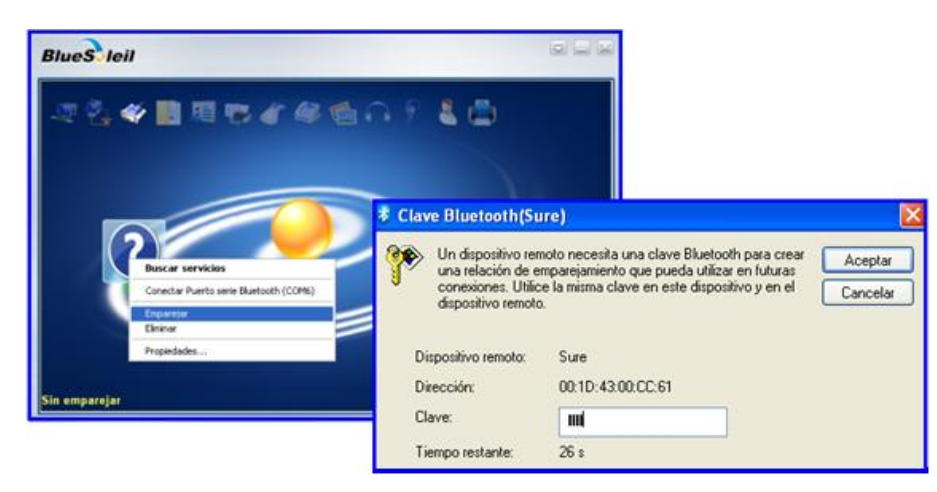

**Figura 10 Clave para el emparejamiento.**

Luego de digitar la clave , los dispositivos bluetooth se encontrarán emparejados dispuestos para la comunicación como se presenta en la figura 11.

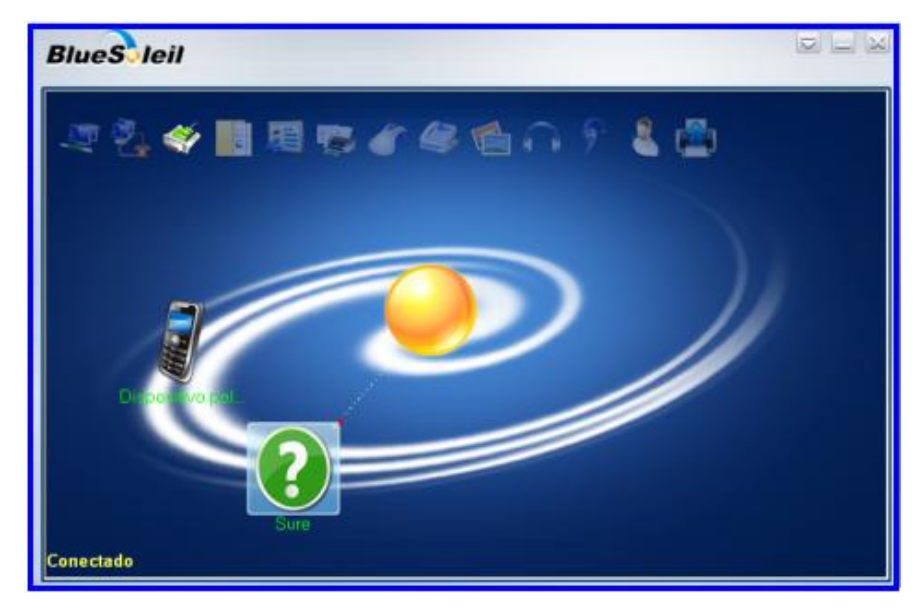

**Figura 11 Emparejamiento entre el dispositivo PC COMPAQ Y Sure**

### **PASOS PARA EL ENVÍO DE CODIGO DESDE LA PC.**

Para el envío del código mediante la PC se procederá abrir el icono del programa realizado en Microsoft Visual Basic, el cual lleva el nombre de BLUETOOTH (figura 12).

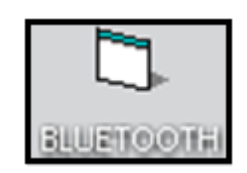

**Figura 12 Icono de la interfaz** 

Inmediatamente aparecerá la interfaz anteriormente realizada en Microsoft Visual Basic.

Una vez en la interfaz se procederá a habilitar el puerto 6 para la comunicación (figura 13), luego del cual se dará un clic en el botón Conectar con el cual se estará listo para comenzar con el envió de los datos.

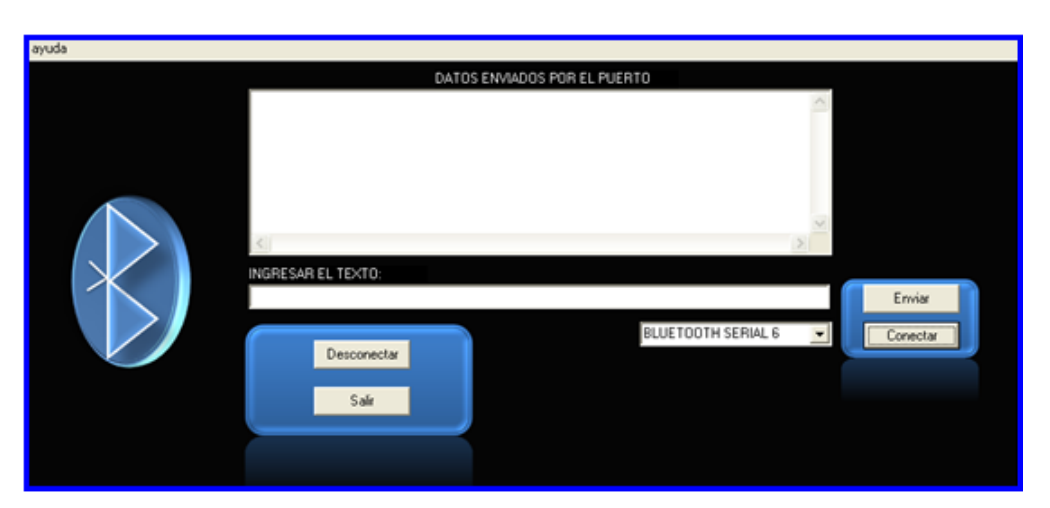

**Figura 13 Elección del puerto – conexión**

El software para el envió de datos desde la PC hasta un Módulo Receptor Bluetooth (figura 14) se deberán ingresar los códigos respectivos.

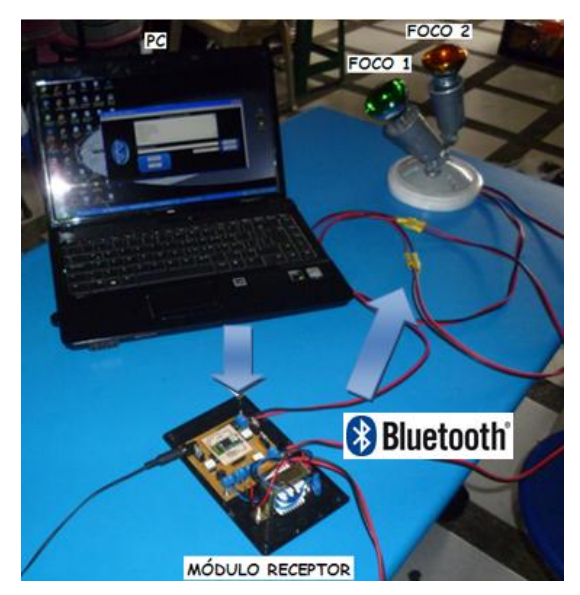

**Figura 14 Envió de datos desde la PC al Módulo Receptor** 

Para la activación del primer dispositivo como se observa en la figura 15, se procederá a ingresar 1, seguido del código FOCO1 ON/ ENVIAR.

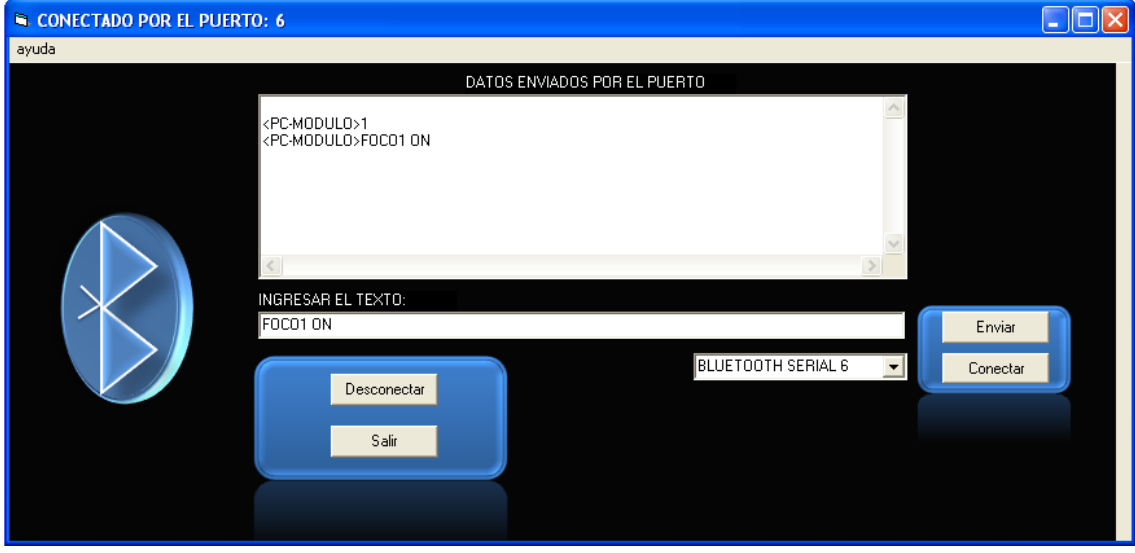

**Figura 15 Envió de el Código FOCO 1 ON**

El módulo receptará el código, lo cual hará que se prenda dicho dispositivo lo cual se observa en la figura 16.

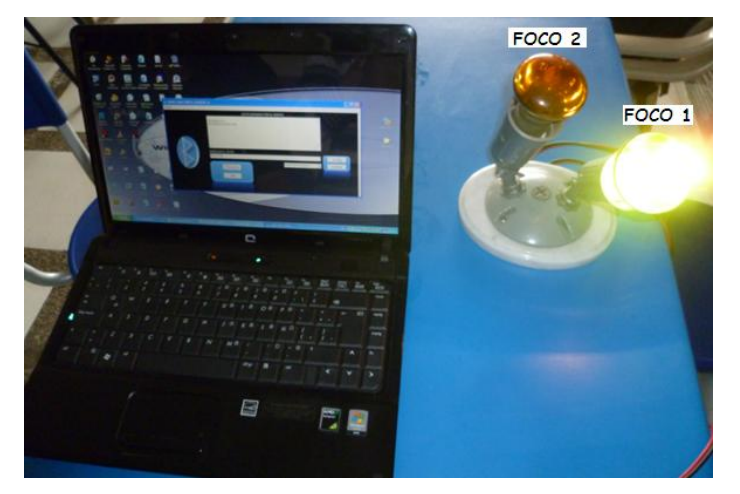

**Figura 16 Activación del dispositivo 1**

Para la activación del segundo dispositivo como se observa en la figura 17 se realizará el envío del código FOCO 2 ON/ ENVIAR.

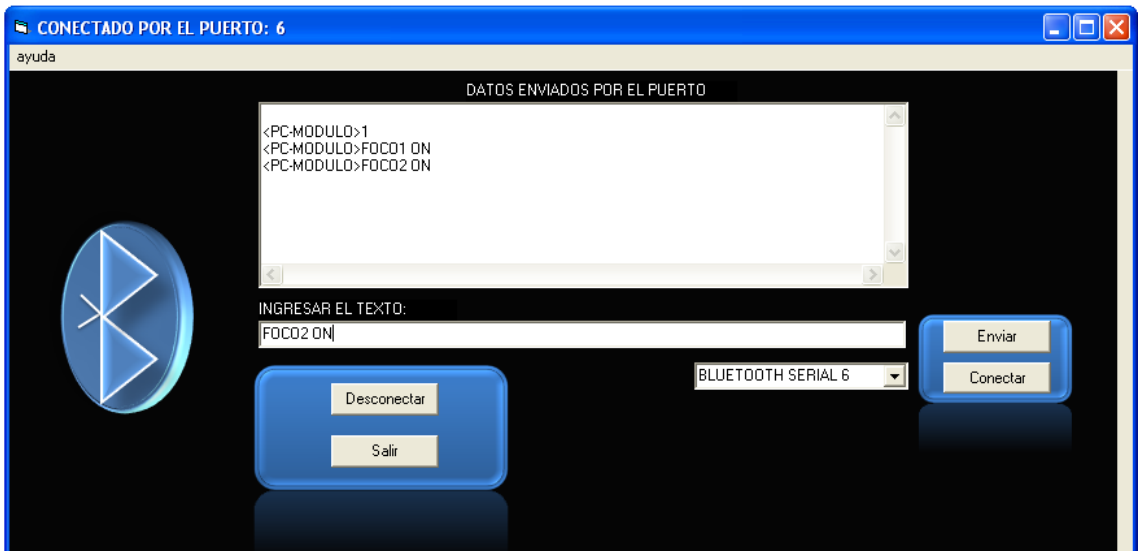

**Figura 17 Envió de el Código FOCO 2 ON**

El módulo receptará el código, lo cual hará que se prenda el dispositivo 2, lo cual se observa en la figura 18.

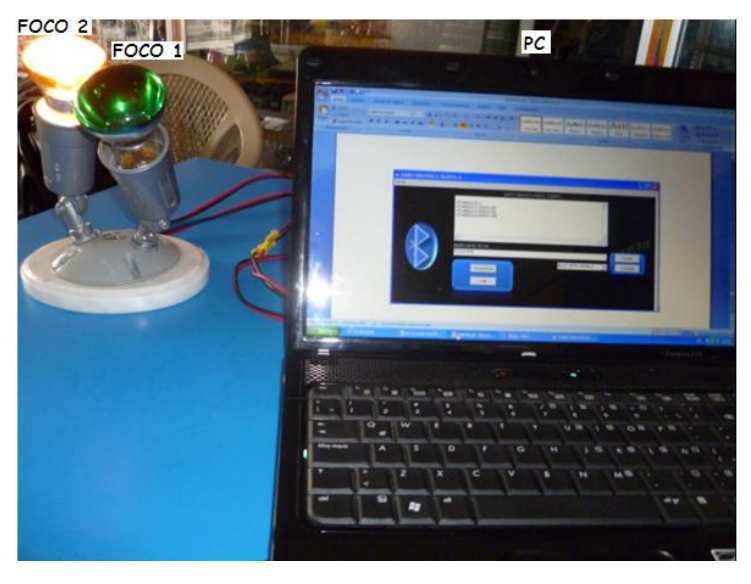

**Figura 18 Envió de datos desde la PC al Módulo Receptor**

En la figura 19 se observa la activación de los dos dispositivos, luego de haber ingresado sus respectivos códigos.

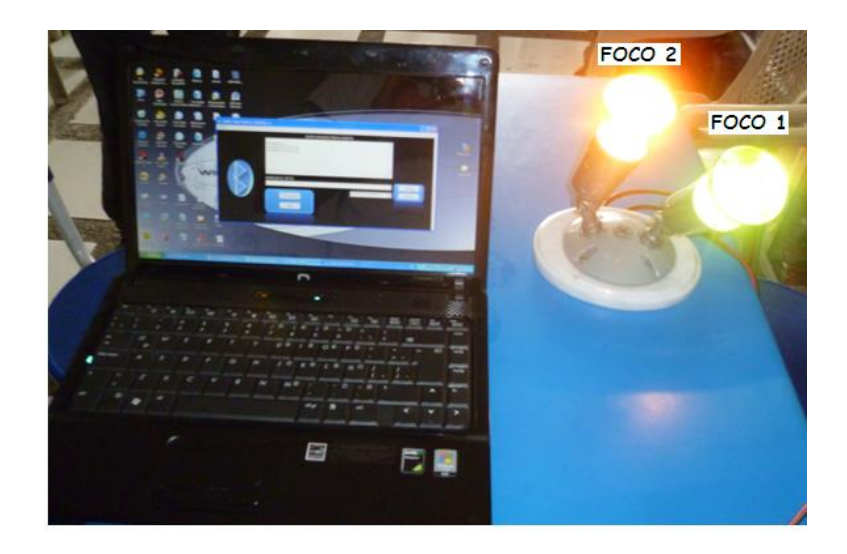

**Figura 19 Activación de los dos dispositivos eléctricos**

Después se procederá hacer la desactivación de los dos dispositivos los cuales al ingresará el código FOCO 1 OFF / ENVIAR– FOCO 2 OFF / ENVIAR como se presenta en la figura 20.

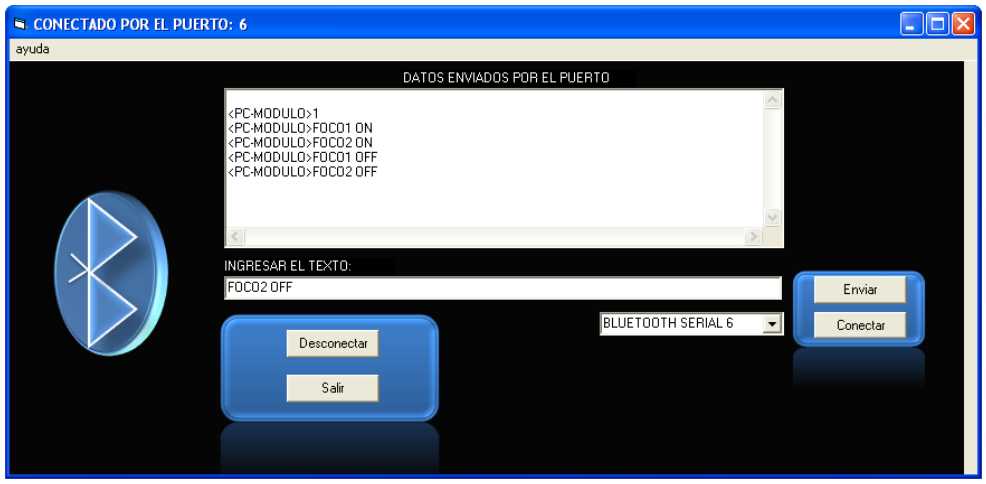

**Figura 20 Código de desactivación de los dispositivos**

Luego de haber enviado los datos, los dispositivos eléctricos se desactivaran (figura 21) Para finalizar la comunicación se digitara 2.

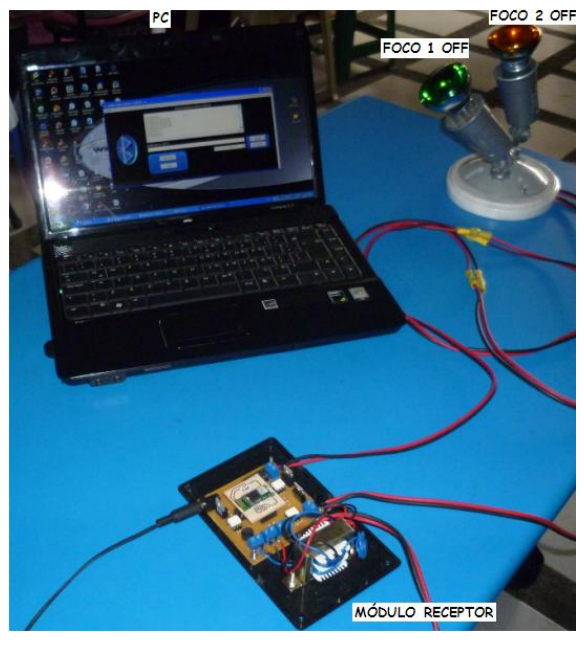

**Figura 21 Desactivación de los Dispositivos Eléctrico**

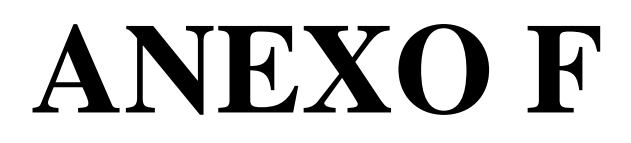

# **Key Features**

- \* **Bluetooth Spec v2.0+EDR Compliant**
- ÷ **Enhanced Data Rate (EDR) compliant with** V2.0.E.2 of specification for both 2Mbps and 3Mbps modulation modes
- ÷ **Class 2 type Output Power**
- ÷ **Full Speed Bluetooth Operation with Full Piconet** Support
- ÷ **Scatternet Support**
- ÷ 3.3V operation
- ÷ **Minimum External Components**
- ÷ USB, UART, SPI, PCM interface
- ÷ **Support for 8Mbit External Flash Onboard**
- ÷ Support for 802.11Co-Existence
- ÷ **RoHS** Compliant

## **Product Description**

GL-6B is a Class 2 Bluetooth module using BlueCore4-AudioROM chipset from leading Bluetooth chipset supplier Cambridge Silicon Radio.

GL-6B interfaces up to 8Mbit of 16-bit external Flash memory. When used with the CSR Bluetooth software stack, it provides a Bluetooth specification V2.0+EDR fully compliant system for data and voice communications.

# Applications

- $\frac{1}{26}$ Bluetooth carkit
- \* PCs
- \* Personal Digital Assistants (PDAs)
- \* Computer Accessories (compact Flash Cards, PCMCIA Cards, SD Cards and USB Dongles)
- \* Acess Points
- \* Digital Cameras

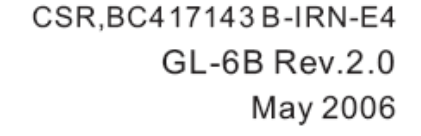

**GL-6B Module** 

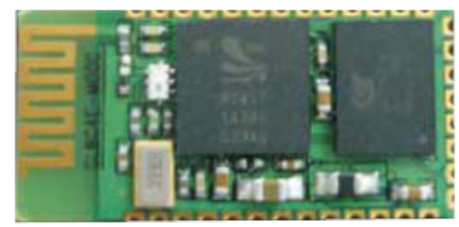

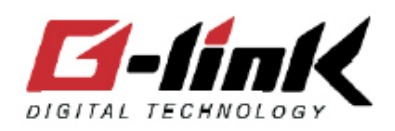

# GL-6B

## Specifications

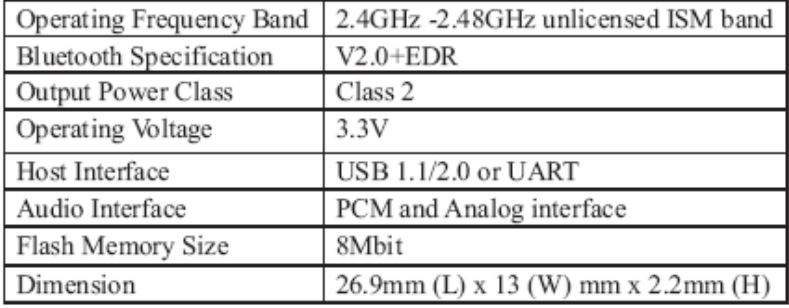

\* Specifications are subject to change without prior notice

## **Electrical Characteristics**

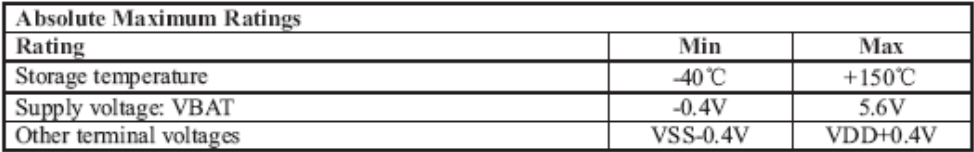

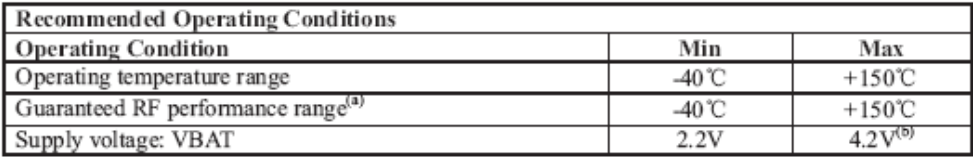

\* Typical figures are given for RF performance between -40°C and +105°C.

#### **Power Consumption**

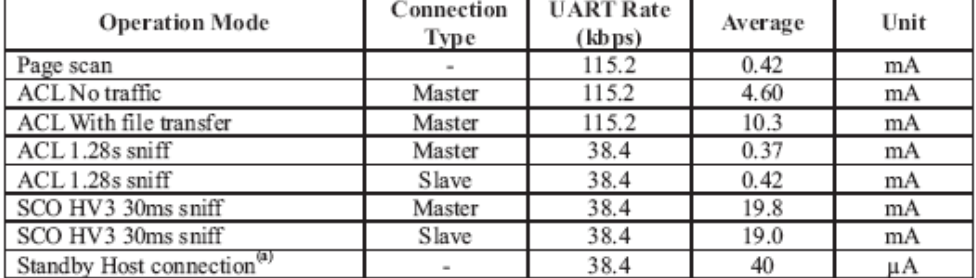

Low power mode on the linear regulator is entered and exited antomatically when the chip enters/leaves Deep Sleep mode. For more information about the electrical characteristics of the linear regulator, see section 4 in this document.

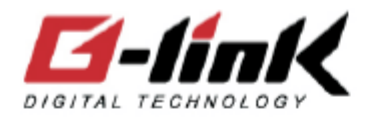

# $GL-6B$

26.9mm

型号: GL-6B

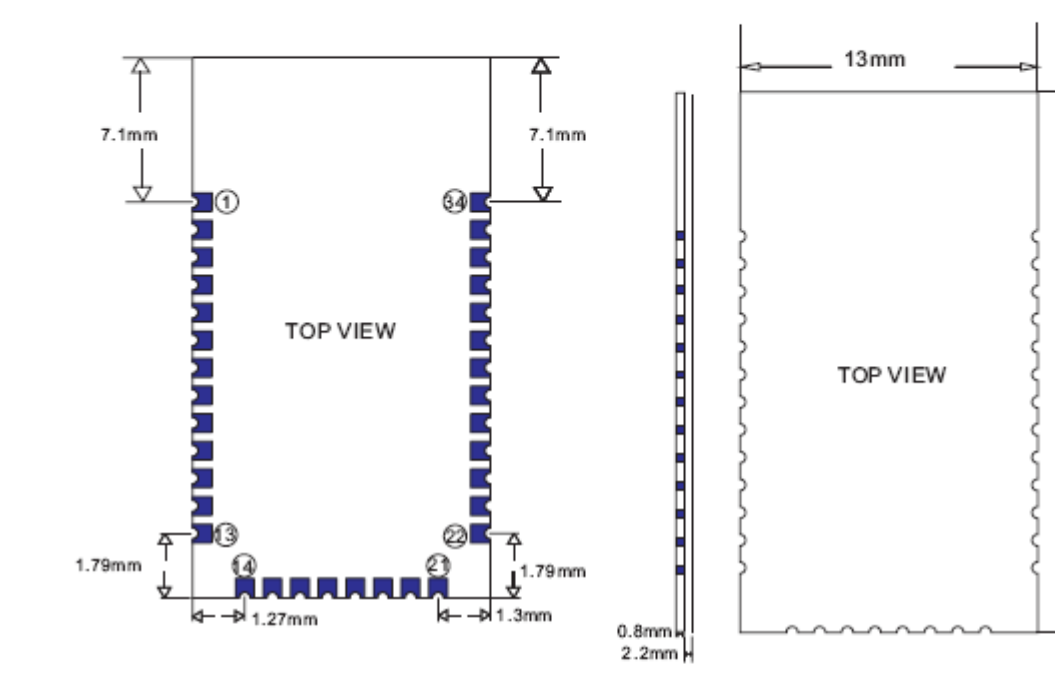

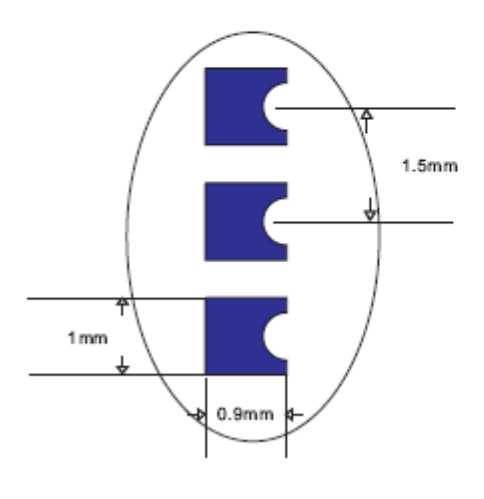

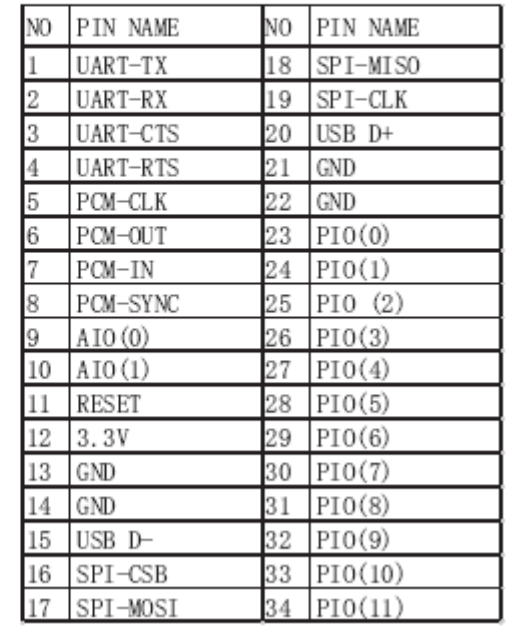

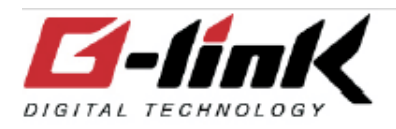

# $GL-6B$

# Pin Configurations

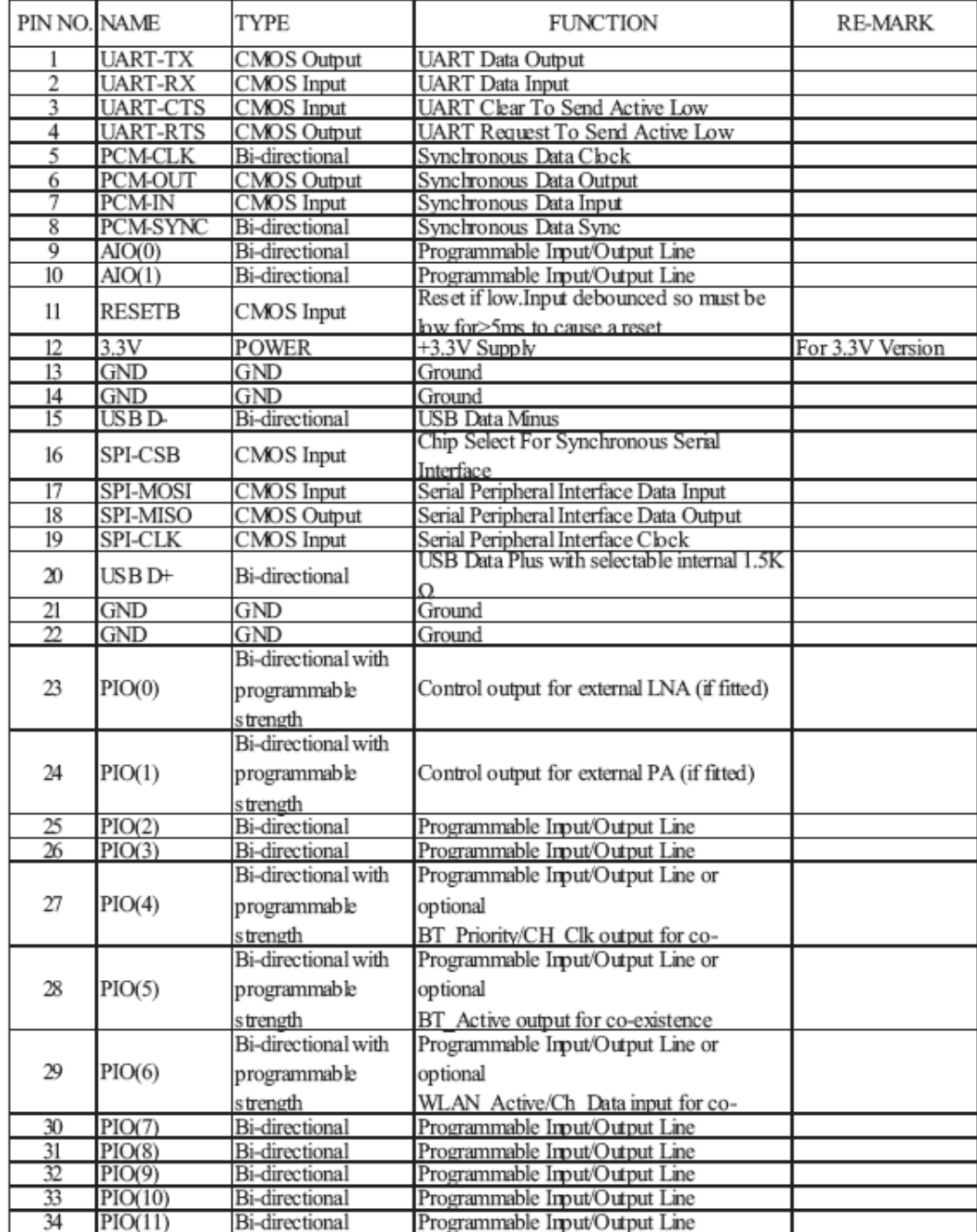
#### Features

- . High-performance, Low-power AVR® 8-bit Microcontroller
- . Advanced RISC Architecture
	- 130 Powerful Instructions Most Single-clock Cycle Execution
	- 32 x 8 General Purpose Working Registers
	- Fully Static Operation
	- Up to 16 MIPS Throughput at 16 MHz
- On-chip 2-cycle Multiplier . Nonvolatile Program and Data Memories
	- 8K Bytes of In-System Self-Programmable Flash
	- Endurance: 10,000 Write/Erase Cycles - Optional Boot Code Section with Independent Lock Bits In-System Programming by On-chip Boot Program True Read-While-Write Operation
	- 512 Bytes EEPROM
	- Endurance: 100,000 Write/Erase Cycles
	- 1K Byte Internal SRAM
	- Programming Lock for Software Security
- · Peripheral Features
	- Two 8-bit Timer/Counters with Separate Prescaler, one Compare Mode
	- One 16-bit Timer/Counter with Separate Prescaler, Compare Mode, and Capture Mode
	- Real Time Counter with Separate Oscillator
	- Three PWM Channels
	- 8-channel ADC in TQFP and MLF package Six Channels 10-bit Accuracy Two Channels 8-bit Accuracy
	- 6-channel ADC in PDIP package Four Channels 10-bit Accuracy Two Channels 8-bit Accuracy
	- Byte-oriented Two-wire Serial Interface
	- Programmable Serial USART
	- Master/Slave SPI Serial Interface
	- Programmable Watchdog Timer with Separate On-chip Oscillator
- On-chip Analog Comparator
- . Special Microcontroller Features
	- Power-on Reset and Programmable Brown-out Detection
	- Internal Calibrated RC Oscillator
	- External and Internal Interrupt Sources
	- Five Sleep Modes: Idle, ADC Noise Reduction, Power-save, Power-down, and
	- Standby
- . I/O and Packages
	- 23 Programmable I/O Lines
	- 28-lead PDIP, 32-lead TQFP, and 32-pad MLF
- . Operating Voltages
	- 2.7 5.5V (ATmega8L)
- $-4.5 5.5V (ATmega)$
- · Speed Grades
	- 0 8 MHz (ATmega8L)
	- 0 16 MHz (ATmega8)
- . Power Consumption at 4 Mhz, 3V, 25°C
	- Active: 3.6 mA
	- Idle Mode: 1.0 mA
	- Power-down Mode: 0.5 µA

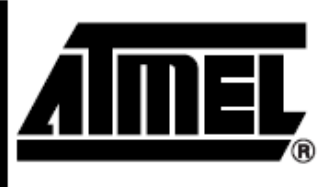

8-bit **AVR**<sup>®</sup> with 8K Bytes In-System Programmable Flash

ATmega8 ATmega8L

#### **Summary**

Note: This is a summary document. A complete document is available on our Web site at www.atmel.com.

Rev. 2486MS-AVR-12/03

# **Aimel**

#### **Pin Configurations**

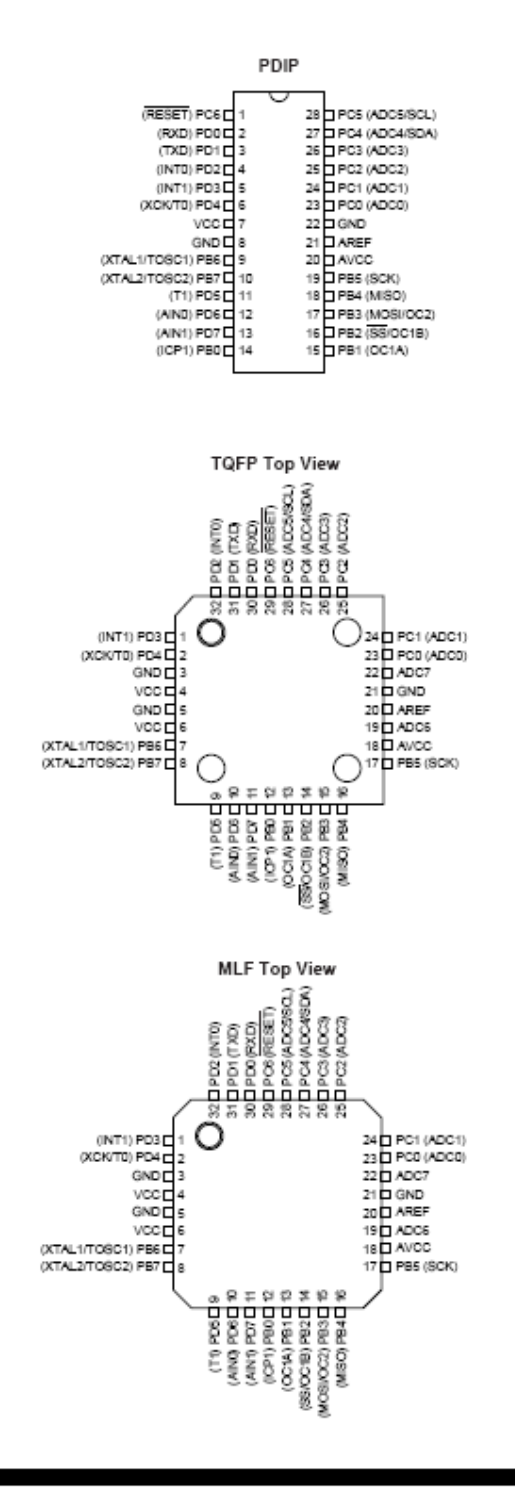

ATmega8(L)

2486MS-AVR-12/03

## ■ ATmega8(L)

Overview

The ATmega8 is a low-power CMOS 8-bit microcontroller based on the AVR RISC architecture. By executing powerful instructions in a single clock cycle, the ATmega8 achieves throughputs approaching 1 MIPS per MHz, allowing the system designer to optimize power consumption versus processing speed.

**Block Diagram** 

Figure 1. Block Diagram

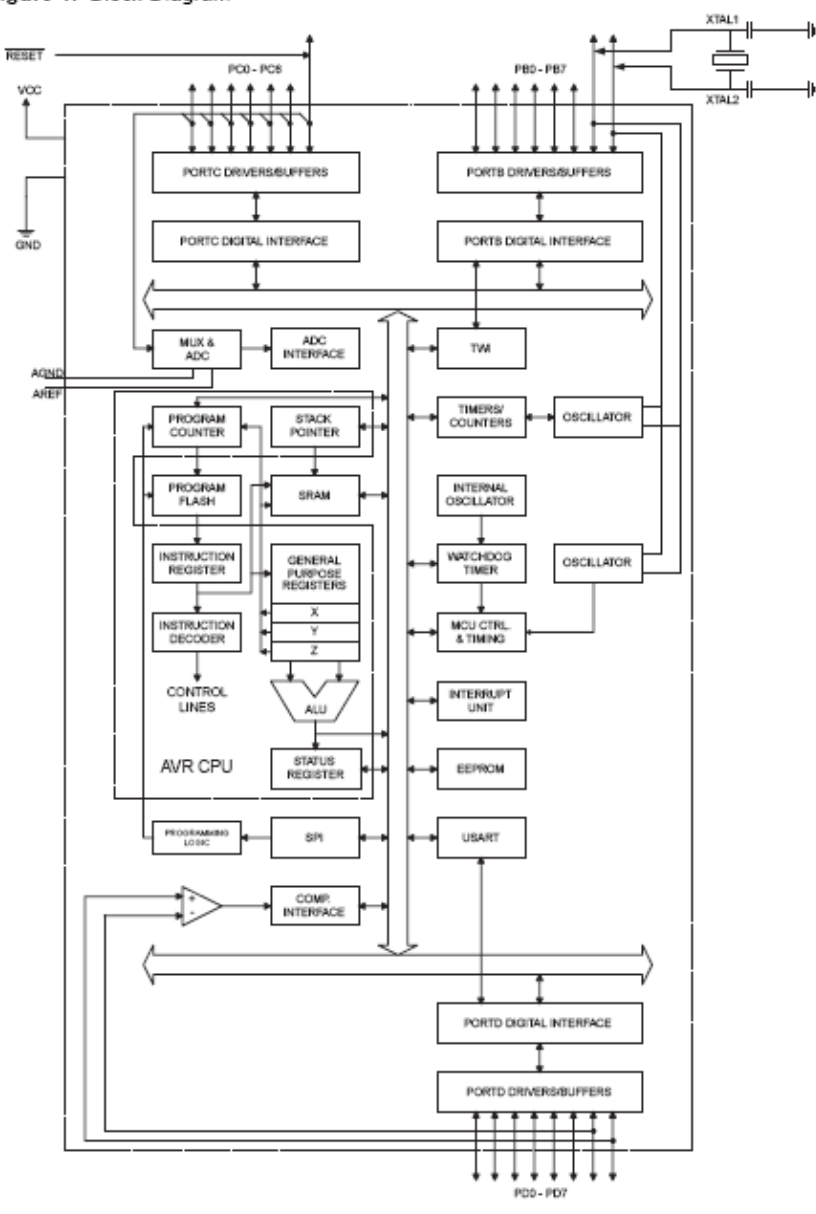

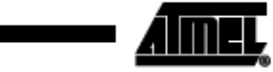

#### **MOTOROLA** SEMICONDUCTOR TECHNICAL DATA

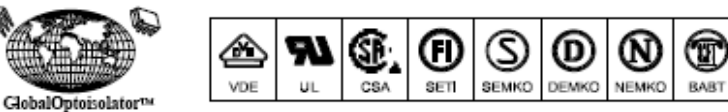

### 6-Pin DIP Random-Phase **Optoisolators Triac Driver Output** (400 Volts Peak)

The MOC3020 Series consists of gallium arsenide infrared emitting diodes, optically coupled to a silicon bilateral switch.

• To order devices that are tested and marked per VDE 0884 requirements, the suffix "V" must be included at end of part number. VDE 0884 is a test option. They are designed for applications requiring isolated triac triggering.

Recommended for 115/240 Vac(rms) Applications:

- · Solenoid/Valve Controls
- Lamp Ballasts
- Interfacing Microprocessors to 115 Vac Peripherals . Incandescent Lamp Dimmers
- Motor Controls
- · Static ac Power Switch
- · Solid State Relays
	-

#### MAXIMUM RATINGS  $(T_A = 25^\circ \text{C}$  unless otherwise noted)

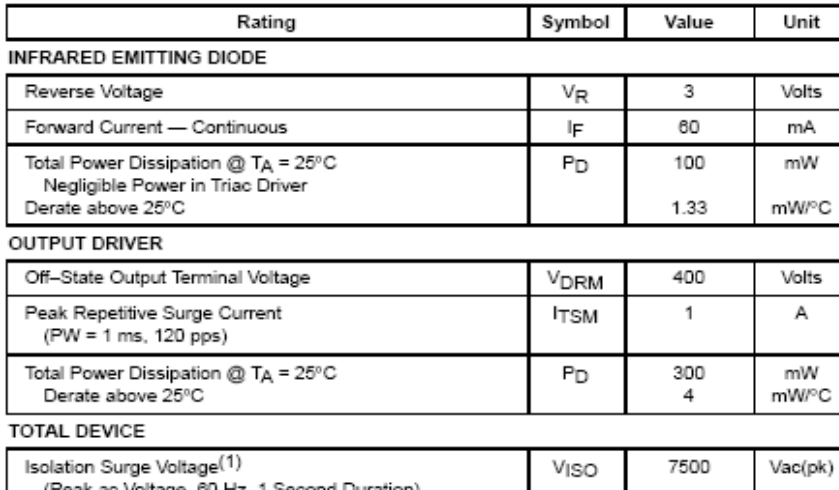

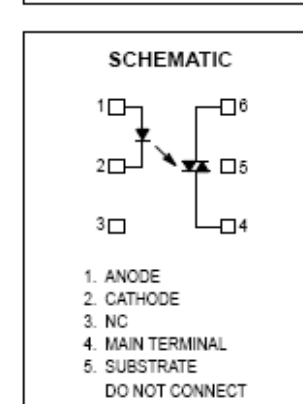

6. MAIN TERMINAL

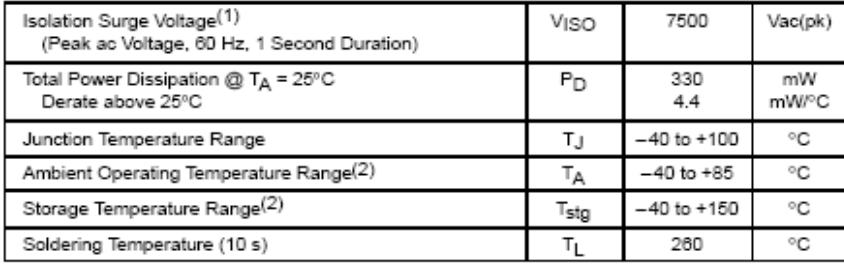

1. Isolation surge voltage, VISO, is an internal device dielectric breakdown rating.

For this test, Pins 1 and 2 are common, and Pins 4, 5 and 6 are common.

2. Refer to Quality and Reliability Section in Opto Data Book for information on test conditions.

Preferred devices are Motorola recommended choices for future use and best overall value. GlobalOptoisolator is a trademark of Motorola, Inc.

Order this document by MOC3020/D

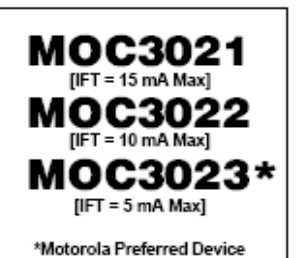

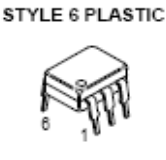

STANDARD THRU HOLE CASE 730A-04

ELECTRICAL CHARACTERISTICS  $(T_A = 25^{\circ}$ C unless otherwise noted)

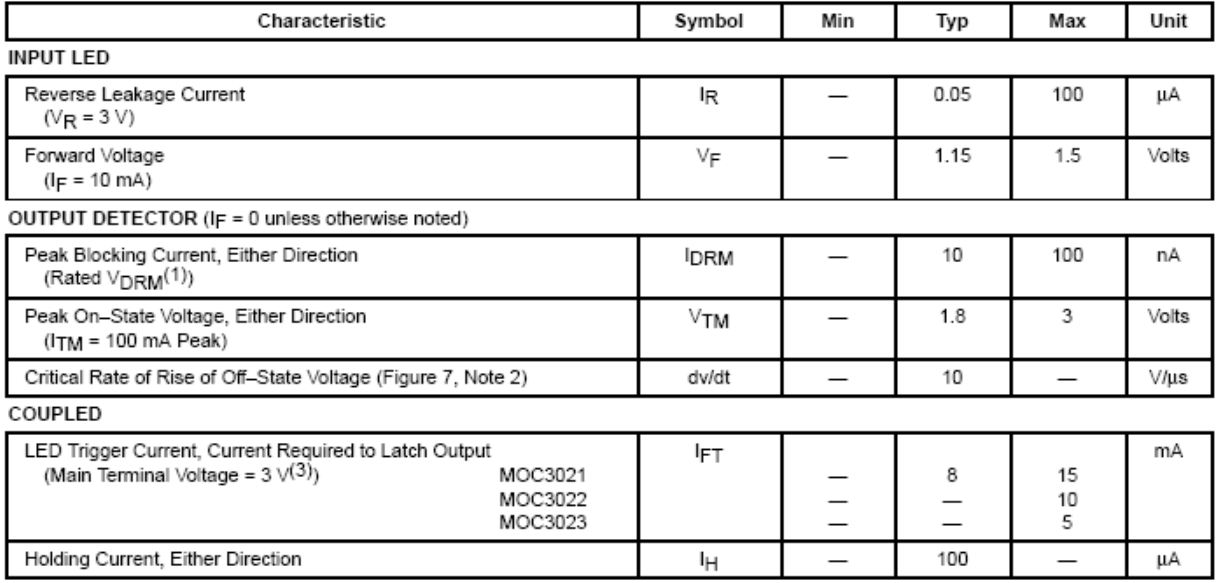

1. Test voltage must be applied within dv/dt rating.

2. This is static dv/dt. See Figure 7 for test circuit. Commutating dv/dt is a function of the load-driving thyristor(s) only.

3. All devices are guaranteed to trigger at an IF value less than or equal to max IFT. Therefore, recommended operating IF lies between max IFT (15 mA for MOC3021, 10 mA for MOC3022, 5 mA for MOC3023) and absolute max IF (60 mA).

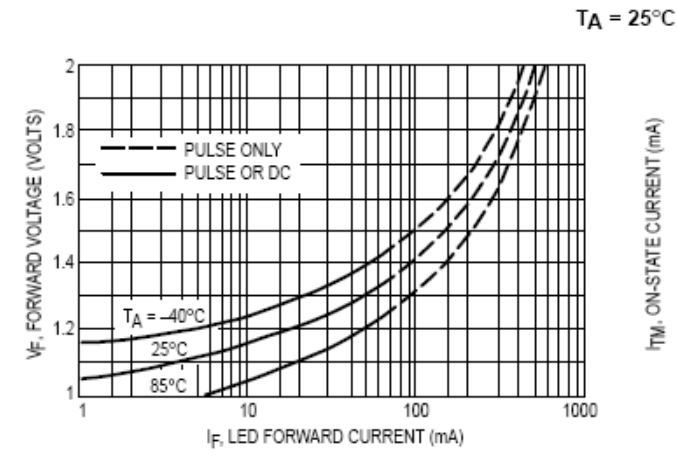

#### TYPICAL ELECTRICAL CHARACTERISTICS

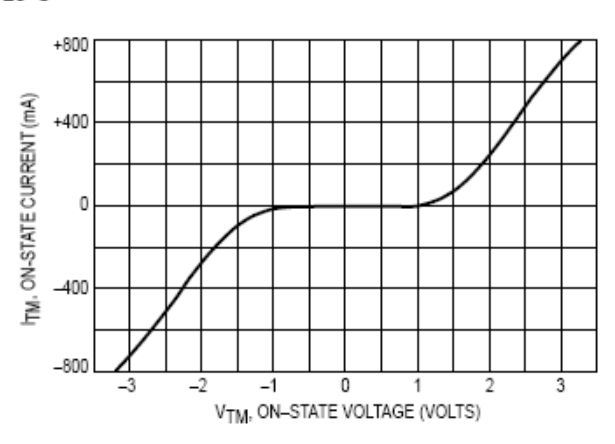

Figure 1. LED Forward Voltage versus Forward Current

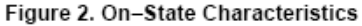

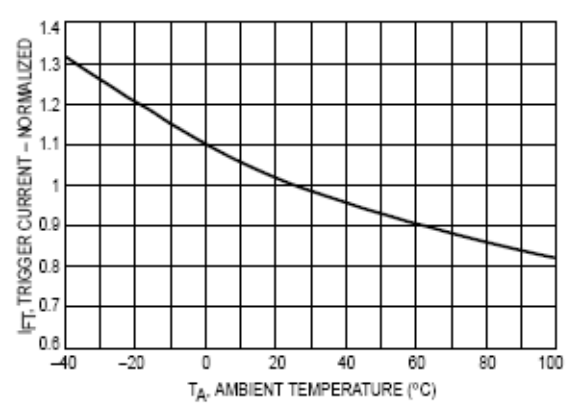

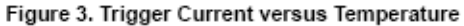

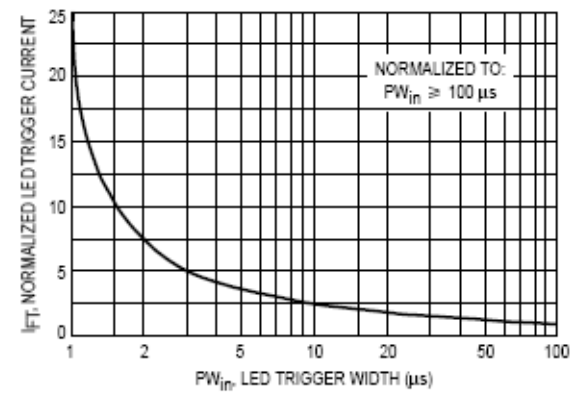

Figure 4. LED Current Required to Trigger versus LED Pulse Width

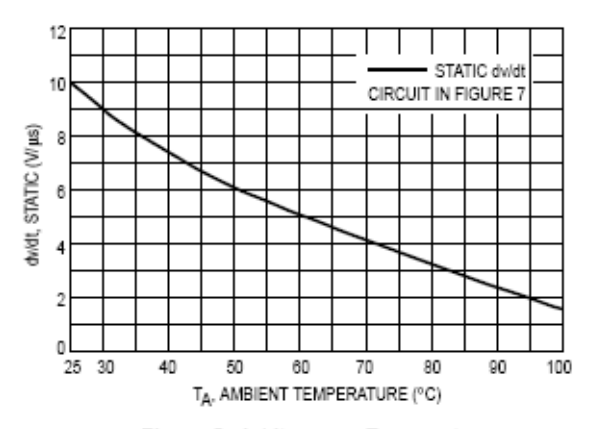

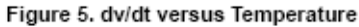

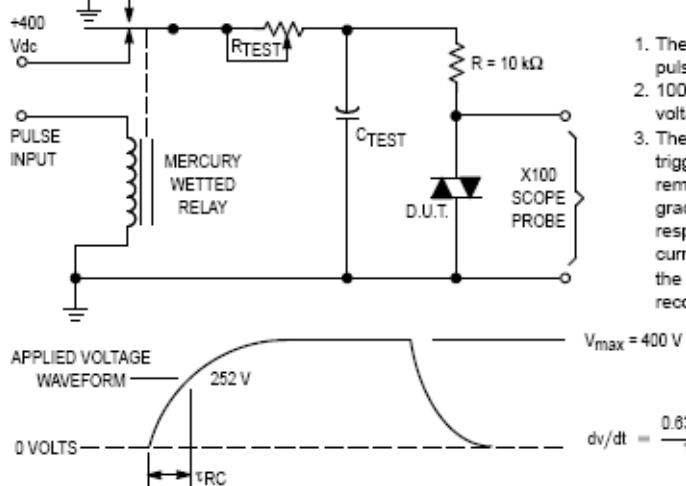

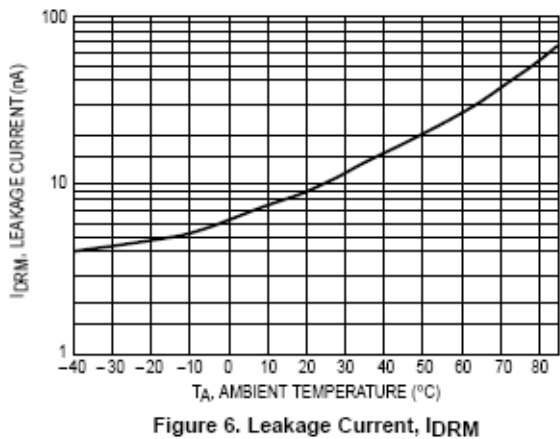

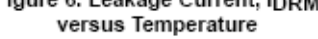

- 1. The mercury wetted relay provides a high speed repeated pulse to the D.U.T.
- 2. 100x scope probes are used, to allow high speeds and voltages.
- 3. The worst-case condition for static dv/dt is established by triggering the D.U.T. with a normal LED input current, then removing the current. The variable RTEST allows the dv/dt to be gradually increased until the D.U.T. continues to trigger in response to the applied voltage pulse, even after the LED current has been removed. The dv/dt is then decreased until the D.U.T. stops triggering. \*\* RC is measured at this point and recorded.

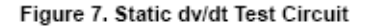

 $\frac{\text{0.63 V}_{\text{max}}}{\tau_{\text{RC}}} = \frac{252}{\tau_{\text{RC}}}$ 

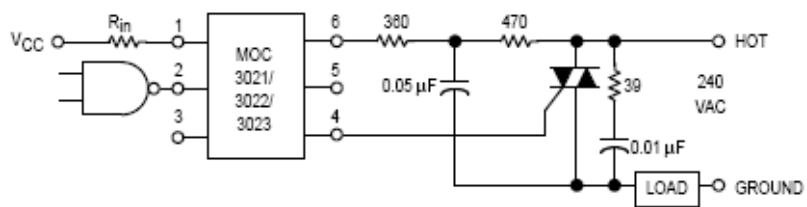

\* This optoisolator should not be used to drive a load directly. It is intended to be a trigger device only.

Additional information on the use of optically coupled triac drivers is available in Application Note AN-780A.

In this circuit the "hot" side of the line is switched and the load connected to the cold or ground side.

The 39 ohm resistor and 0.01 µF capacitor are for snubbing of the triac, and the 470 ohm resistor and 0.05 µF capacitor are for snubbing the coupler. These components may or may not be necessary depending upon the particular triac and load used.

Figure 8. Typical Application Circuit

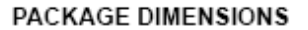

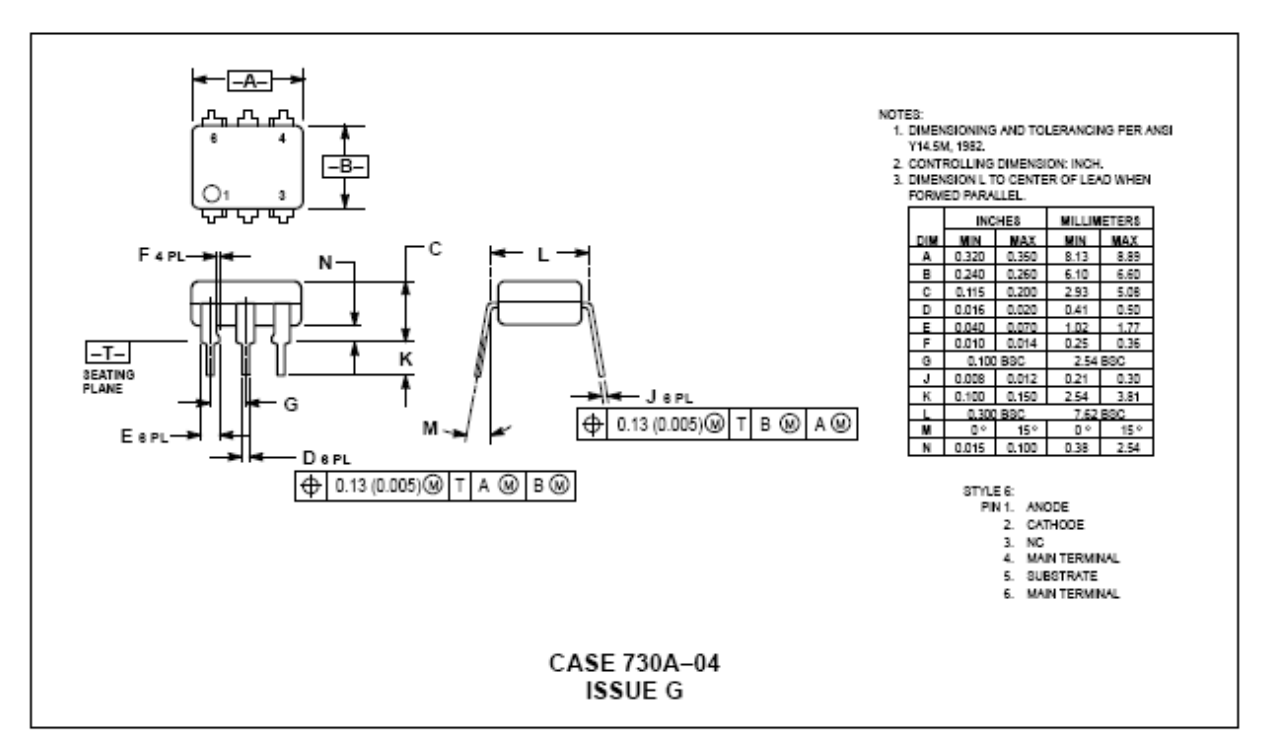

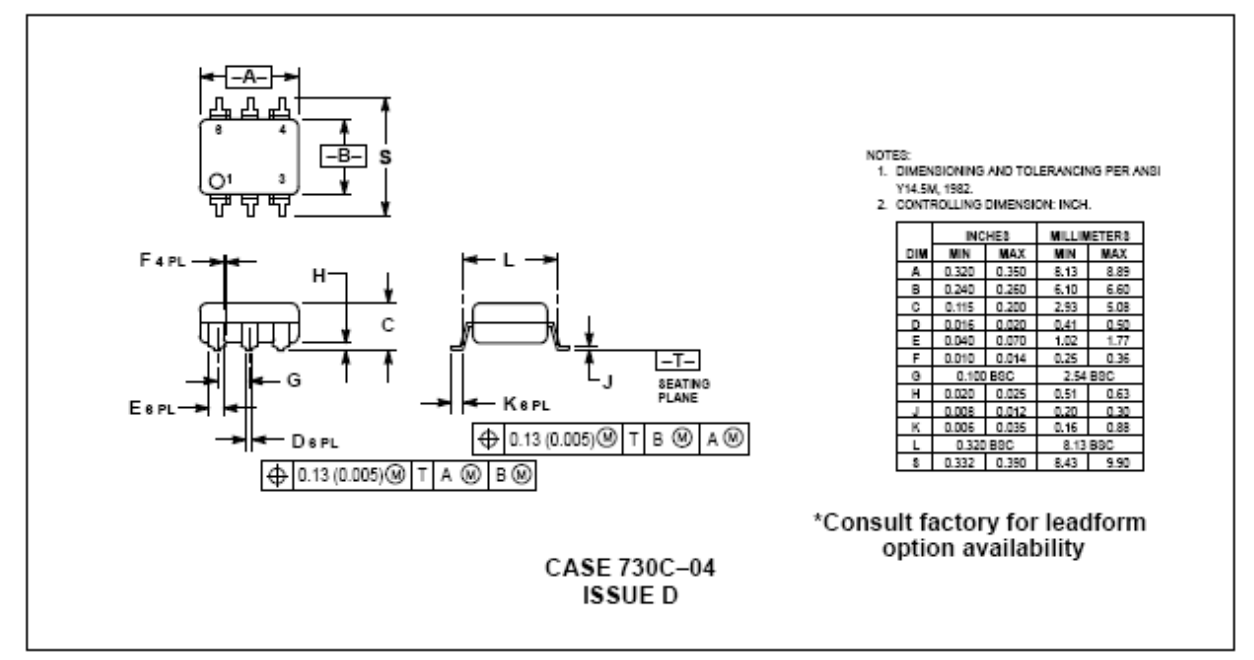

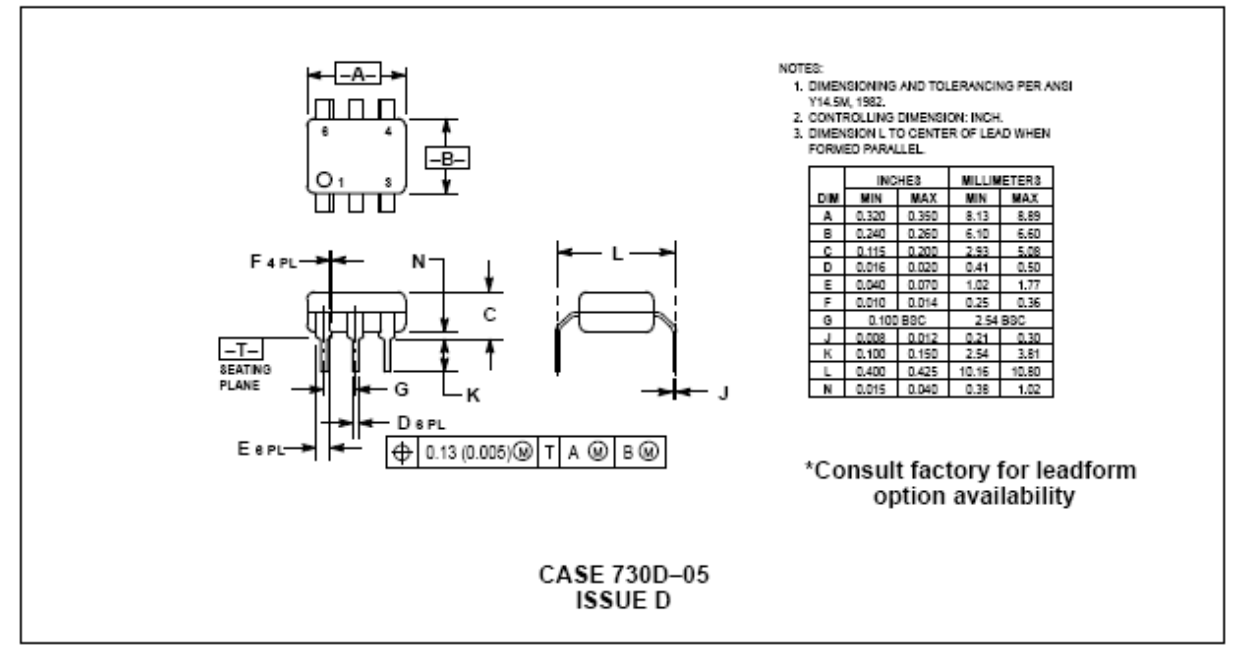

#### BT139 series

#### **GENERAL DESCRIPTION**

Glass passivated triacs in a plastic envelope, intended for use in<br>applications requiring high<br>bidirectional transient and blocking voltage capability and high thermal cycling performance. Typical applications include motor control,<br>industrial and domestic lighting, heating and static switching.

**DESCRIPTION** 

#### QUICK REFERENCE DATA

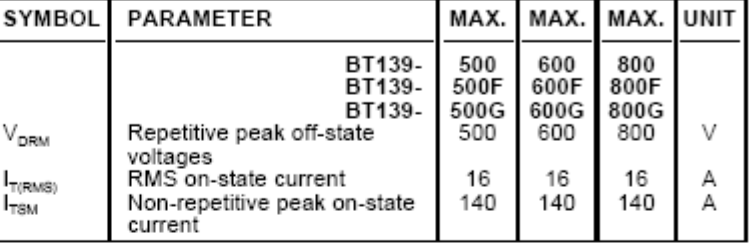

#### PINNING - TO220AB

main terminal 1

main terminal 2

main terminal 2

PIN

 $\,1\,$ 

 $\overline{2}$ 

3

tab

# tab O۱

PIN CONFIGURATION

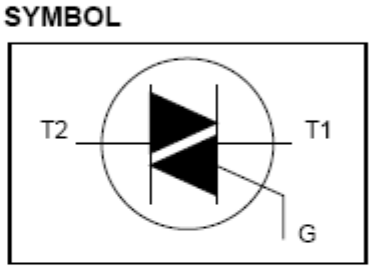

#### **LIMITING VALUES**

gate

Limiting values in accordance with the Absolute Maximum System (IEC 134).

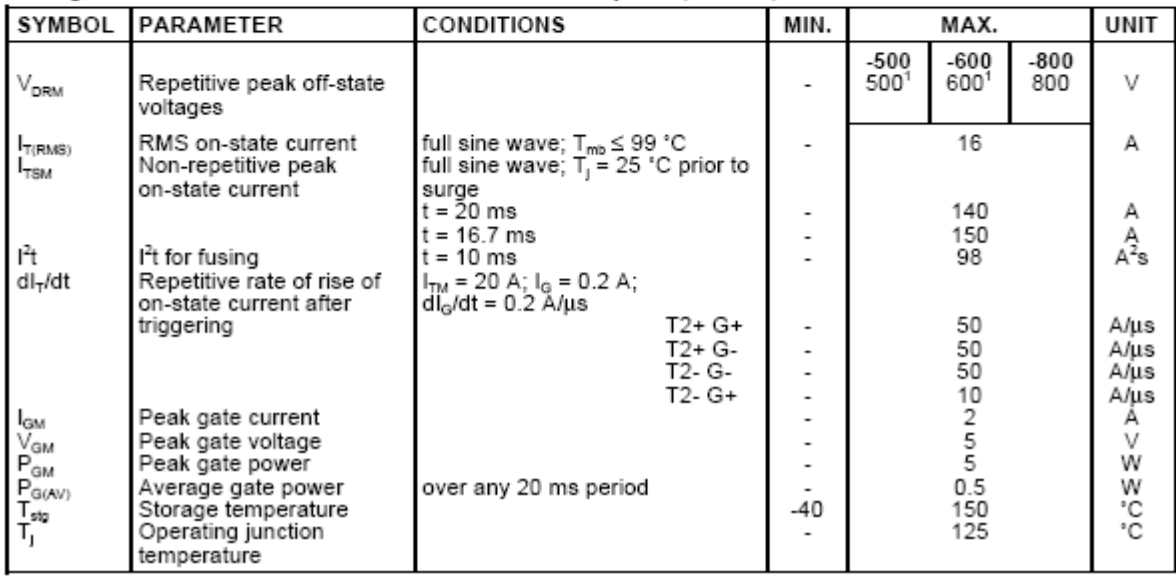

Triacs

BT139 series

#### THERMAL RESISTANCES

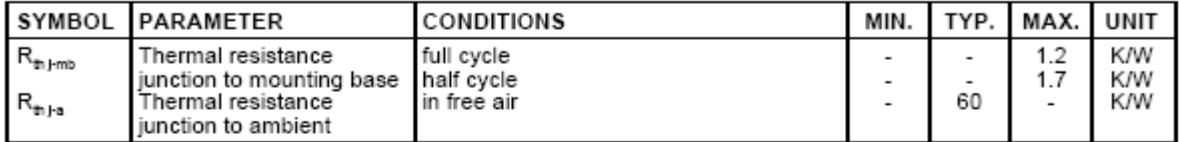

#### STATIC CHARACTERISTICS

 $T_j$  = 25 °C unless otherwise stated

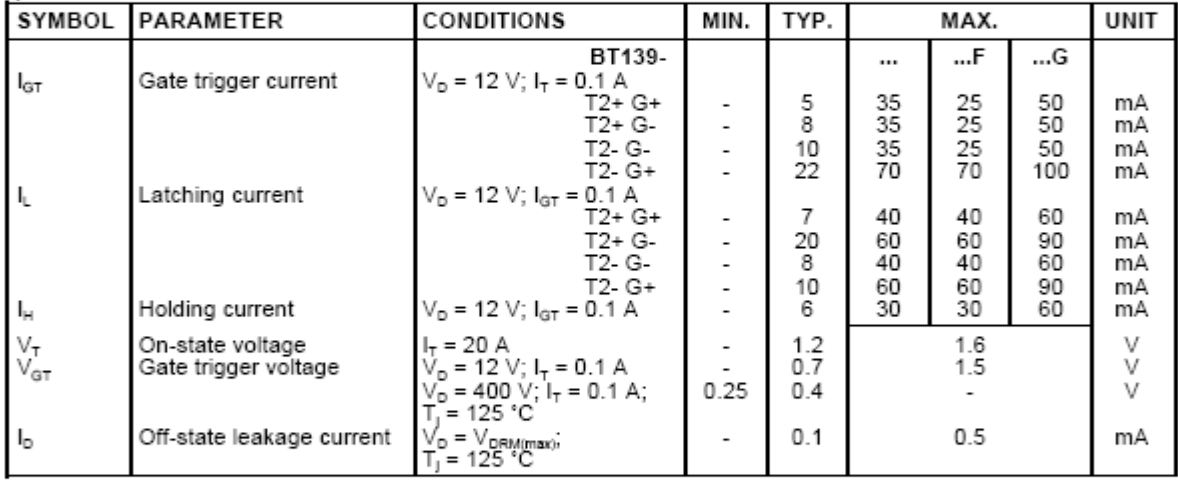

#### **DYNAMIC CHARACTERISTICS**

 $T_1$  = 25 °C unless otherwise stated

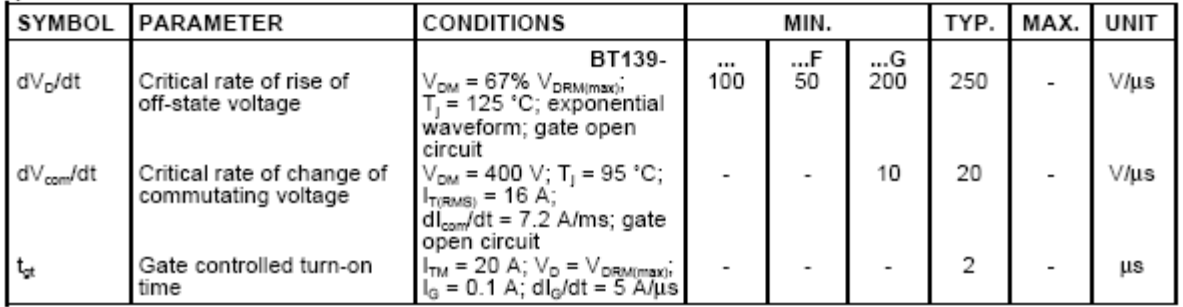

#### Triacs

#### BT139 series

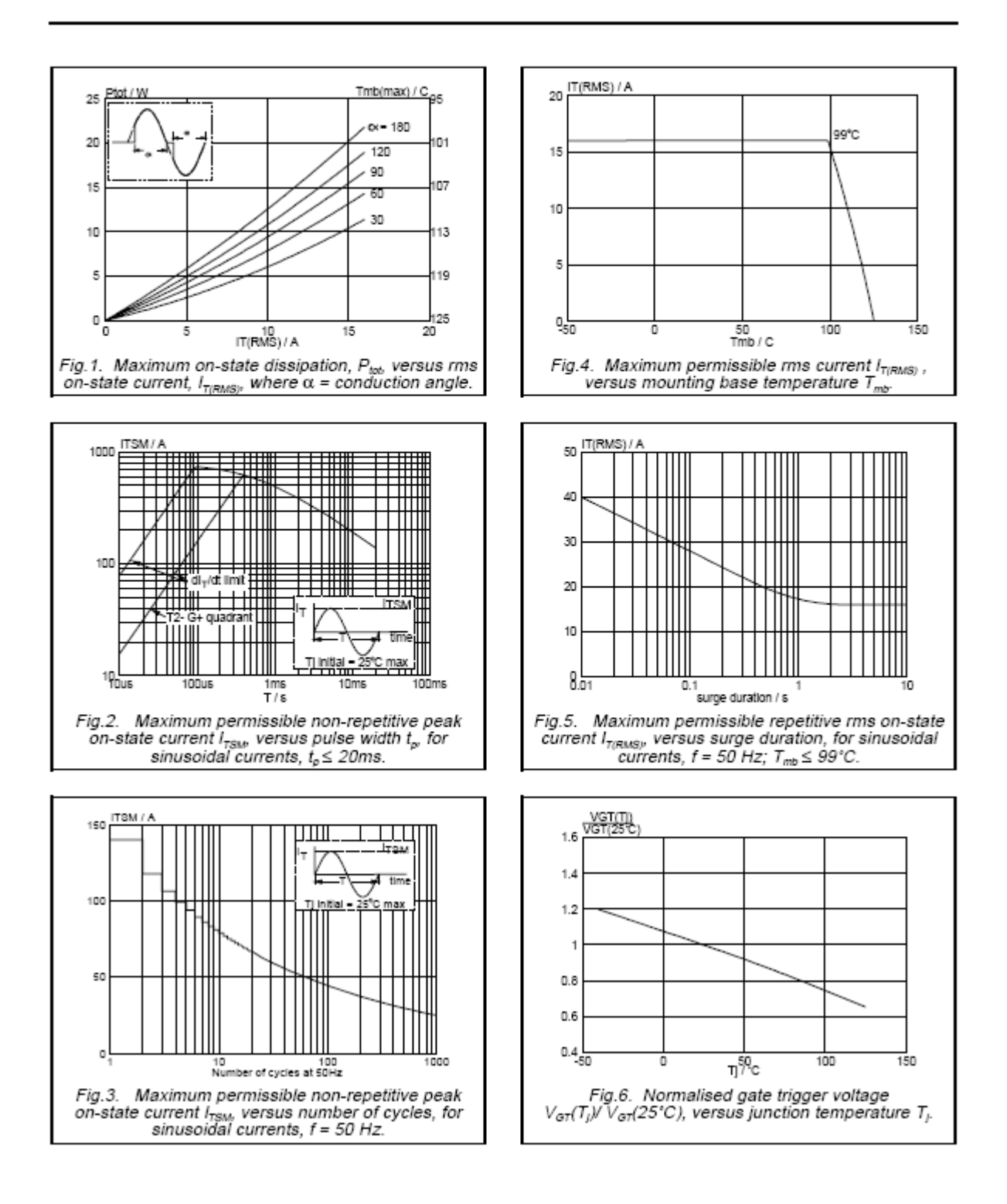

#### Triacs

BT139 series

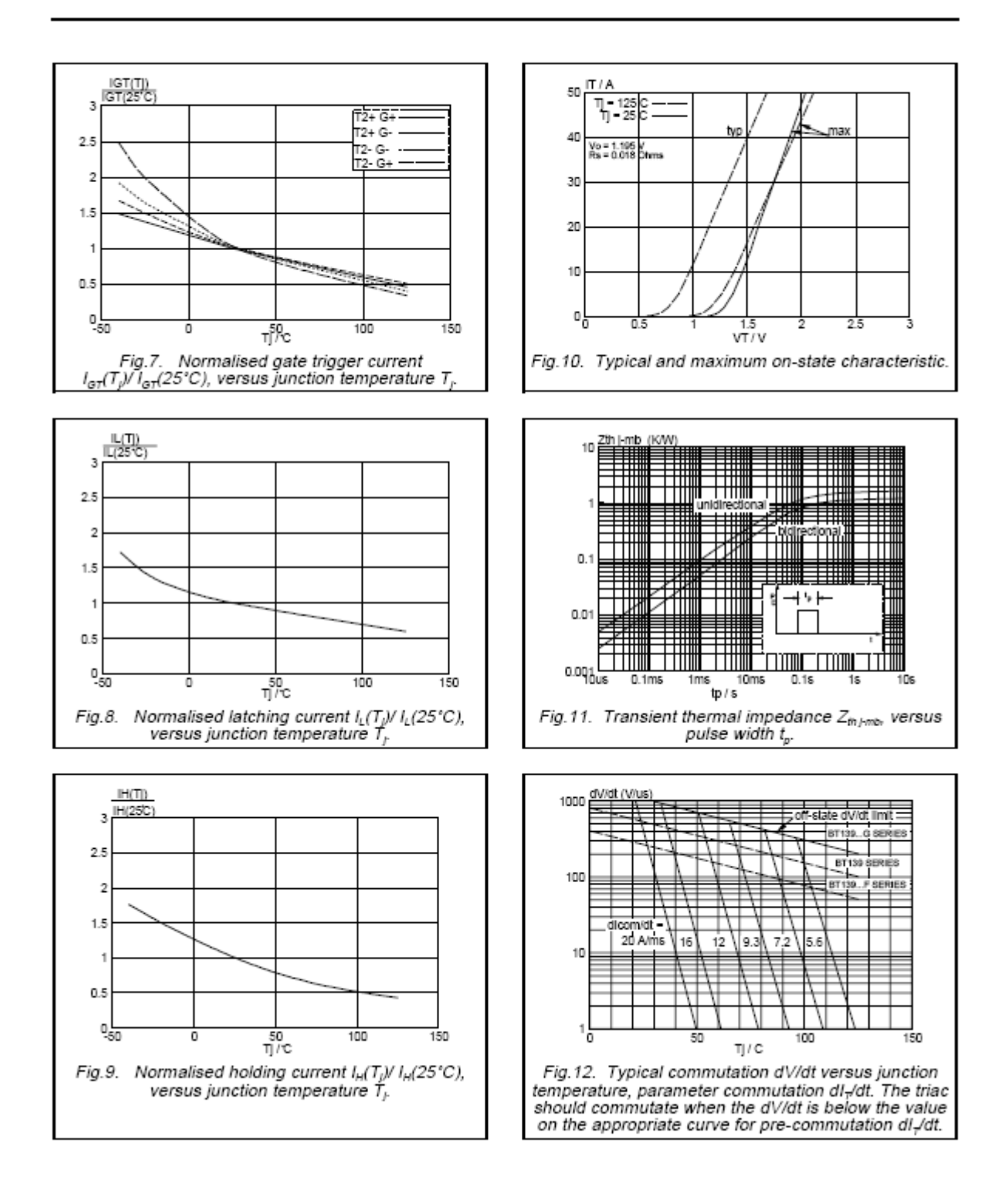

Triacs

BT139 series

#### **MECHANICAL DATA**

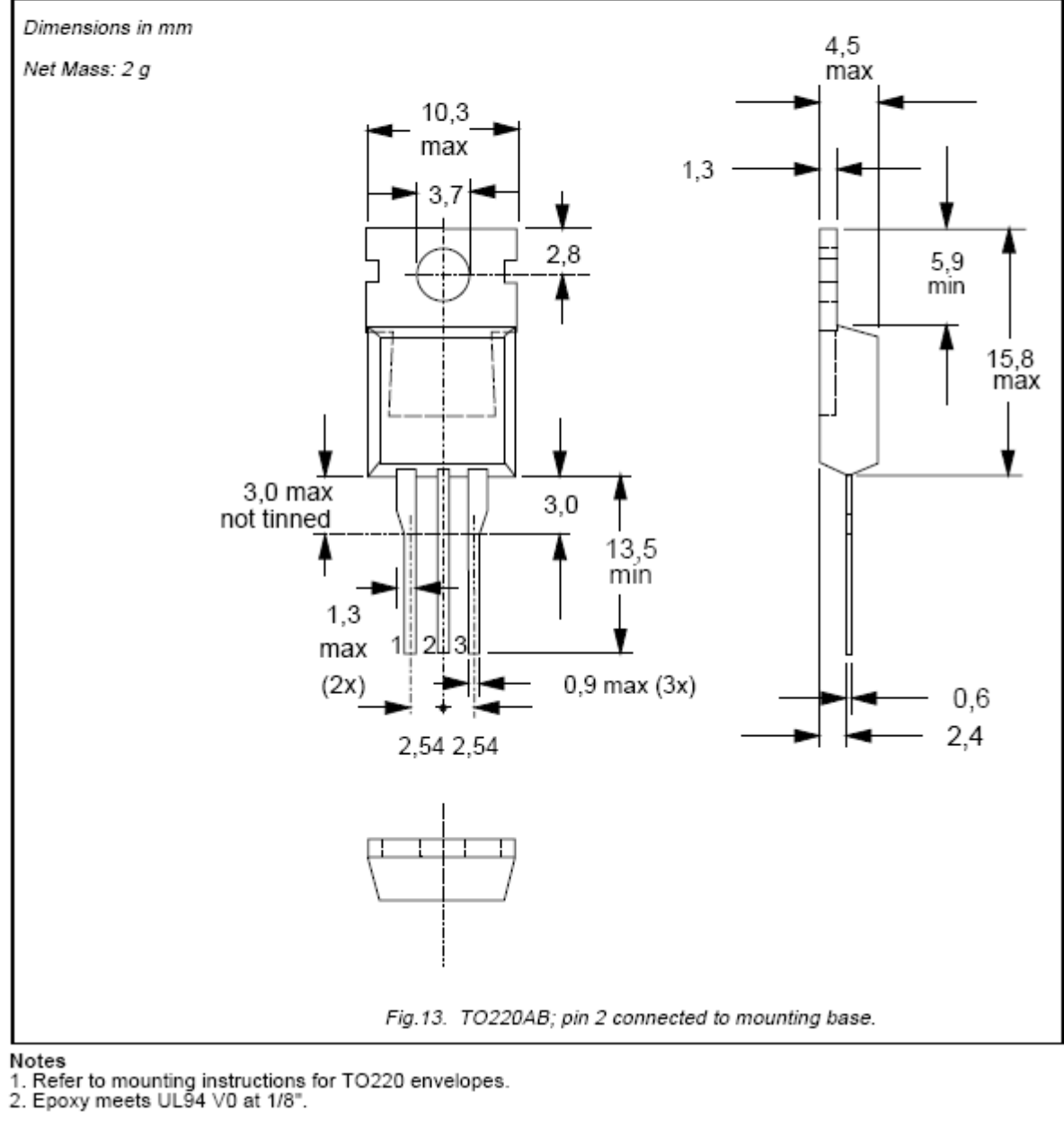

# **AUTORÍA**

Latacunga, Diciembre del 2010

## **ELABORADO POR:**

\_\_\_\_\_\_\_\_\_\_\_\_\_\_\_\_\_\_\_\_\_\_\_\_\_ \_\_\_\_\_\_\_\_\_\_\_\_\_\_\_\_\_\_\_\_\_\_\_\_\_ Luis Carlos Bedón Morejón **Daniel Eduardo Porras Naranjo** 

## **APROBADO POR:**

\_\_\_\_\_\_\_\_\_\_\_\_\_\_\_\_\_\_\_\_\_\_\_\_\_ Ing. Armando Álvarez S.

DIRECTOR DE LA CARRERA DE INGENIERÍA ELECTRÓNICA E INSTRUMENTACIÓN

## **CERTIFADO POR:**

\_\_\_\_\_\_\_\_\_\_\_\_\_\_\_\_\_\_\_\_\_\_\_\_ Ab. Eduardo Vásquez Alcázar

SECRETARIO ACADÉMICO

# **AUTORÍA**

Latacunga, Diciembre del 2010

## **ELABORADO POR:**

\_\_\_\_\_\_\_\_\_\_\_\_\_\_\_\_\_\_\_\_\_\_\_\_\_ \_\_\_\_\_\_\_\_\_\_\_\_\_\_\_\_\_\_\_\_\_\_\_\_\_ Luis Carlos Bedón Morejón **Daniel Eduardo Porras Naranjo** 

## **APROBADO POR:**

\_\_\_\_\_\_\_\_\_\_\_\_\_\_\_\_\_\_\_\_\_\_\_\_\_ Ing. Armando Álvarez S.

DIRECTOR DE LA CARRERA DE INGENIERÍA ELECTRÓNICA E INSTRUMENTACIÓN

## **CERTIFADO POR:**

\_\_\_\_\_\_\_\_\_\_\_\_\_\_\_\_\_\_\_\_\_\_\_\_ Ab. Eduardo Vásquez Alcázar

SECRETARIO ACADÉMICO